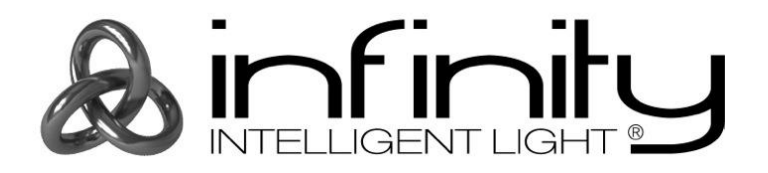

# **HANDLEIDING**

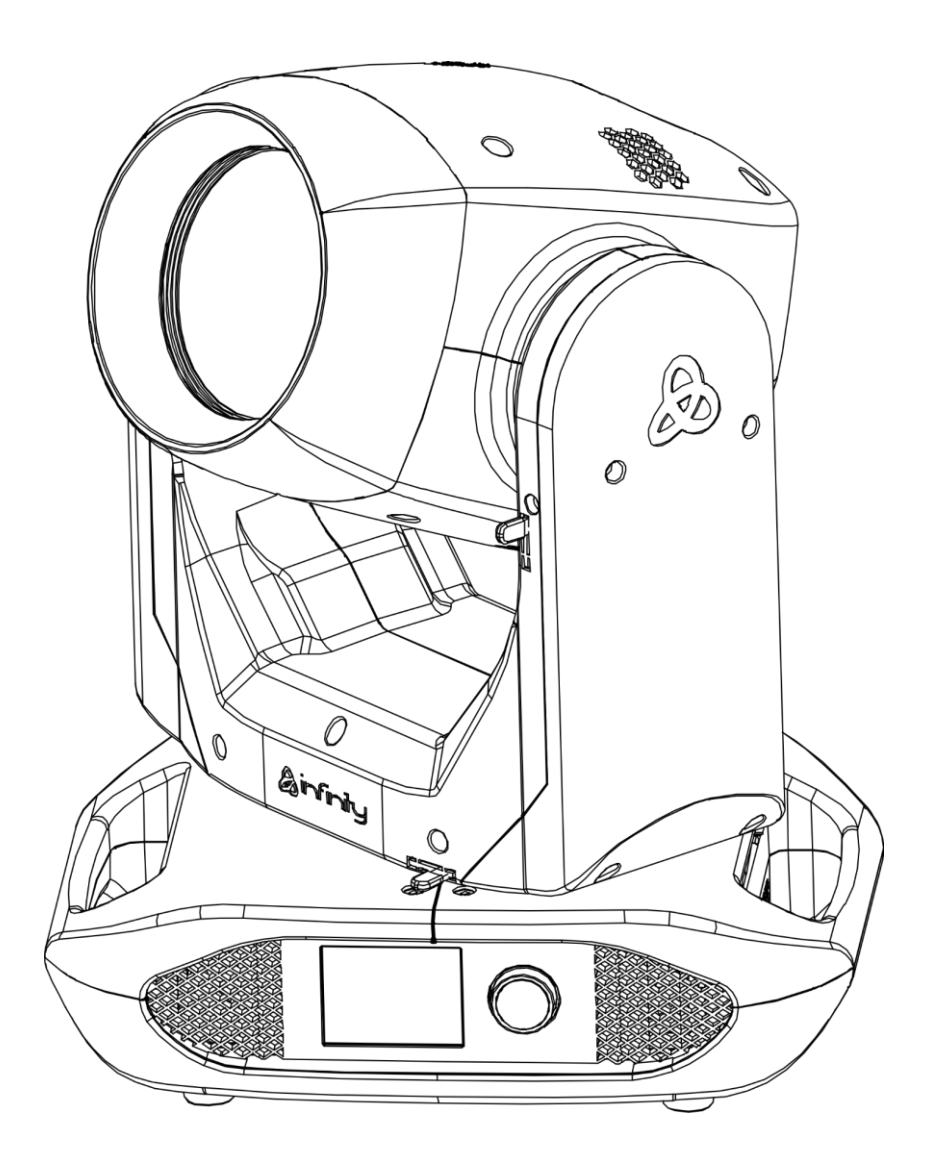

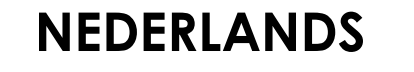

# **Infinity B401 Beam V1**

**Bestelcode: 41533**

# Inhoudsopgave

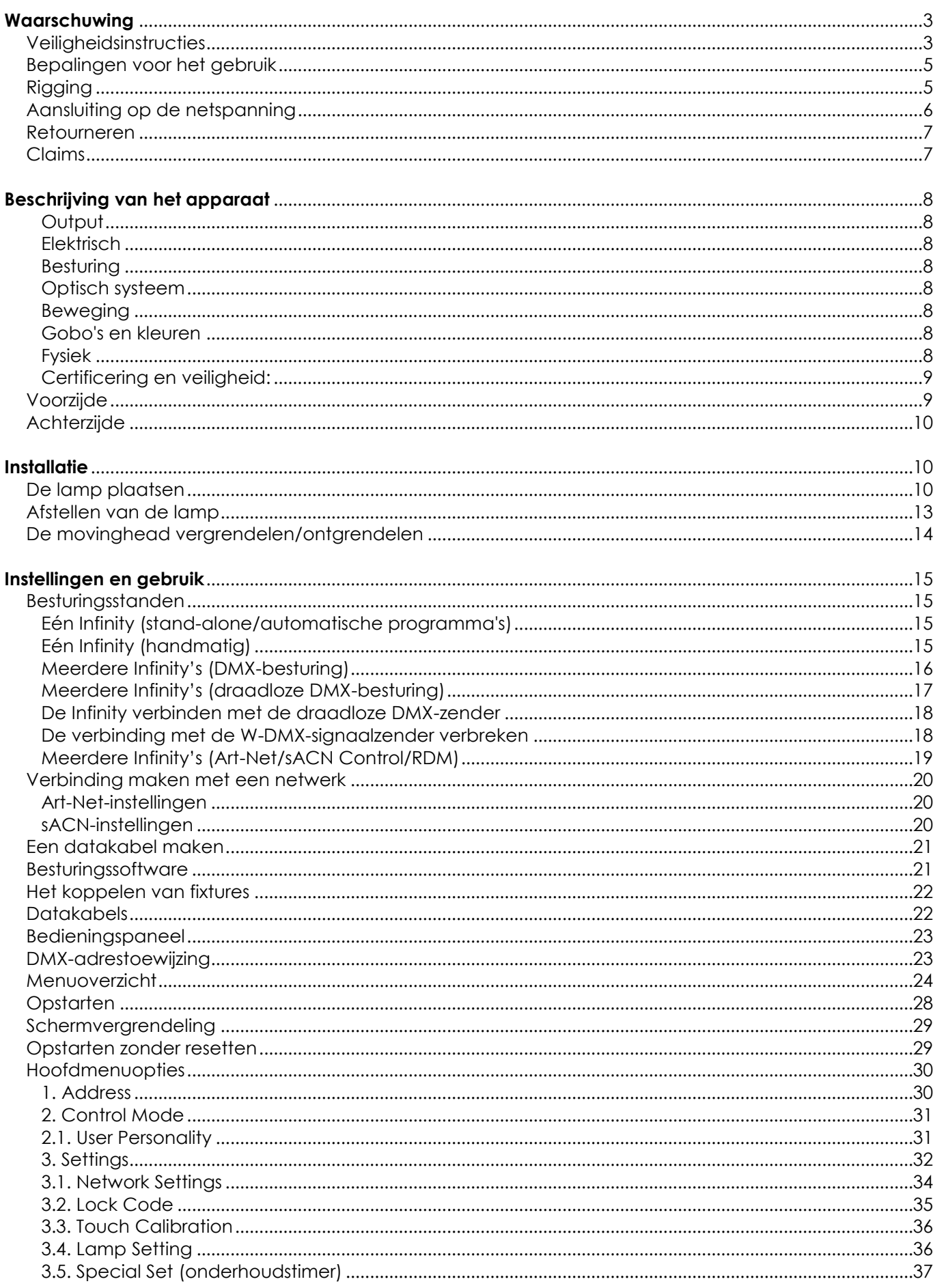

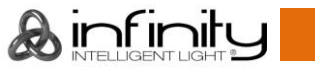

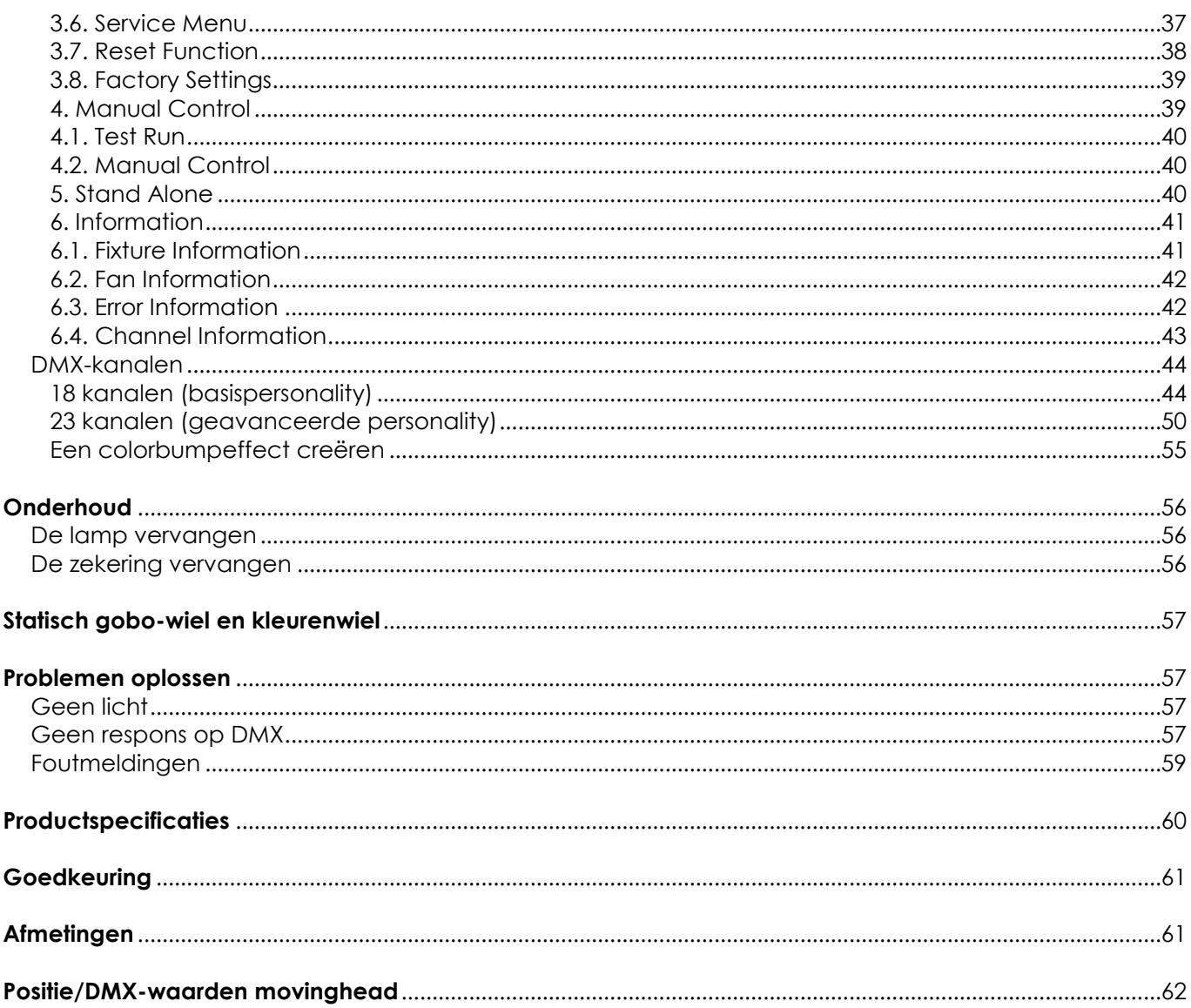

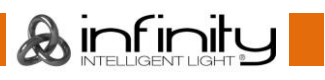

# <span id="page-3-0"></span>**Waarschuwing**

Lees voor uw eigen veiligheid deze handleiding zorgvuldig door voordat u het apparaat voor de eerste keer opstart!

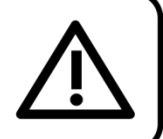

# **Instructies bij het uitpakken**

Pak bij ontvangst van dit product de doos onmiddellijk voorzichtig uit en controleer de inhoud. Controleer of alle onderdelen aanwezig zijn en of er niets is beschadigd. Als u transportschade aan de onderdelen constateert of als de verpakking onjuist is behandeld, moet u de dealer hier onmiddellijk van op de hoogte brengen en het verpakkingsmateriaal bewaren voor inspectie. Bewaar de doos en alle verpakkingsmaterialen. Als een apparaat naar de fabriek moet worden geretourneerd, is het belangrijk dat het in de originele doos en met het originele verpakkingsmateriaal wordt geretourneerd.

# **Uw levering omvat:**

- Infinity B401 Beam
- 2 montagebeugels met quicklocks
- Voedingskabel Schuko naar PowerCON True1  $(1.5 m)$
- Gebruikershandleiding

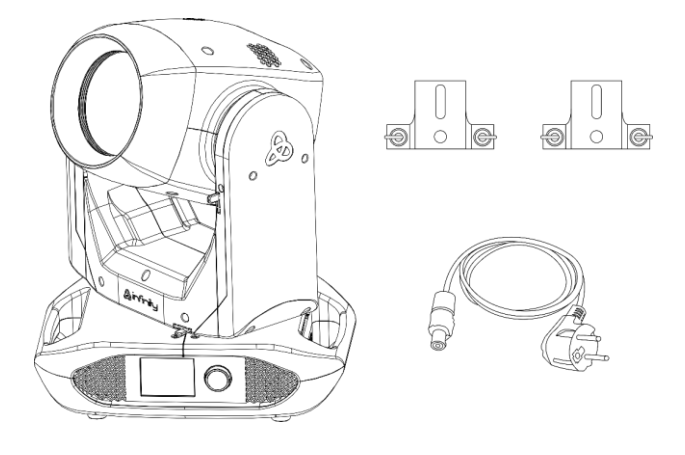

# LET OP! Houd dit apparaat uit de buurt van regen en vocht!

Trek de stekker uit het stopcontact voordat u de behuizing opent!

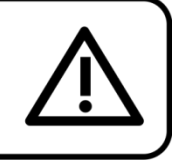

# <span id="page-3-1"></span>**Veiligheidsinstructies**

Iedereen die betrokken is bij de installatie, het gebruik en het onderhoud van dit apparaat moet:

- gekwalificeerd zijn;
- de instructies in deze handleiding volgen.

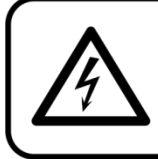

LET OP! Wees voorzichtig bij wat u doet. De hoge spanning op de kabels kan leiden tot gevaarlijke elektrische schokken bij aanraking!

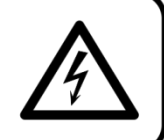

Voordat u het apparaat voor de eerste keer aanzet, moet u controleren of het bij het transport niet is beschadigd.

Raadpleeg bij eventuele schade uw dealer en gebruik het apparaat niet.

Om het apparaat in perfecte conditie te houden en het veilig te kunnen gebruiken, is het van essentieel belang dat de gebruiker de veiligheidsinstructies en de waarschuwingen in deze handleiding navolgt.

Wees ervan bewust dat schade, veroorzaakt door wijzigingen aan het apparaat, niet wordt gedekt door de garantie.

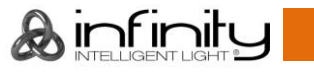

Dit apparaat bevat geen onderdelen die door de gebruiker kunnen worden vervangen. Onderhoud dient alleen door gekwalificeerde technici te worden uitgevoerd.

# **BELANGRIJK:**

De fabrikant is niet aansprakelijkheid voor schade als gevolg van het niet naleven van de instructies in deze handleiding, of door het aanbrengen van wijzigingen aan het apparaat.

- Zorg ervoor dat de voedingskabel nooit in contact komt met andere kabels! Wees bijzonder voorzichtig met de voedingskabel en alle aansluitingen met netspanning!
- Zorg dat u de voedingskabel nooit aanpast, buigt, mechanisch belast, onder druk zet of verhit en er niet hard aan trekt.
- Verwijder nooit waarschuwingen of informatiestickers van het apparaat.
- Dek de aarde-aansluiting nooit af.
- Til het apparaat nooit op aan de projectielens. Hierdoor kunnen de mechanische onderdelen beschadigen. Pak het apparaat altijd vast bij de transporthandgrepen.
- Plaats geen enkel materiaal over de lens.
- Kijk nooit direct in de lichtbron.
- Gebruik het apparaat nooit zonder de lamp.
- Doe de lamp nooit aan als de lens of een deel van de behuizing geopend is. Ontladingslampen produceren ultraviolette straling en kunnen oog- en huidletsel veroorzaken.
- Laat geen kabels rondslingeren.
- Gebruik het apparaat nooit tijdens een onweersbui. Trek in dat geval de stekker onmiddellijk uit het stopcontact.
- Laat geen (delen van de) verpakking rondslingeren (plastic zakken, piepschuim, nietjes) binnen het bereik van kinderen. Zij kunnen hierdoor in gevaar komen.
- Richt de effectverlichting niet op mensen of dieren.
- Steek geen voorwerpen in de ventilatieopeningen.
- Sluit dit apparaat niet aan op een dimmerpack.
- Zet het apparaat niet snel achter elkaar aan en uit. Dit kan de levensduur van de lamp verkorten.
- Laat de lamp nadat deze is uitgeschakeld vijftien minuten afkoelen voordat u deze weer inschakelt.
- Raak tijdens het gebruik de behuizing van het apparaat niet met blote handen aan (de behuizing wordt heet). Laat het apparaat minstens vijf minuten afkoelen voordat u het aanraakt.
- Stel het apparaat niet bloot aan schokken en trillingen. Voorkom het gebruik van brute kracht tijdens de installatie of het gebruik van het apparaat.
- Installeer geen lampen met een hoger wattage.
- Gebruik het apparaat alleen binnenshuis en voorkom contact met water of andere vloeistoffen.
- Gebruik het apparaat uitsluitend nadat u hebt gecontroleerd of de behuizing goed is afgesloten en of alle schroeven goed zijn vastgedraaid.
- Gebruik het apparaat uitsluitend als u bekend bent met de functies.
- Voorkom blootstelling aan vuur en plaats het apparaat niet in de buurt van ontvlambare vloeistoffen of gassen.
- Laat altijd 80 cm ruimte vrij rond het apparaat, zodat de lucht goed kan circuleren.
- Als het apparaat niet in gebruik is of als het schoongemaakt moet worden, moet u de stekker uit het stopcontact halen. Haal altijd de kabel met de stekker uit het stopcontact. Haal de stekker nooit uit het stopcontact door aan het netsnoer te trekken.
- Zorg dat het apparaat niet blootgesteld wordt aan extreme hitte, vocht of stof.
- Zorg dat de netspanning niet hoger is dan de spanning die op de achterzijde vermeld staat.
- Zorg ervoor dat het netsnoer nooit bekneld raakt en gebruik het snoer niet als het is beschadigd. Controleer van tijd tot tijd het apparaat en het netsnoer.
- Zorg dat de kabeldiameter van verlengsnoeren en voedingskabels voldoende is voor het benodigde opgenomen vermogen van het apparaat.
- Als de lens duidelijk beschadigd is, moet deze worden vervangen. Barsten en krassen kunnen de werking negatief beïnvloeden.
- Als het apparaat is gevallen of een klap heeft opgelopen, moet u onmiddellijk de stekker uit het stopcontact trekken. Laat het apparaat voor gebruik nakijken door een gekwalificeerde technicus.
- Schakel het apparaat niet onmiddellijk in nadat het is blootgesteld aan grote temperatuurschommelingen (bv. na transport). Condens kan het apparaat beschadigen. Laat het apparaat uitgeschakeld op kamertemperatuur komen.

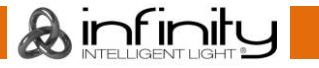

- Stop onmiddellijk met het gebruik van uw Infinity-apparaat als het niet goed werkt. Pak het apparaat zorgvuldig in (bij voorkeur in de oorspronkelijke verpakking) en retourneer het voor reparatie aan uw Infinity-dealer.
- Alleen voor gebruik door volwassenen. De movinghead moet buiten het bereik van kinderen worden gemonteerd. Laat het apparaat nooit onbeheerd achter.
- Probeer niet de thermostaatschakelaar of de zekeringen te omzeilen.
- Gebruik bij vervanging alleen zekeringen van hetzelfde type en dezelfde klasse.
- Laat de lamp 20 minuten afkoelen voordat u deze vervangt.
- Ontladingslampen staan onder hoge druk als ze warm zijn en kunnen spontaan ontploffen. Dit risico neemt toe naarmate de lamp ouder of warmer is en als de lamp onjuist wordt behandeld.
- Als de lamp breekt, moeten speciale veiligheidsmaatregelen worden genomen omdat er kwik vrijkomt. Evacueer de ruimte onmiddellijk en ventileer deze.
- De gebruiker is verantwoordelijk voor de juiste plaatsing en het gebruik van de Infinity. De fabrikant is niet aansprakelijk voor schade als gevolg van verkeerd gebruik of onjuiste installatie van dit apparaat.
- Dit apparaat voldoet aan beschermingsklasse I. Het is daarom cruciaal dat de geelgroene aansluiting geaard wordt.
- Reparaties, onderhoud en elektrische aansluitingen dienen uitsluitend door een gekwalificeerde technicus uitgevoerd te worden.
- GARANTIE: geldig tot één jaar na aankoopdatum.

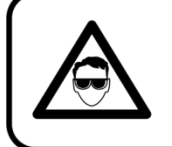

# LET OP! OOGLETSEL!!!

Kiik nooit direct in de lichtbron.

# (speciaal gericht gan epileptische patiënten!!!)

<span id="page-5-0"></span>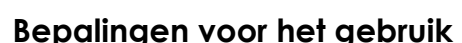

- Dit apparaat is niet ontworpen voor continu gebruik. Regelmatige onderbrekingen in het gebruik zorgen dat het apparaat lange tijd zonder defecten meegaat.
- De afstand tussen de lichtbron en het projectievlak dient minimaal 12 meter te zijn.
- Als het apparaat enige tijd niet wordt gebruikt, ontkoppelt u het van de voeding door de stroom te onderbreken of de stekker uit het stopcontact te halen. Daarmee vermindert u de slijtage en verlengt u de levensduur van het apparaat.
- De maximale omgevingstemperatuur ta =  $40 °C$  mag nooit worden overschreden.
- De relatieve luchtvochtigheid mag niet hoger zijn dan 50%, met een omgevingstemperatuur van 40 °C.
- Als dit apparaat op een andere wijze wordt gebruikt dan beschreven in deze handleiding, kan het product beschadigd raken en zal de garantie komen te vervallen.
- leder ander gebruik kan leiden tot gevaren als kortsluiting, brandwonden, elektrische schokken, ontploffen van lampen, vastlopen enz.

*Hierbij brengt u de veiligheid van uzelf en anderen in gevaar!*

# <span id="page-5-1"></span>**Rigging**

*Houd u aan de Europese en nationale richtlijnen met betrekking tot het ophangen van apparatuur (rigging), opzetten van trussen en alle andere veiligheidskwesties.*

#### *Voer de installatie niet zelf uit!*

*Laat de inspecties altijd uitvoeren door gekwalificeerd personeel!*

# **Procedure:**

- Als de Infinity aan het plafond of hoge balken wordt gehangen, moeten professionele truss-systemen gebruikt worden.
- Gebruik een klem om de Infinity met de montagebeugels aan het truss-systeem te bevestigen.
- De Infinity mag nooit vrij rondhangen.
- De installatie moet altijd beveiligd worden met een veiligheidsvoorziening, zoals een vangnet of een veiligheidskabel.

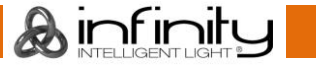

Bij het ophangen, demonteren of onderhouden van het Infinity moet u er altijd voor zorgen dat de vloer onder de plaats van installatie is afgezet en dat er zich geen onbevoegden in de buurt bevinden.

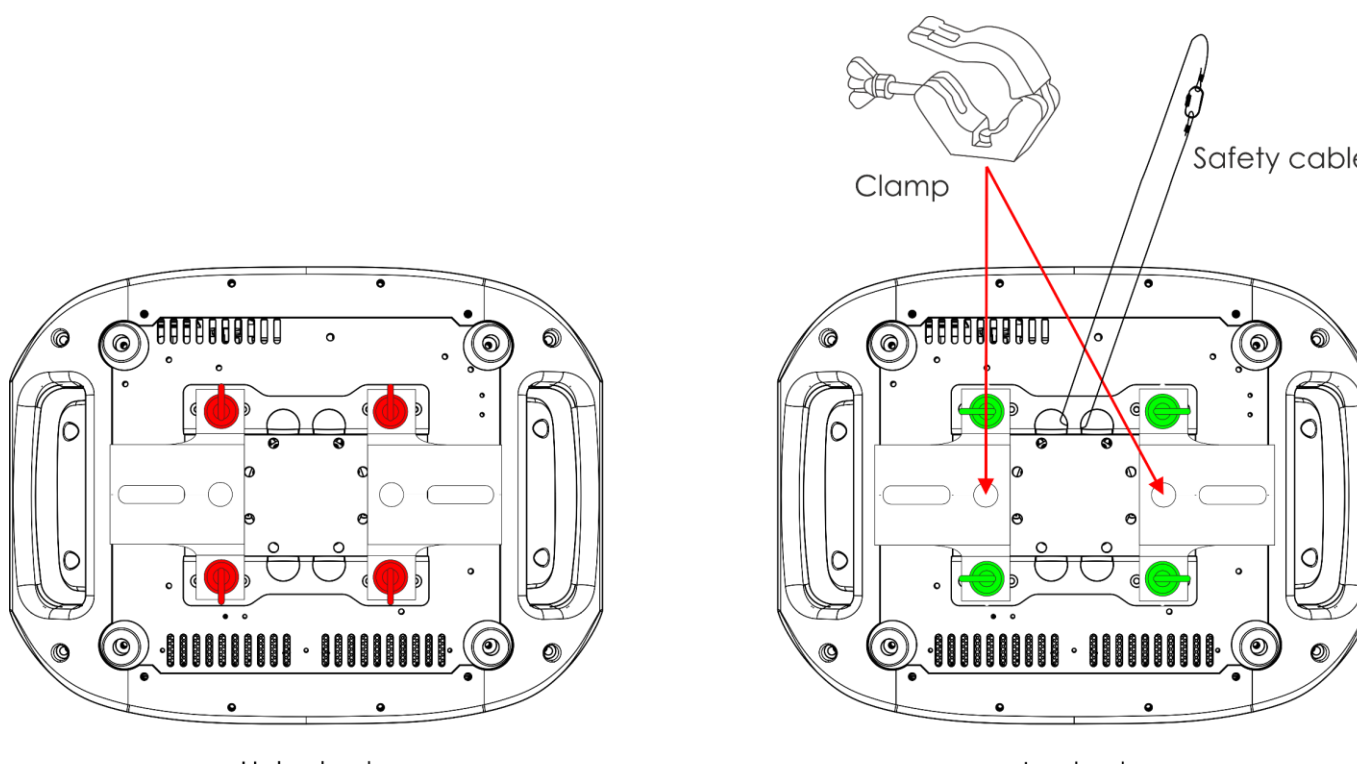

Unlocked

Locked

De Infinity kan op een vlakke podiumvloer worden geplaatst of met een klem en montagebeugels aan een willekeurig soort truss worden bevestigd.

*Onjuiste installatie kan ernstig letsel en/of schade aan eigendommen veroorzaken!*

#### <span id="page-6-0"></span>**Aansluiting op de netspanning**

Sluit het apparaat met de stekker aan op de netspanning. Let er altijd op dat de juiste kleur kabel op de juiste plaats wordt aangesloten.

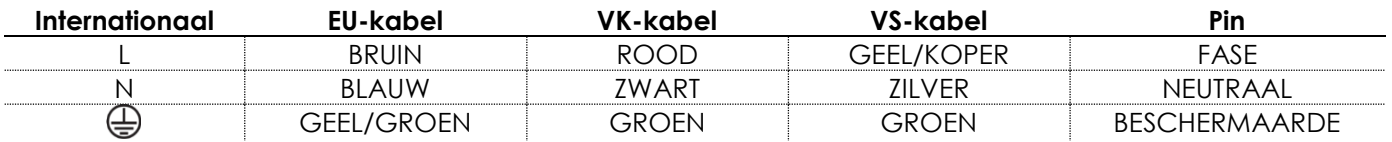

*Zorg dat het apparaat altijd goed is geaard!*

*Onjuiste installatie kan ernstig letsel en/of schade aan eigendommen veroorzaken!*

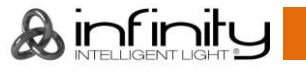

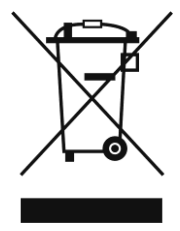

# <span id="page-7-0"></span>**Retourneren**

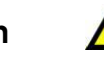

Geretourneerde handelswaar moet voldoende gefrankeerd en in de originele verpakking worden verzonden. Verzending onder rembours of via een antwoordnummer is niet mogelijk. De verpakking moet duidelijk voorzien zijn van het retournummer (RMA-nummer). Geretourneerde producten zonder retournummer worden geweigerd. Highlite zal aldus geretourneerde goederen of eventuele aansprakelijkheid niet accepteren. Bel Highlite 0031-455667723 of stuur een e-mail naar [aftersales@highlite.com](mailto:aftersales@highlite.com) en vraag een retournummer aan voordat u het apparaat verstuurt. Zorg dat u het modelnummer, serienummer en een korte beschrijving van de reden voor retournering bij de hand hebt. Verpak het apparaat goed. Schade tijdens verzending als gevolg van ondeugdelijke verpakking komt voor rekening van de klant. Highlite behoudt zich het recht voor naar eigen goeddunken product(en) te repareren of te vervangen. Als suggestie willen we aangeven dat een stevige verpakking zoals gebruikt door UPS, of een dubbelwandige doos altijd een veilige keuze is.

#### **Opmerking: als u een retournummer ontvangt, noteer dan de volgende gegevens en sluit die bij in de doos:**

- 01) Uw naam
- 02) Uw adres
- 03) Uw telefoonnummer
- 04) Een korte beschrijving van het probleem

# <span id="page-7-1"></span>**Claims**

De klant is verplicht om de geleverde goederen onmiddellijk na ontvangst te controleren op tekortkomingen en/of zichtbare gebreken, of deze controle uit te voeren na aankondiging dat de goederen ter beschikking staan. Schade die optreedt tijdens de verzending valt onder de verantwoordelijkheid van de pakketdienst en de schade moet daarom bij ontvangst van de handelswaar aan de koerier worden gemeld.

Het is de verantwoordelijkheid van de klant om transportschade te melden en te claimen bij de pakketdienst. Transportschade moet binnen één dag na ontvangst van de verzending bij ons worden gemeld.

Eventuele retourzendingen moeten altijd gefrankeerd worden verzonden. De retourzending moet vergezeld gaan van een brief met de reden voor retourzending. Onvoldoende gefrankeerde retourzendingen worden geweigerd, tenzij schriftelijk anders overeengekomen.

Klachten die op ons betrekking hebben, moeten binnen tien werkdagen na ontvangst van de factuur schriftelijk of per fax worden ingediend. Na deze periode worden klachten niet meer in behandeling genomen.

Klachten worden alleen in behandeling genomen als de klant tot dusver aan alle voorwaarden van de overeenkomst heeft voldaan, ongeacht de overeenkomst waaruit deze verplichting kan worden afgeleid.

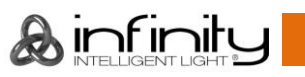

# <span id="page-8-0"></span>**Beschrijving van het apparaat**

### **Functies**

De Infinity B401 Beam is een movinghead met hoog vermogen en fantastische effecten.

#### <span id="page-8-1"></span>**Output**

- Stralingshoek: 4°
- Lichtbron: Osram Sirius HRI 230 W (7R)
- Fitting: E20.6
- Kleurtemperatuur: 7600 K
- Output: 9500 Lm

#### <span id="page-8-2"></span>**Elektrisch**

- Ingangsspanning: 100-240 V AC, 50/60Hz
- Stroomverbruik: 402 W

#### <span id="page-8-3"></span>**Besturing**

- Ingebouwd: kleurendisplay op accu met zwaartekrachtsensor
- Levensduur accu: max. 30 dagen (bij volledige lading)
- Besturingsstanden: handmatig, automatisch, DMX-512
- Besturingsprotocol: DMX, W-DMX, sACN, Art-Net, RDM
- DMX-kanalen: standaard (18 kanalen), geavanceerd (23 kanalen), gebruiker (maximaal 23 kanalen)
- Wireless DMX: Wireless Solutions Sweden

#### <span id="page-8-4"></span>**Optisch systeem**

- Dimmer: 0-100%, mechanisch
- Sluiter: 0-20 Hz
- Focus: gemotoriseerd
- Prisma's: lineair met 5 facetten en draaiend met 16 facetten
- Halfdoorzichtig filter: ja

#### <span id="page-8-5"></span>**Beweging**

- Pan: 540°
- Tilt: 270°
- Pan/tilt-resolutie: 16 bits
- Speciaal: black-out tijdens pan/tilt-beweging, kleuren- en gobowissel; door de gebruiker selecteerbare pan/tilt-bereiken; omgekeerde pan/tilt-beweging

#### <span id="page-8-6"></span>**Gobo's en kleuren**

- Statisch gobo-wiel: 17 metalen gobo's + open
- Gobo-functies: gobo-floweffect, gobo-shake
- Kleurenwiel: 14 dichroïsche filters + wit
- Kleurfuncties: bumpkleuren, gesplitste kleuren, regenboogeffect

#### <span id="page-8-7"></span>**Fysiek**

- Kleur: zwart
- Behuizing: metaal en vlamvertragend plastic
- Data-aansluiting: 5-polige DMX IN/OUT, 2 RJ45-aansluitingen
- Voedingsaansluiting: PowerCON True1 IN/OUT
- IP-classificatie: IP20
- Zekering: snelle zekering voor 7 A/250 V
- Afmetingen:  $519 \times 380 \times 284$  mm ( $\vert x \vert$   $\vert x \vert$ )
- Gewicht: 21 kg

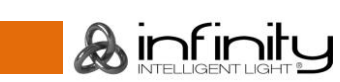

#### <span id="page-9-0"></span>**Certificering en veiligheid:**

- Certificering: CE
- Max. omgevingstemperatuur: 40 °C

#### **Optionele accessoires:**

[81014](https://www.highlite.com/nl/81014-sirius-hri-230w.html) – Showtec Sirius HRI 230 W, 8000 K

- [70454](https://www.highlite.com/nl/70454-saveking-4mm.html) Veiligheidskabel Saveking 4 mm (natuurlijk)
- [70456](https://www.highlite.com/nl/70456-saveking-4mm.html) Veiligheidskabel Saveking 4 mm (zwart)
- [75101](https://www.highlite.com/nl/75101-fast-coupler-150kg.html) Fast Coupler 150 kg (zwart)
- [D7268](https://www.highlite.com/nl/d7268-case-for-2pcs-furion-b401.html) Flightcase for 2 pcs Furion B401
- [FLA43](https://www.highlite.com/nl/fla43-fla43-dmx-terminator.html) DMX Terminator

# <span id="page-9-1"></span>**Voorzijde**

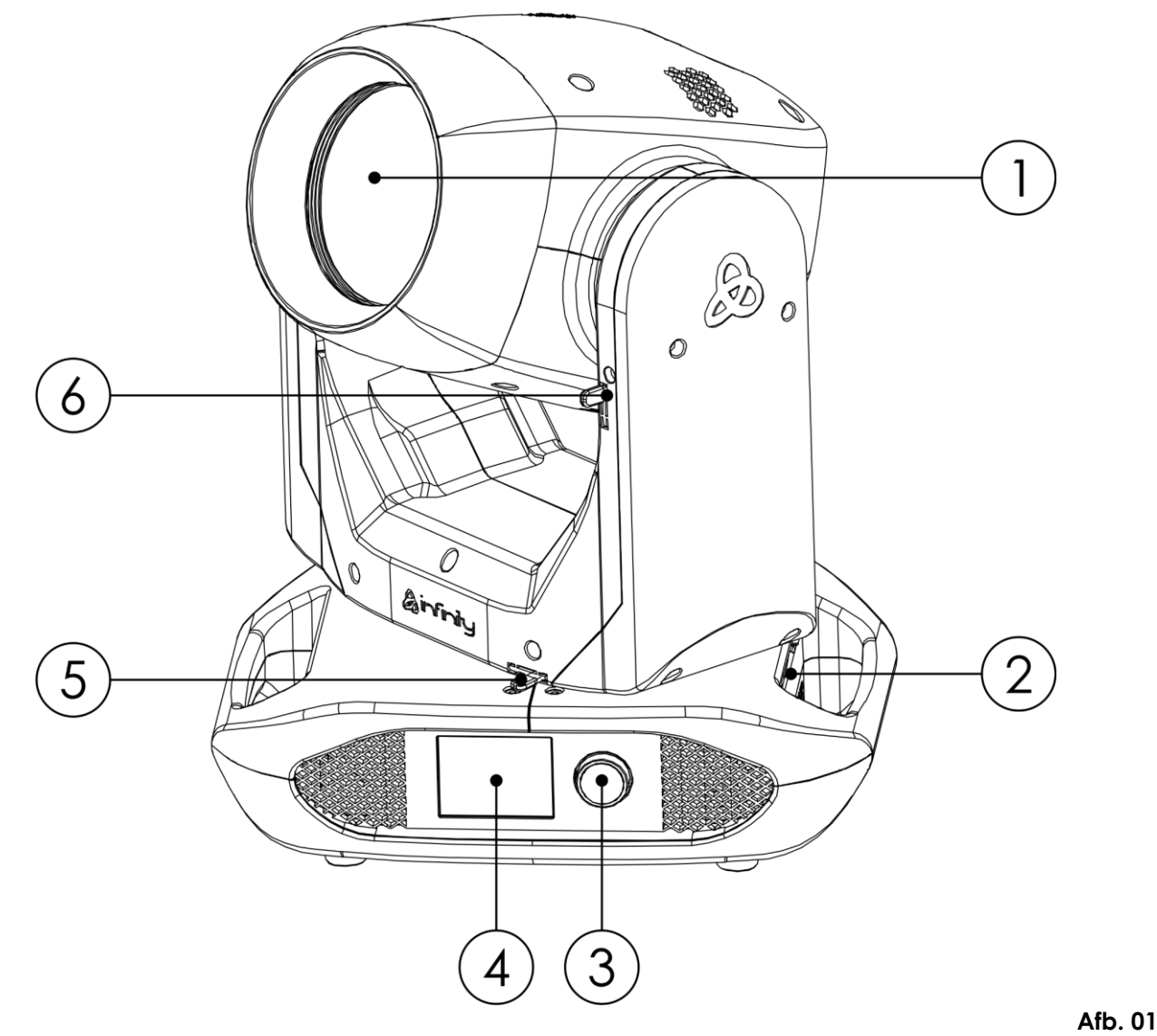

- 01) Lens
- 02) Antenne
- 03) Menuknop
- 04) Touchscreen
- 05) Pan-vergrendeling
- 06) Tilt-vergrendeling

**&infinity** 

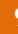

<span id="page-10-0"></span>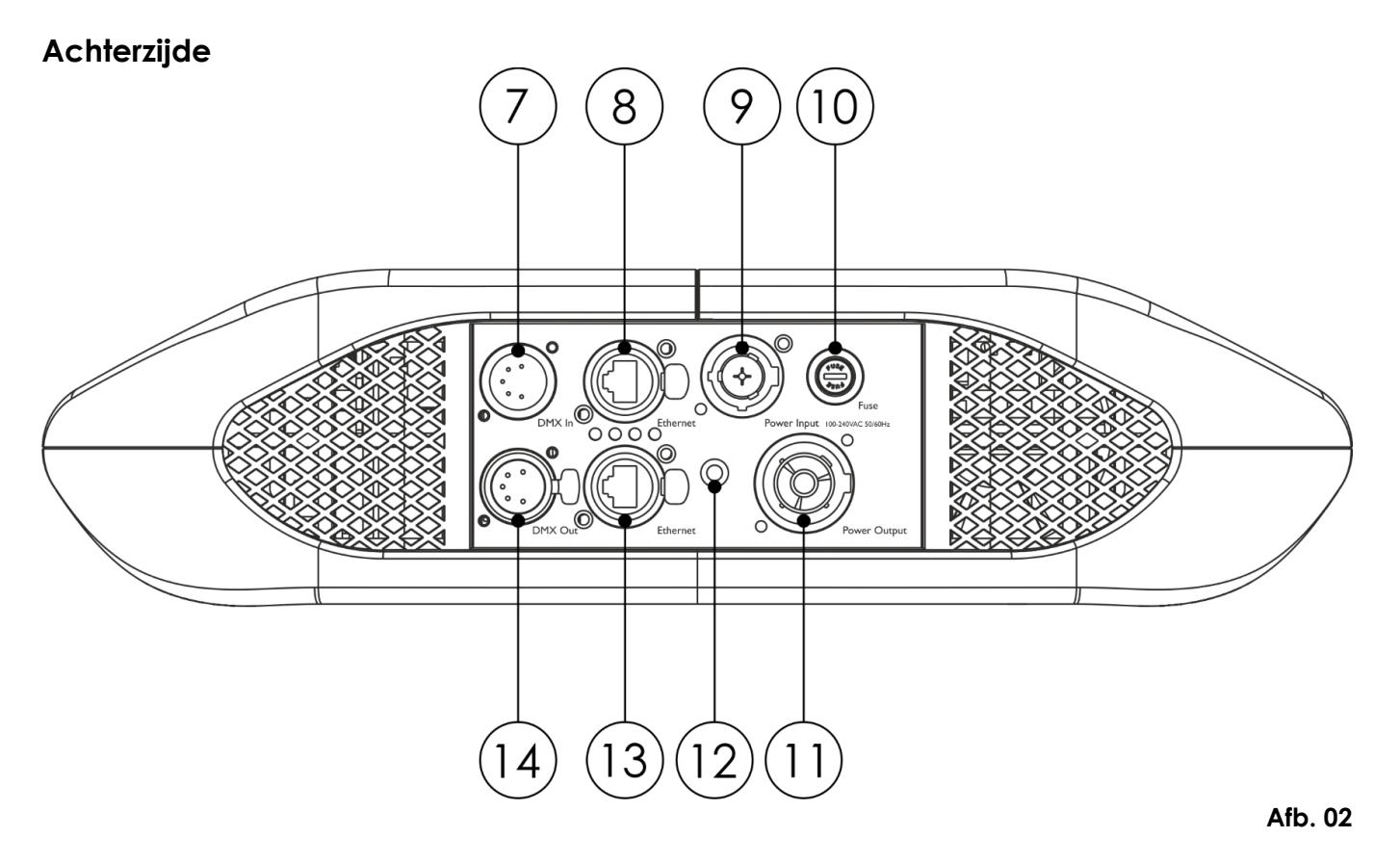

07) 5-polige DMX-signaalaansluiting IN

- 08) RJ45-ethernetaansluiting
- 09) PowerCON True1-voedingsaansluiting IN
- 10) Snelle zekering voor 7 A/250 V
- 11) PowerCON True1-voedingsaansluiting OUT
- 12) Aardeaansluiting
- 13) RJ45-ethernetaansluiting
- 14) 5-polige DMX-signaalaansluiting OUT

# <span id="page-10-1"></span>**Installatie**

Verwijder alle verpakkingsmaterialen van de Infinity S401 Beam. Controleer of al het schuimplastic en alle opvulmaterialen zijn verwijderd. Sluit alle kabels aan.

**Steek de stekker pas in het stopcontact als het gehele systeem goed opgesteld en aangesloten is. Trek altijd de stekker uit het stopcontact voordat u het apparaat schoonmaakt of reparaties uitvoert. Schade als gevolg van het niet naleven van deze instructie valt niet onder de garantie.**

#### <span id="page-10-2"></span>**De lamp plaatsen**

De Infinity B401 Beam is voorzien van een Osram Sirius HRI 230 W (7R) ontladingslamp (bestelcode 81014). Let op: in de toekomst kunnen productversies met andere lampen worden aangeboden. Controleer het etiket met productspecificaties voor informatie.

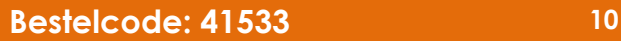

#### **Het plaatsen van de lamp moet worden gedaan door een gekwalificeerde technicus.**

Ontladingslampen staan onder hoge druk als ze warm zijn en kunnen spontaan ontploffen. Dit risico neemt toe naarmate de lamp ouder of warmer is en als de lamp onjuist wordt behandeld.

Als de lamp breekt, moeten speciale veiligheidsmaatregelen worden genomen omdat er kwik vrijkomt. Evacueer de ruimte onmiddellijk en ventileer deze.

Vervang de lamp altijd als deze door de hitte beschadigd of vervormd raakt.

Trek altijd de stekker uit het stopcontact voordat u lampen verwisselt.

Installeer geen lampen met een hoger wattage! Lampen met een hoger wattage genereren hogere temperaturen waarvoor het apparaat niet geschikt is.

Schade als gevolg van het niet naleven van deze instructie valt niet onder de garantie.

Lees altijd de veiligheidsinstructies bij de lamp.

Raak de lamp niet met blote handen aan. Als er vet van uw vingers op de lamp achterblijft, verkort dat de levensduur. Als u het glas van de lamp aanraakt, wrijf het dan schoon met een schone, pluisvrije doek en wat ontsmettingsalcohol.

Lees alle veiligheidsaanwijzingen aan het begin van deze handleiding voordat u de lamp gaat verwisselen!

#### A **Laat de lamp 20 minuten afkoelen voordat u deze vervangt.**

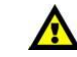

#### **Procedure:**

- 01) Schakel de lamp uit en laat deze minimaal vijf minuten afkoelen.
- 02) Schakel de Infinity uit en trek de stekker uit het stopcontact. Laat het apparaat twintig minuten afkoelen.
- 03) Draai de movinghead zo dat de ventilator naar beneden is gericht.
- 04) Draai de vier kwartslagsluitingen op de behuizing los met een kruiskopschroevendraaier en verwijder de beschermkap (afb. 03).
- 05) Haal de twee draden los van de aansluitingen op de lamp (afb. 04).
- 06) Duw de lamp voorzichtig naar links tegen de twee veren aan de linkerkant (afb. 04).

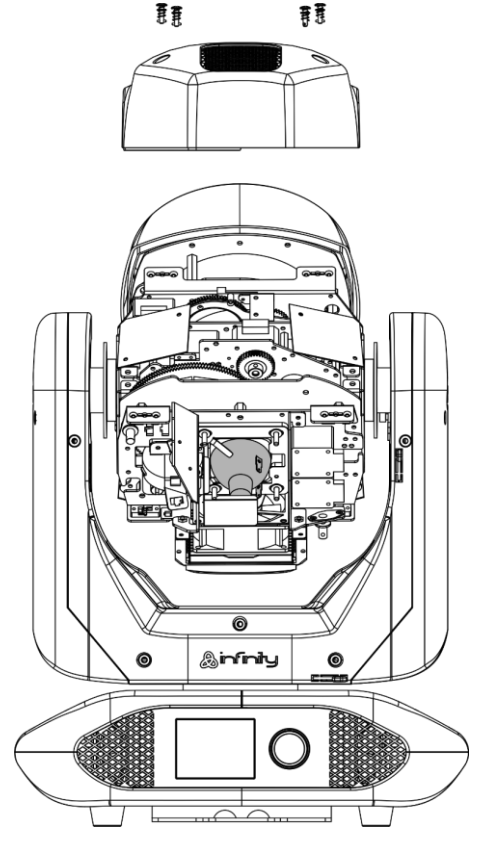

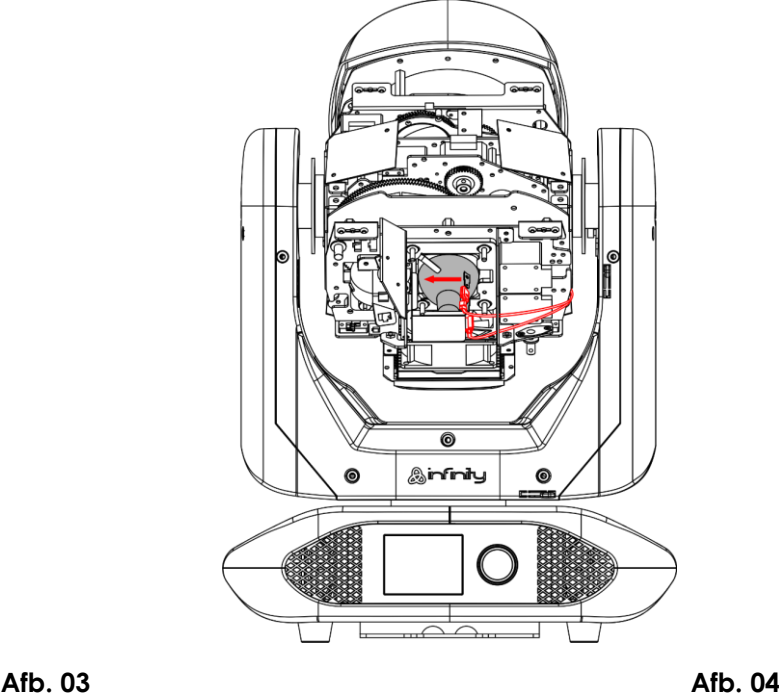

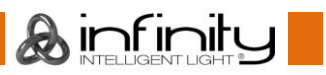

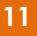

07) Rol de lamp voorzichtig uit de fixture en verwijder de lamp (afb. 05 en afb. 06).

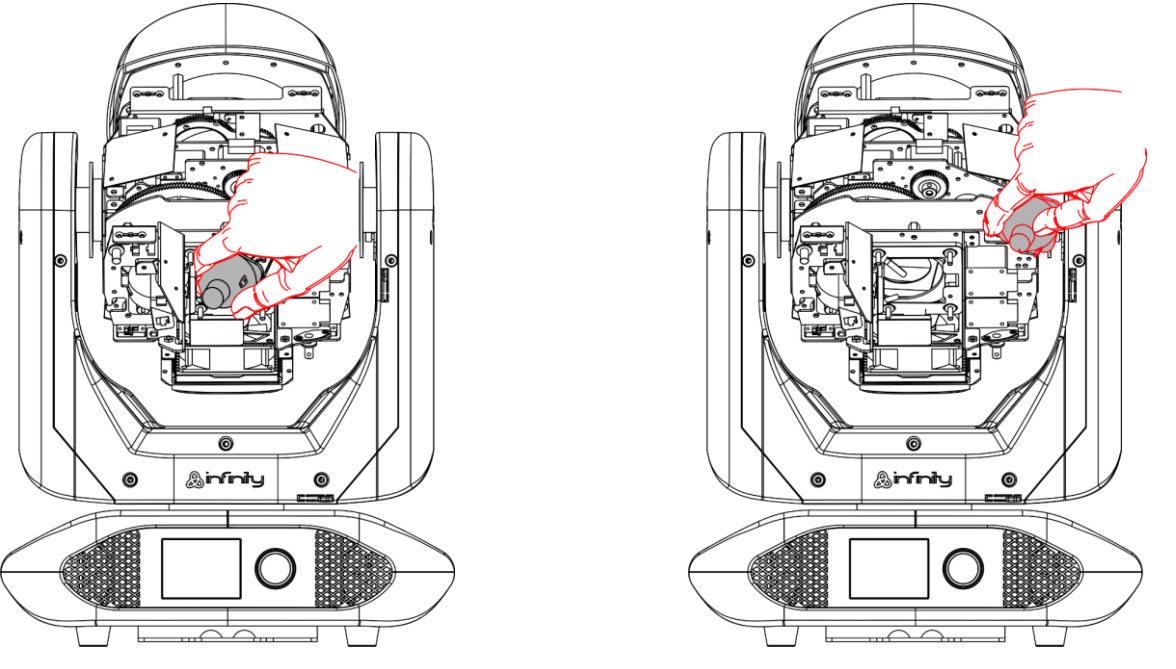

**Afb. 05 Afb. 06**

08) Pak de nieuwe lamp **bij de voet** vast. Lees voordat u de nieuwe lamp plaatst de instructies bij de lamp.

**Raak het glas van de lamp niet met blote handen aan**. Als er vet van uw vingers op de lamp achterblijft, verkort dat de levensduur. Als u het glas van de lamp aanraakt, wrijf het dan schoon met een schone, pluisvrije doek en wat ontsmettingsalcohol.

- 09) Schuif de lamp voorzichtig op zijn plek onder de twee veren.
- 10) Sluit de twee draden aan op de aansluitingen van de lamp.
- 11) Plaats de beschermkap en draai de vier kwartslagsluitingen op de behuizing vast.

We raden u aan om na het plaatsen van een nieuwe lamp de bedrijfsurenteller van de lamp te resetten. Zie **3.4 Lamp Settings** op pagina 36. Het totaalaantal bedrijfsuren van de lamp (Lamp on Time) is te zien in het submenu **Fixture Information** (zie pagina 41).

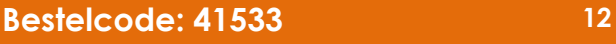

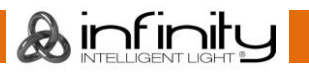

### <span id="page-13-0"></span>**Afstellen van de lamp**

De positie van de lamp is in de fabriek ingesteld. Omdat lampen verschillen van fabrikant tot fabrikant kan het zijn dat de positie opnieuw moet worden afgesteld. Als de hotspot zich niet in het midden van de geprojecteerde lichtstraal bevindt, kan deze op een horizontaal vlak (wand) worden gekalibreerd.

### **Het afstellen van de lamp moet worden gedaan door een gekwalificeerde technicus.**

- 01) Draai de movinghead zo dat de ventilator naar boven is gericht.
- 02) Draai de vier kwartslagsluitingen op de behuizing los met een kruiskopschroevendraaier en verwijder de beschermkap (afb. 07).
- 03) Draai de stelschroef met een platte schroevendraaier met de klok mee om de hotspot naar links te verplaatsen en tegen de klok in om de hotspot naar rechts te verplaatsen (afb. 08).

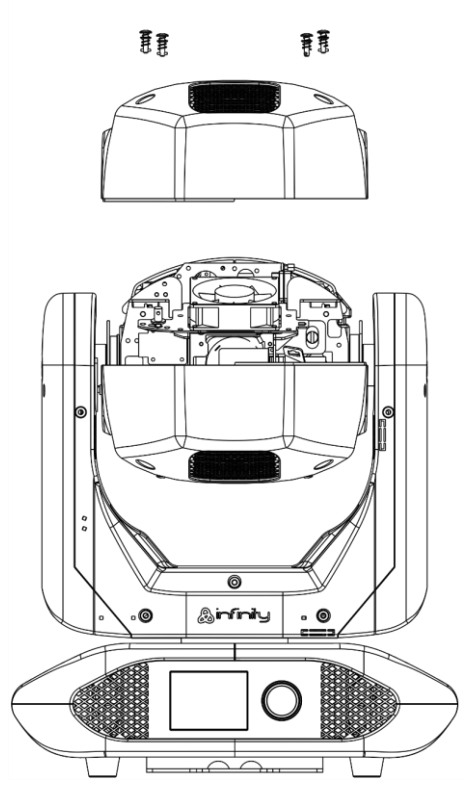

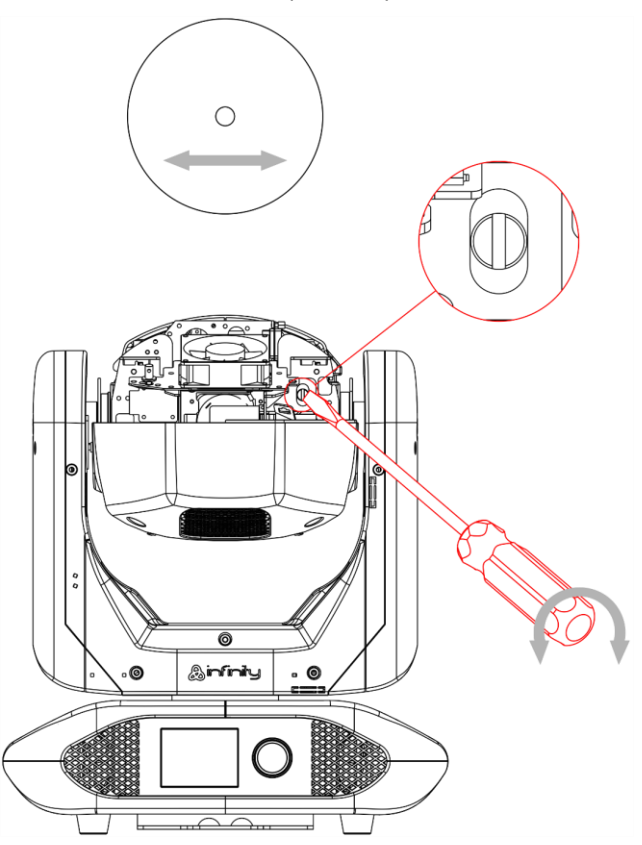

**Afb. 07 Afb. 08**

04) Plaats de beschermkap en draai de vier kwartslagsluitingen op de behuizing vast.

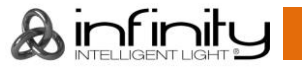

# <span id="page-14-0"></span>**De movinghead vergrendelen/ontgrendelen**

U kunt de movinghead **vergrendelen/ontgrendelen** door de vergrendelingen te verschuiven:

- Schuif de **pan-vergrendeling (05)** naar links om de pan-functie uit te schakelen en naar rechts om te zorgen dat de fixture horizontaal kan bewegen (**pan**) (zie afb. 09).
- Schuif de **tilt-vergrendeling (06)** omhoog om de tilt-functie uit te schakelen en omlaag om te zorgen dat de fixture verticaal kan bewegen (**tilt**) (zie afb. 09).

#### **Vergrendel de movinghead altijd voordat u deze gaat transporteren!**

**Vergeet niet om de movinghead te ontgrendelen voordat u de fixture gaat gebruiken.**

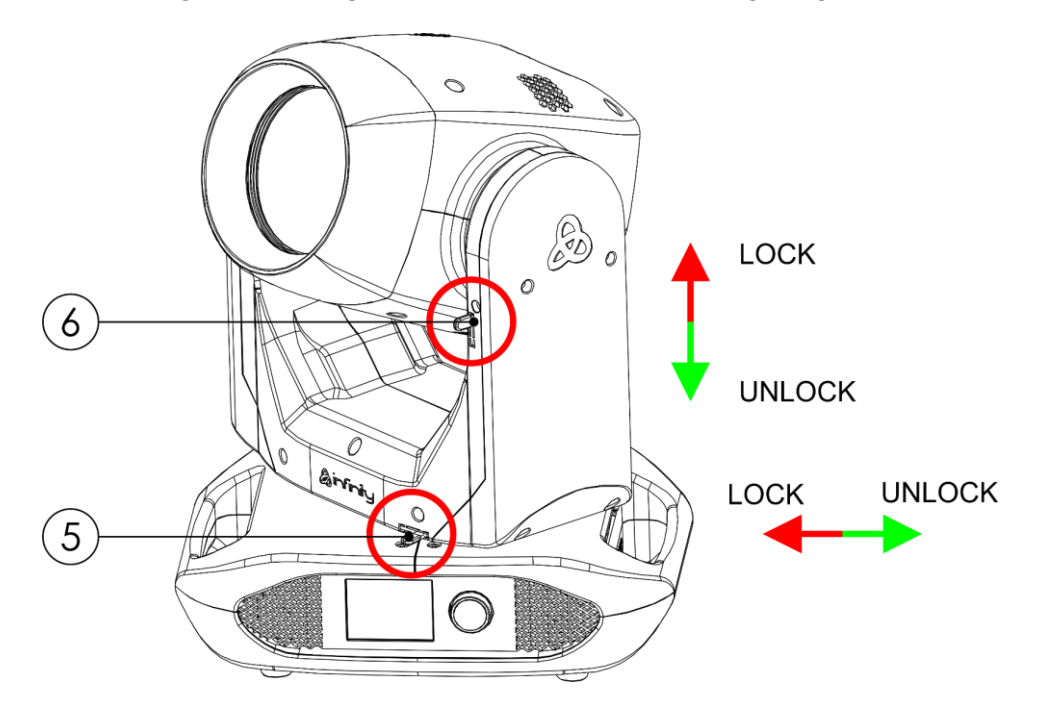

**Afb. 09**

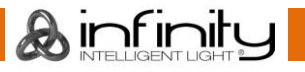

# <span id="page-15-0"></span>**Instellingen en gebruik**

Volg de onderstaande aanwijzingen aangezien deze betrekking hebben op de besturingsstand van uw voorkeur.

Voordat u de stekker in het stopcontact steekt, moet u altijd controleren of de netspanning overeenkomt met de specificaties van het product. Gebruik een product dat bedoeld is voor 120 V niet op een netspanning van 230 V, of omgekeerd.

Sluit het apparaat aan op het stopcontact.

# <span id="page-15-1"></span>**Besturingsstanden**

- Er zijn vijf standen: Standalone-stand (automatische programma's)
	- Handmatig
	- DMX-512 (18, 23 kanalen)
	- W-DMX (18, 23 kanalen)
	- Art-Net/sACN (18, 23 kanalen)

#### <span id="page-15-2"></span>**Eén Infinity (stand-alone/automatische programma's)**

- 01) Bevestig het apparaat aan een stevige truss. Laat aan alle kanten minstens 0,8 meter vrij voor een goede luchtcirculatie.
- 02) Gebruik altijd een veiligheidskabel (bestelcode 70454/70456).
- 03) Steek de stekker van de voedingskabel in een geschikt stopcontact.
- 04) Als de Infinity niet is aangesloten via een DMX- of ethernetkabel, dan werkt deze als een standalone-apparaat.
- 05) Zie **5. Stand Alone** op pagina 40 voor meer informatie.

#### <span id="page-15-3"></span>**Eén Infinity (handmatig)**

- 01) Bevestig het apparaat aan een stevige truss. Laat aan alle kanten minstens 0,8 meter vrij voor een goede luchtcirculatie.
- 02) Gebruik altijd een veiligheidskabel (bestelcode 70454/70456).
- 03) Steek de stekker van de voedingskabel in een geschikt stopcontact.
- 04) Als de Infinity niet is aangesloten via een DMX- of ethernetkabel, dan werkt deze als een standalone-apparaat.
- 05) Zie **4. Manual Control** op pagina 39 voor meer informatie.

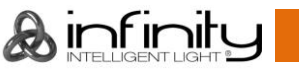

#### <span id="page-16-0"></span>**Meerdere Infinity's (DMX-besturing)**

- 01) Bevestig het apparaat aan een stevige truss. Laat aan alle kanten minstens 0,8 meter vrij voor een goede luchtcirculatie.
- 02) Gebruik altijd een veiligheidskabel (bestelcode 70454/70456).
- 03) Gebruik een 5-polige DMX-kabel om de Infinity aan te sluiten op andere apparaten.

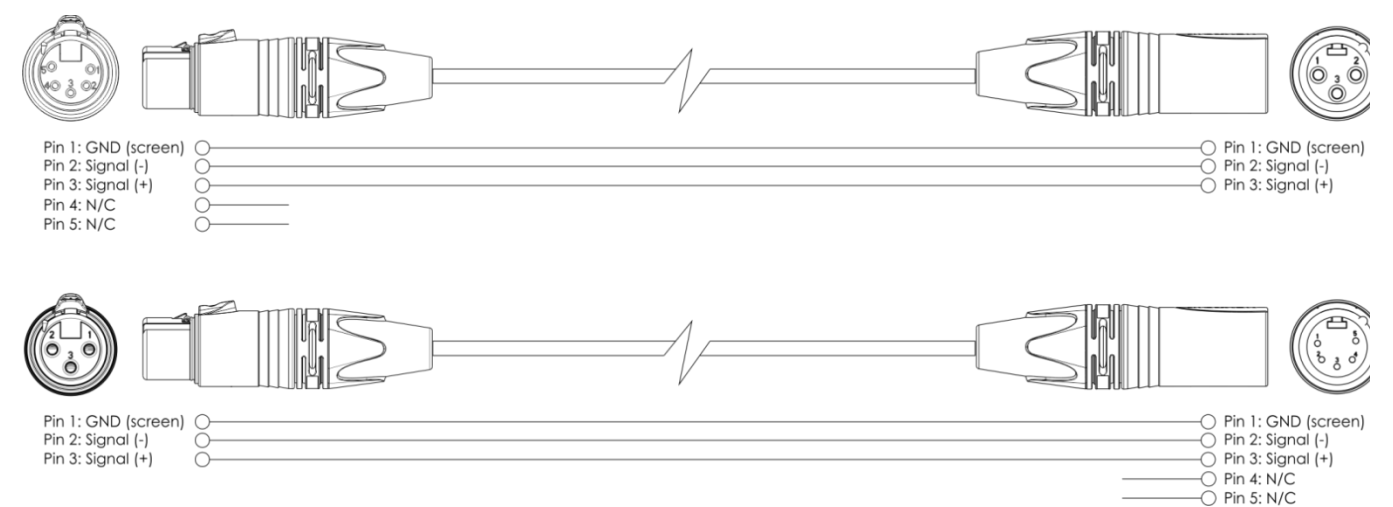

- 04) Koppel de apparaten zoals getoond in afb. 10. Sluit de DMX Out-connector van de eerste eenheid aan op de In-connector van de tweede eenheid met een DMX-signaalkabel. Herhaal dit proces voor het koppelen van de rest van de apparaten.
- 05) Sluit de voedingskabel aan: steek het netsnoer in de PowerCON True 1-aansluiting van elk van de apparaten en steek het andere uiteinde van het netsnoer in een geschikt stopcontact, te beginnen bij het eerste apparaat. Steek de stekker pas in het stopcontact als het gehele systeem goed opgesteld en aangesloten is.

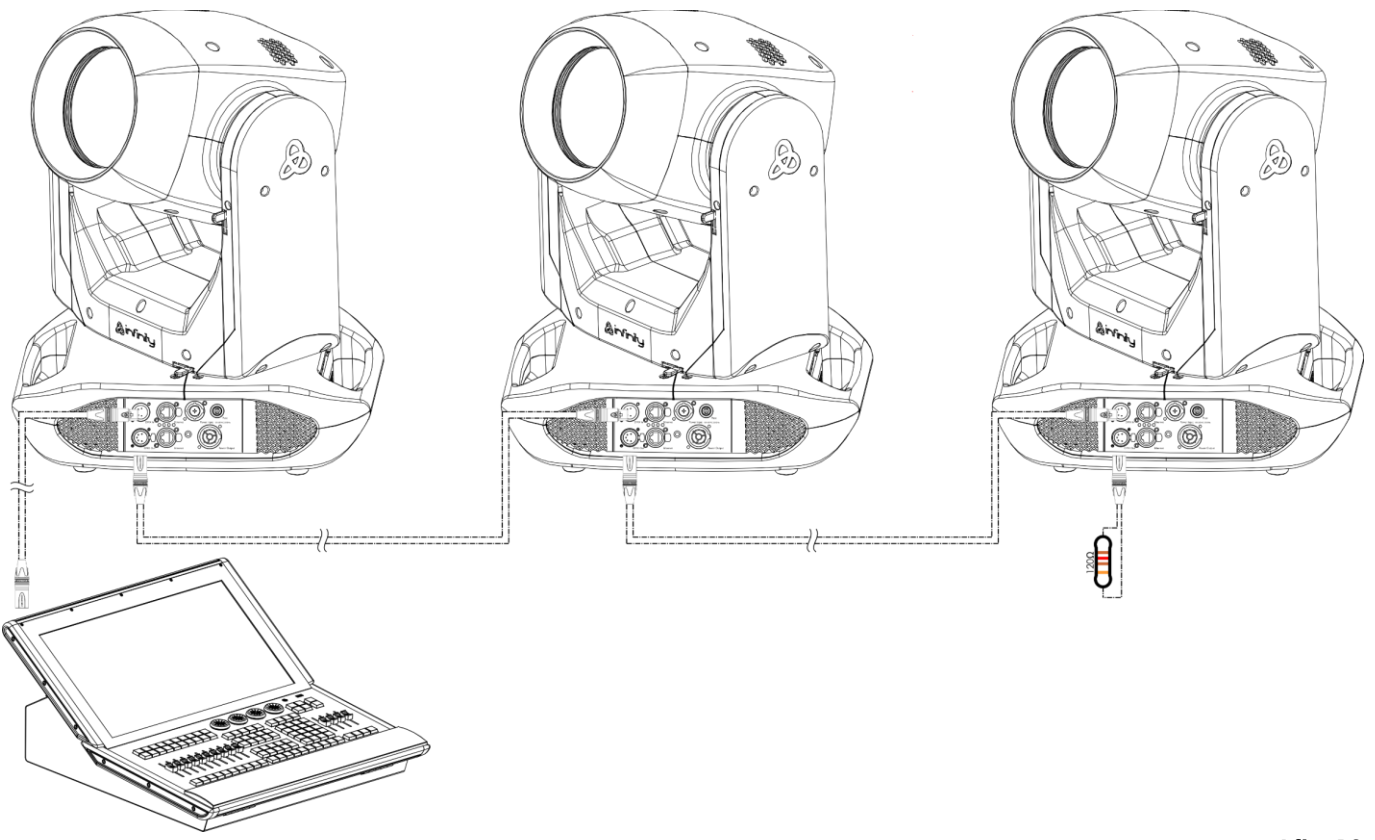

**Opmerking: sluit alle kabels aan voordat u de stekker in het stopcontact steekt**

**Afb. 10**

Ainfinity

# <span id="page-17-0"></span>**Meerdere Infinity's (draadloze DMX-besturing)**

- 01) Plaats de Infinity's op de gewenste plaats (maximale afstand tot transceiver: 250 m).
- 02) Zet de **antennes (02)** op de Infinity's open.
- 03) Schakel W-DMX in op alle Infinity's om te zorgen dat ze een draadloos DMX-signaal kunnen ontvangen (zie **3. Settings** op pagina 32 en 33 voor meer informatie).
- 04) Koppel de draadloze signaalzender aan meerdere Infinity's. Raadpleeg de handleiding bij de zender voor het maken van een draadloze verbinding.
- 05) Wanneer de W-DMX-indicator **voor knippert**, zoekt het apparaat naar een beschikbare verbinding.
- 06) Zodra de verbinding is gemaakt, blijft het lampje  $\blacksquare$  groen branden.
- 07) Gebruik een DMX-kabel om de zender te koppelen aan een geschikte lichtcontroller.

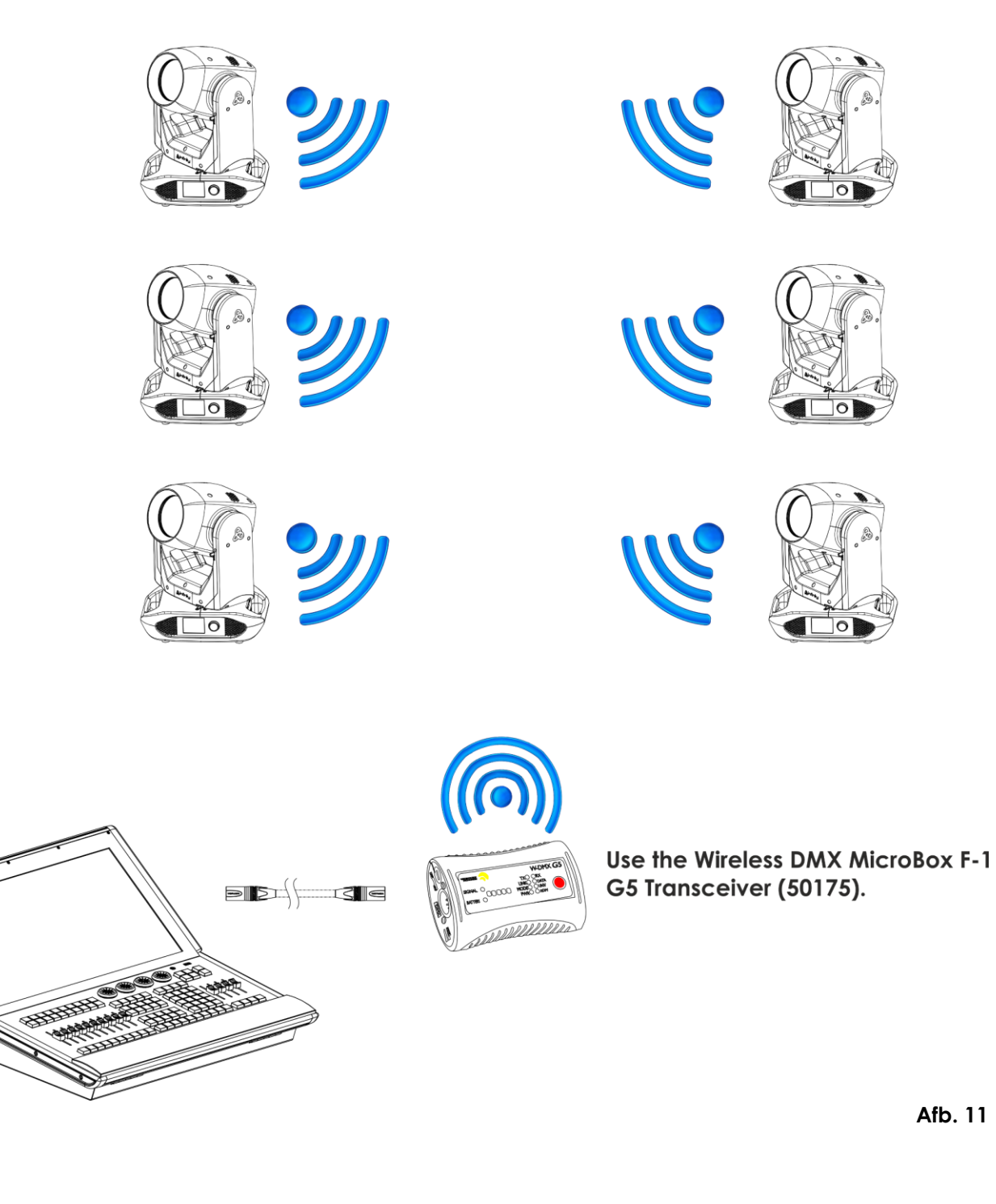

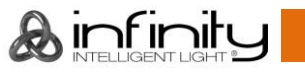

#### **2,4-GHz communicatiemodule van Sweden Wireless**

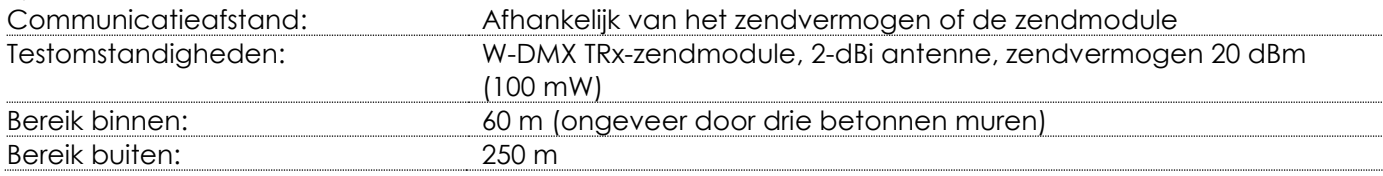

#### **Draadloze DMX-verbinding**

De draadloze ontvangstmodule 'Nano G5 Receiver, 2.4 GHz' van Wireless Solution Sweden functioneert alleen als ontvanger van een draadloos signaal van 2,4 GHz. Gebruik voor het verzenden van het draadloze signaal de [50175](https://www.highlite.com/nl/50175-w-dmxtm-microbox-f-1-g5-transceiver.html) W-DMX MicroBox F-1 G5 Transceiver van WIRELESS SOLUTIONS.

#### **Problemen met de draadloze verbinding:**

- 01) Geen verbinding met een zender.
	- De W-DMX-indicator  $\bigcirc$  op het display is grijs.
- 02) Zoeken naar een verbinding.

De W-DMX-indicator  $\bigotimes$  op het display knippert snel.

Wanneer de W-DMX-communicatie normaal is, blijft het lampje  $\bigotimes$  op het display groen branden.

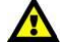

#### **De Infinity kan niet tegelijkertijd een draadloos DMX-signaal en een DMX-signaal via een kabel ontvangen.**

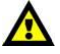

#### <span id="page-18-0"></span>**De Infinity verbinden met de draadloze DMX-zender**

Schakel W-DMX in voor het apparaat en selecteer W-DMX als besturingsstand. Zie **3. Settings** op pagina 32 en 33 en **2. Control Mode** op pagina 31 voor meer informatie.

De Infinity kan niet actief verbinding maken met een willekeurige draadloze signaalzender. Raadpleeg de handleiding bij de zender voor het maken van een draadloze verbinding.

Wij raden de W-DMX MicroBox F-1 G5 Transceiver [\(50175\)](https://www.highlite.com/nl/50175-w-dmxtm-microbox-f-1-g5-transceiver.html) van WIRELESS SOLUTIONS aan (afb. 12).

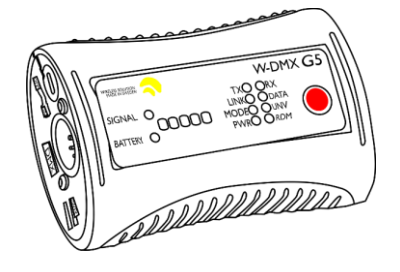

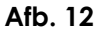

#### <span id="page-18-1"></span>**De verbinding met de W-DMX-signaalzender verbreken**

Ontkoppel de fixture om W-DMX uit te schakelen. Zie **3. Settings** op pagina 32 en 33 voor meer informatie. De verbinding met de Infinity wordt nu verbroken.

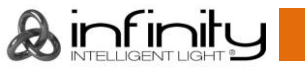

#### <span id="page-19-0"></span>**Meerdere Infinity's (Art-Net/sACN Control/RDM)**

- 01) Bevestig het apparaat aan een stevige truss. Laat aan alle kanten minstens 0,8 meter vrij voor een goede luchtcirculatie.
- 02) Gebruik altijd een veiligheidskabel (bestelcode 70454/70456).
- 03) Gebruik een CAT-5-/CAT-6-kabel om de Infinity aan te sluiten op andere apparaten.
- 04) Sluit uw computer met daarop de Art-Net-software aan op de RJ45-ingang van het eerste apparaat.
- 05) Koppel de apparaten zoals getoond in afb. 13. Sluit de RJ45-uitgang van het eerste apparaat aan op de ingang van het tweede apparaat met een CAT-5-/CAT-6-kabel. Herhaal dit proces voor het koppelen van de rest van de apparaten.
- 06) Sluit de voedingskabel aan: steek het netsnoer in de PowerCON True 1-aansluiting van elk van de apparaten en steek het andere uiteinde van het netsnoer in een geschikt stopcontact, te beginnen bij het eerste apparaat. Steek de stekker pas in het stopcontact als het gehele systeem goed opgesteld en aangesloten is.

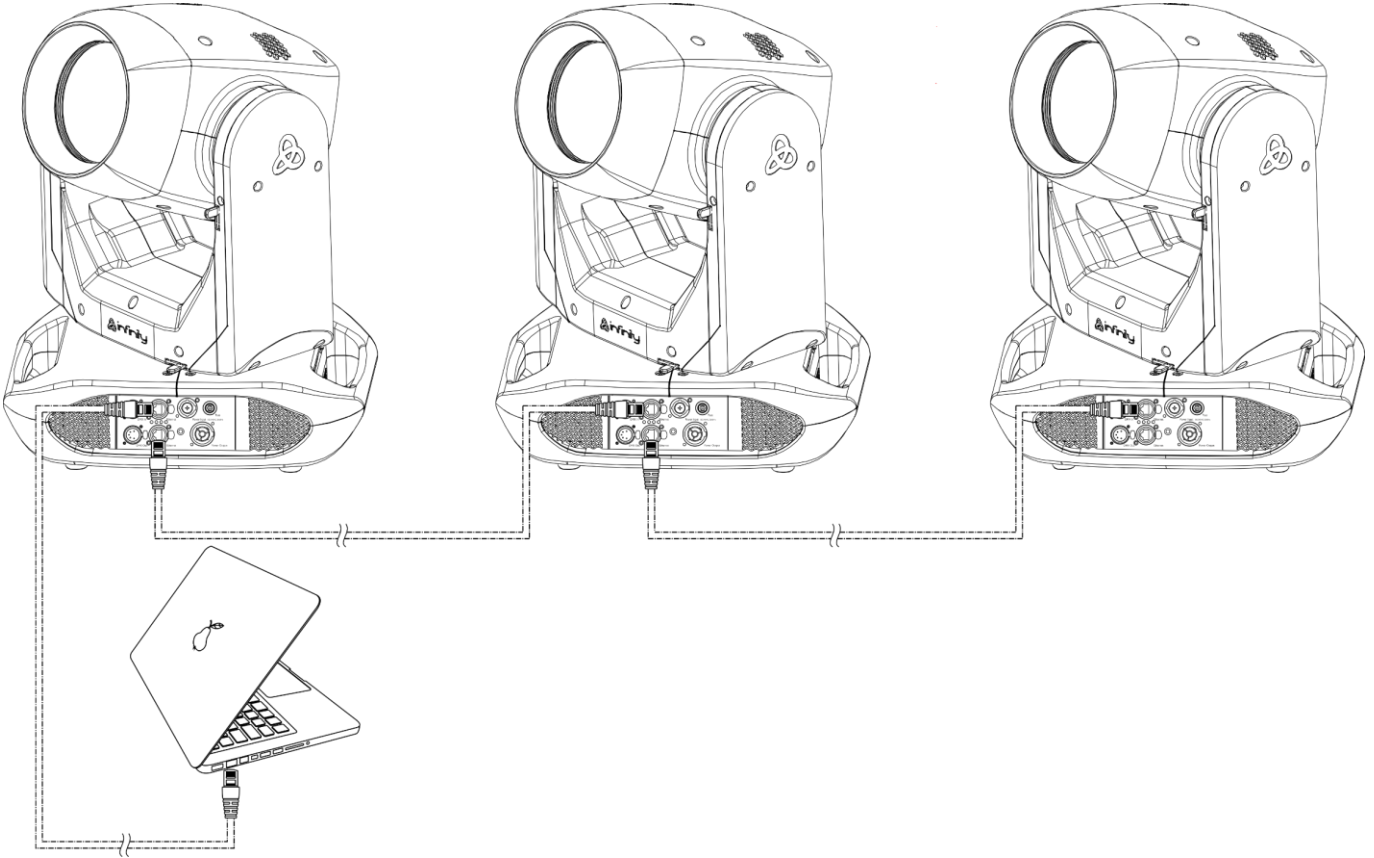

#### **Opmerking: sluit alle kabels aan voordat u de stekker in het stopcontact steekt**

**Afb. 13**

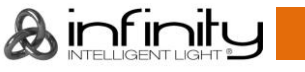

# <span id="page-20-0"></span>**Verbinding maken met een netwerk**

#### <span id="page-20-1"></span>**Art-Net-instellingen**

- 01) Installeer Art-Net-software op uw Windows- of Mac-computer of gebruik een lichtcontroller die Art-Net ondersteunt.
- 02) Sluit de voeding aan op de Infinity.
- 03) Sluit de RJ45-aansluiting van het apparaat aan op de RJ45-aansluiting van uw lichtcontroller/netwerkswitch met een CAT-5/CAT-6-kabel.
- 04) Stel het IP-adres van uw computer/lichtcontroller in op **2.x.x.x** of **10.x.x.x**, afhankelijk van de Art-Netinstellingen.
- 05) Stel het subnetmasker op alle apparaten in op **255.0.0.0**.
- 06) Zorg ervoor dat alle fixtures in het netwerk een **uniek IP-adres hebben**.
- 07) Als u meer fixtures wilt aansluiten, volgt u het voorbeeld hieronder.

#### **Voorbeeld:**

- 01) Zorg ervoor dat elke aangesloten Infinity een **uniek IP-adres** heeft.
- 02) Zorg ervoor dat het subnetmasker van elk apparaat is ingesteld op **255.0.0.0**.
- 03) Stel de universe van de eerste Infinity in op **1**.
- 04) Stel het DMX-adres van de eerste Infinity in op **001**.
- 05) Let op: u kunt maximaal 22 apparaten aansluiten (22 x 23 kanalen = 506 benodigde kanalen). Vanwege de limiet van 512 kanalen kunt u het 23e apparaat niet aansluiten op dezelfde datakabel, omdat de functionaliteit van het 23e apparaat daardoor beperkt wordt.
- 06) Om dit probleem op te lossen stelt u de universe van de 23e Infinity in op **2** en het DMX-adres op **001**.
- 07) Als u meerdere apparaten aansluit, kunt u stap 5 en 6 maximaal 255 keer herhalen, waarbij u telkens een oplopend universe-getal gebruikt (er zijn er 255 beschikbaar).
- 08) Deel met de software (zoals 50224 Arkaos Media Master Express) alle aangesloten apparaten in met de bovenstaande instellingen.
- 09) De aangesloten Infinity's zijn nu klaar voor gebruik.
- 10) Bij het maken van grote installaties raden wij u aan om een 16-bits ethernetswitch met hoge snelheid te gebruiken om het Art-Net-datasignaal te verdelen.

Art-Net is een protocol dat TCP/IP gebruikt om een grote hoeveelheid DMX-512-data te verzenden via een ethernetnetwerk. Art-Net 4 ondersteunt maximaal 32768 universes. Art-Net™ ontwerp en Copyright Artistic Licence Holdings Ltd.

#### <span id="page-20-2"></span>**sACN-instellingen**

- 01) Sluit de RJ45-aansluiting van het apparaat aan op een netwerkswitch met een CAT5-/CAT6-kabel.
- 02) Stel het IP-adres van uw software/verlichtingscontroller in. sACN-netwerken kennen geen
- beperkingen voor IP-adressen. 03) Stel het subnetmasker in op alle apparaten.
- 
- 04) Zorg ervoor dat alle fixtures in het netwerk een **uniek IP-adres hebben**.

sACN (streaming Architecture for Control Networks), ook wel bekend als ANSI E1.31, is een protocol voor het verzenden van DMX-512-data via IP-netwerken dat is ontwikkeld door ESTA (Entertainment Services and Technology Association). Het biedt ondersteuning voor maximaal 63999 universes en maakt gebruik van multicasting.

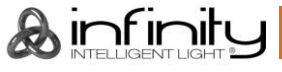

# <span id="page-21-0"></span>**Een datakabel maken**

U kunt een standaard ethernetkabel gebruiken ter vervanging van de benodigde datakabel voor het versturen van data.

#### **Volg de onderstaande instructies om een extra netwerkkabel te maken.**

Neem een standaardnetwerkkabel (CAT-5/5E/6) en sluit die aan op de RJ45-aansluiting, zoals getoond in afb. 14. De draden moeten nu als volgt zijn gekleurd:

**Ethernet Patch Cable** 

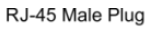

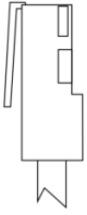

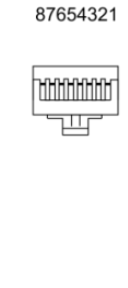

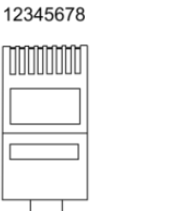

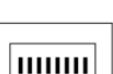

12345678

RJ-45 Female Plug

 $\overline{RJ45}$ 

Green

**Blue** 

Orange

Brown

Color Standard EIA/TIA T568A

 $RJ45$  $P$ in#  $P$ in# TX+ // Green/White Tracer Green/White Tracer  $\mathbf{1}$  $\mathbf{1}$ Green  $\overline{2}$  $\overline{2}$ Orange/White Tracer Orange/White Tracer  $\overline{3}$ 3 **Blue**  $\overline{4}$  $\overline{4}$ **Blue/White Tracer**  $\overline{5}$  $\overline{5}$ **Blue/White Tracer**  $6\overline{6}$ Orange 6 Brown/White Tracer Brown/White Tracer  $\overline{7}$  $\overline{7}$  $\overline{8}$  $\overline{8}$ Brown

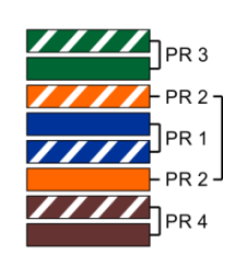

**Afb. 14**

### <span id="page-21-1"></span>**Besturingssoftware**

Sluit alle apparaten aan en start de software.

[50224](https://www.highlite.com/nl/50224-media-master-express-4-0.html)

TX-

 $RX +$ 

**RX** 

Arkaos Media Master Express 4.0

[502267](https://www.highlite.com/nl/502267-media-master-pro-4-0.html)

Arkaos Media Master Pro 4.0: Professionele DMX-videosoftware voor belichtingsontwerpers

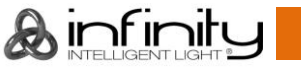

#### <span id="page-22-0"></span>**Het koppelen van fixtures**

Voor het uitvoeren van lichtshows op een of meerdere fixtures met een DMX-512-controller of het uitvoeren van gesynchroniseerde shows op twee of meerdere fixtures hebt u een seriële datalink nodig. Het gecombineerde aantal benodigde kanalen voor alle fixtures op een seriële datalink bepaalt het aantal fixtures dat de datalink kan aansturen.

**Belangrijk:** Fixtures op een seriële datalink moeten in een enkele lijn aan elkaar worden gekoppeld. Om te voldoen aan de EIA-485-norm mogen er maximaal dertig apparaten worden aangesloten op een enkele datalink. Het aansluiten van meer dan dertig fixtures op een enkele datalink zonder gebruik te maken van een optisch geïsoleerde DMX-splitter kan leiden tot interferentie op het digitale DMX-signaal.

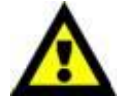

Aanbevolen maximale afstand voor DMX-datalink: 100 meter Aanbevolen maximumaantal fixtures op een DMX-datalink: dertig fixtures Aanbevolen maximumaantal fixtures op een 110-V voedingslink: vier fixtures Aanbevolen maximumaantal fixtures op een 240-V voedingslink: acht fixtures

#### <span id="page-22-1"></span>**Datakabels**

Voor het koppelen van fixtures hebt u datakabels nodig. U kunt door DAP Audio gecertificeerde DMXkabels direct bestellen bij de dealer/distributeur, of deze zelf maken. Als u ervoor kiest uw eigen kabels te maken, moet u datakabels gebruiken met een hoge signaalkwaliteit die minder gevoelig zijn voor elektromagnetische interferentie.

- DAP Audio 110-Ohm kabel met digitale signaaltransmissie. **Bestelcode** FL0975 (0,75 m), FL09150 (1,5 m), FL093 (3 m), FL096 (6 m), FL0910 (10 m), FL0915 (15 m), FL0920 (20 m).
- DAP Audio-datakabel FL08 DMX/AES-EBU, XLR/M 5-polig > XLR/F 5-polig. **Bestelcode** FL08150 (1,5 m), FL083 (3 m), FL086 (6 m), FL0810 (10 m), FL0820 (20 m).
- DAP Audio DMX-adapter: 5-polig > 3-polig. **Bestelcode** FLA29.
- DAP Audio DMX-adapter: 3-polig > 5-polig. **Bestelcode** FLA30.
- DAP Audio DMX-terminator 5-polig. **Bestelcode** FLA43.

#### **DAP Audio PC-interfacekabels**

- CAT-5-kabel 7,6 mm matblauw PVC. **Bestelcode** FL55150 (1,5 m), FL553 (3 m), FL556 (6 m), FL5510 (10 m), FL5515 (15 m), FL5520 (20 m).
- CAT-6-kabel (aanbevolen voor beste gegevensoverdracht). **Bestelcode** FL563 (3 m), FL566 (6 m), FL5610 (10 m), FL5615 (15 m), FL5640 (40 m).

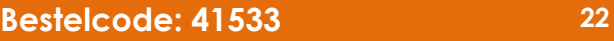

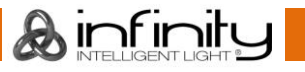

# <span id="page-23-0"></span>**Bedieningspaneel**

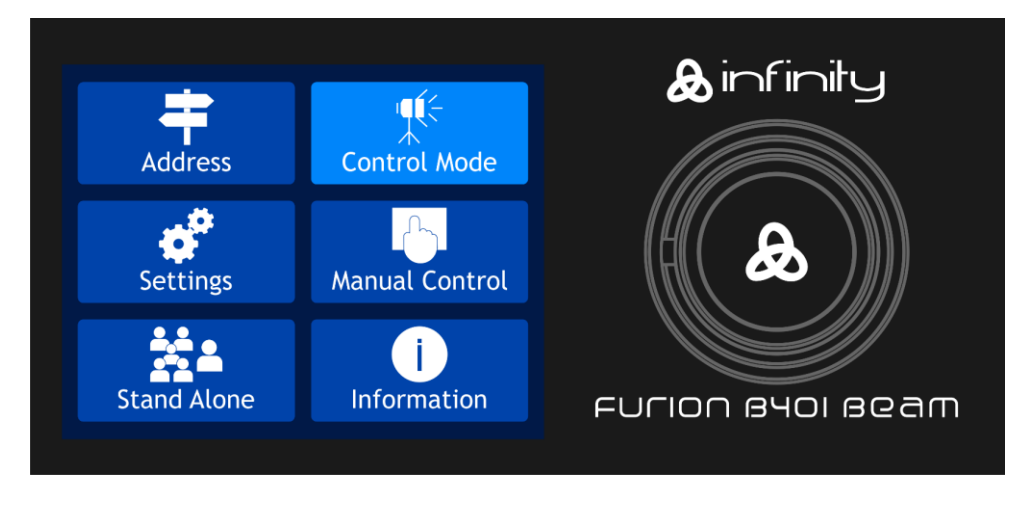

**Afb. 15**

Raak het display aan en/of druk op en draai aan de knop om door het menu te navigeren.

## <span id="page-23-1"></span>**DMX-adrestoewijzing**

Met het bedieningspaneel op de voorkant van de voet kunt u het DMX-fixtureadres toewijzen. Dit is het eerste kanaal waarmee de Infinity zal reageren op de controller.

Let op: als u de controller gebruikt, beschikt het apparaat over **23** kanalen.

Zorg dat u de DMX-adressen goed instelt als u meerdere Infinity's gebruikt.

Het DMX-adres van de eerste Infinity dient daarom **1 (001)** te zijn, het DMX-adres van de tweede Infinity moet **1+23=24 (024)** zijn, het DMX-adres van de derde Infinity **24+23=47 (047)**, enz.

Voorkom overlappende kanalen om elke Infinity correct te kunnen aansturen.

Als twee of meerdere Infinity's eenzelfde adres hebben, zullen deze gelijktijdig werken.

#### **Besturing:**

Nadat u een adres hebt toegewezen aan alle Infinity-fixtures, kunt u deze gebruiken via uw verlichtingscontroller.

**Opmerking:** na het inschakelen detecteert de Infinity automatisch of er DMX 512-data wordt ontvangen. Als er geen dataontvangst via de DMX-ingang is, wordt het DMX-adres op het startscherm rood. Mogelijke oorzaken van dit probleem zijn:

- De DMX-kabel van de controller is niet aangesloten op de ingang van de Infinity.
- De controller is uitgeschakeld of defect, de kabel of de aansluiting is defect of de signaalkabels in de invoerstekker zijn omgewisseld.

**Opmerking:** u moet een eindplug (120 Ohm) in de laatste fixture plaatsen voor een goede gegevenstransmissie over de DMX-datalink.

# **Display uit na 30 seconden**

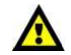

Het display wordt uitgeschakeld als langer dan 30 seconden niet op het display is getikt of op de menuknop is gedrukt.

Druk op de knop of raak het display aan om het display in te schakelen.

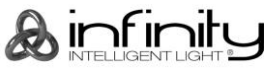

# <span id="page-24-0"></span>**Menuoverzicht**

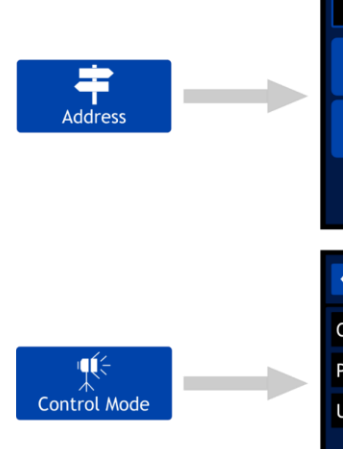

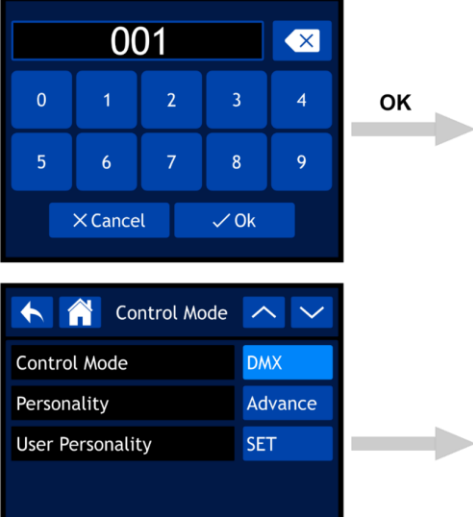

OK

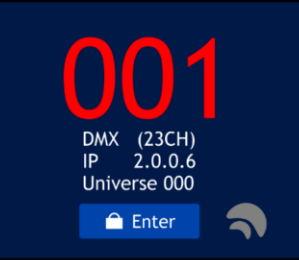

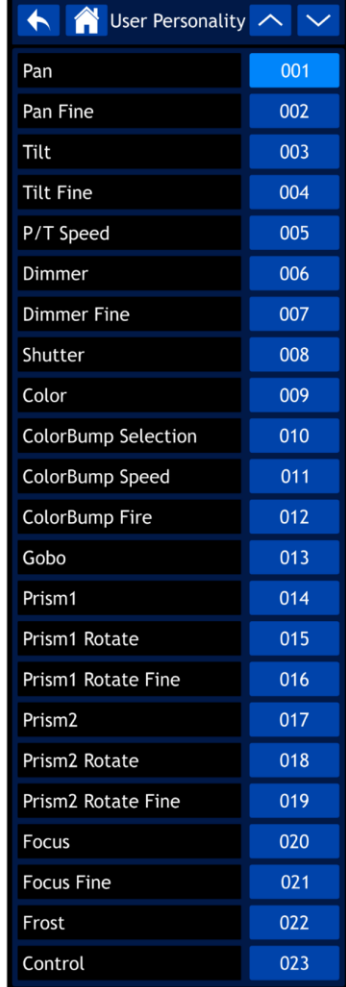

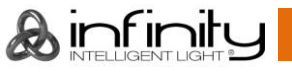

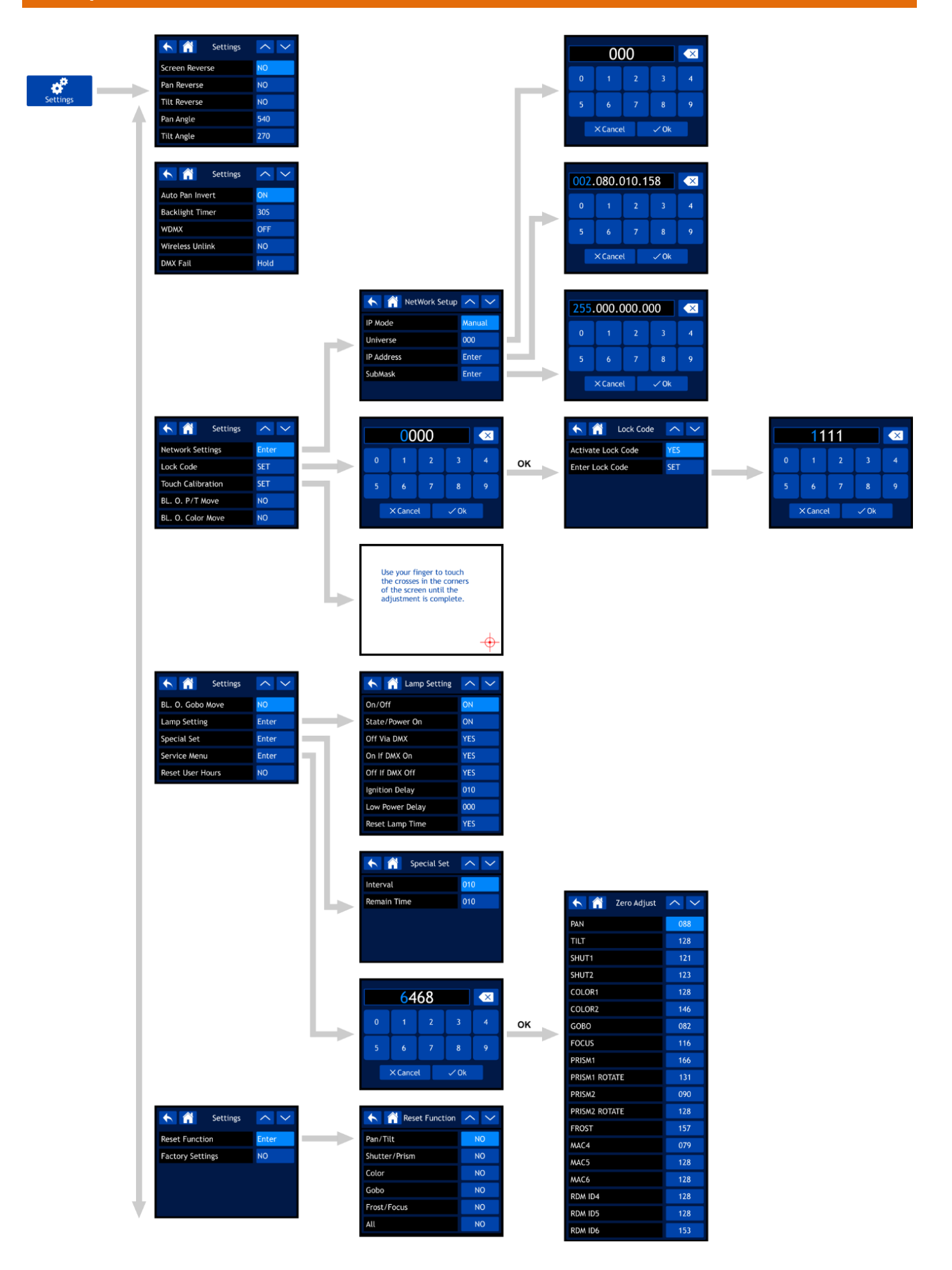

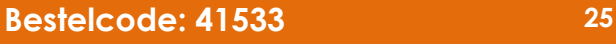

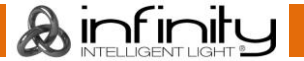

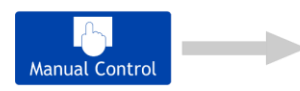

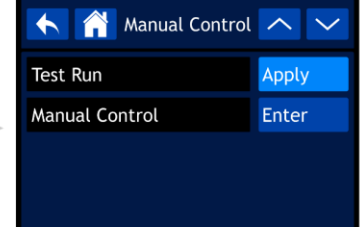

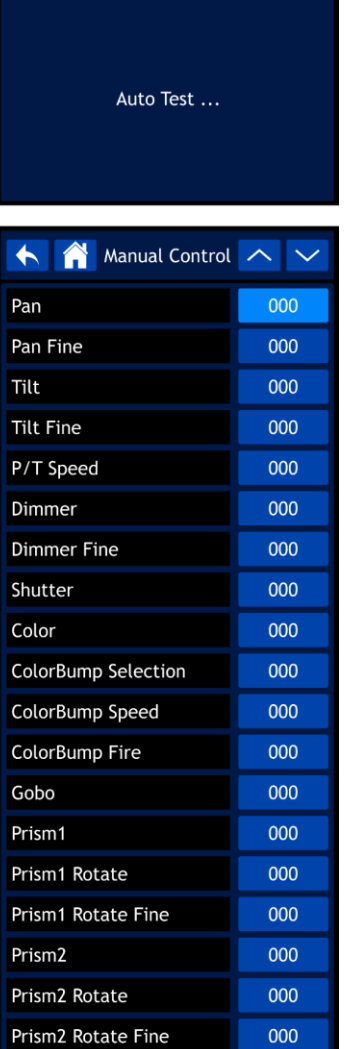

000

000

000

000

Test Run  $\sim$   $\sim$ 

HA

Focus Focus Fine

Frost

Control

 $\overline{\phantom{a}}$ 

**College** 

**College** 

← A Stand Alone へ ∨

Program Number

 $\blacktriangle$ 

Fixture

Fan Inf

Error In

Channe

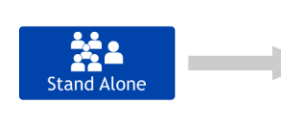

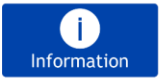

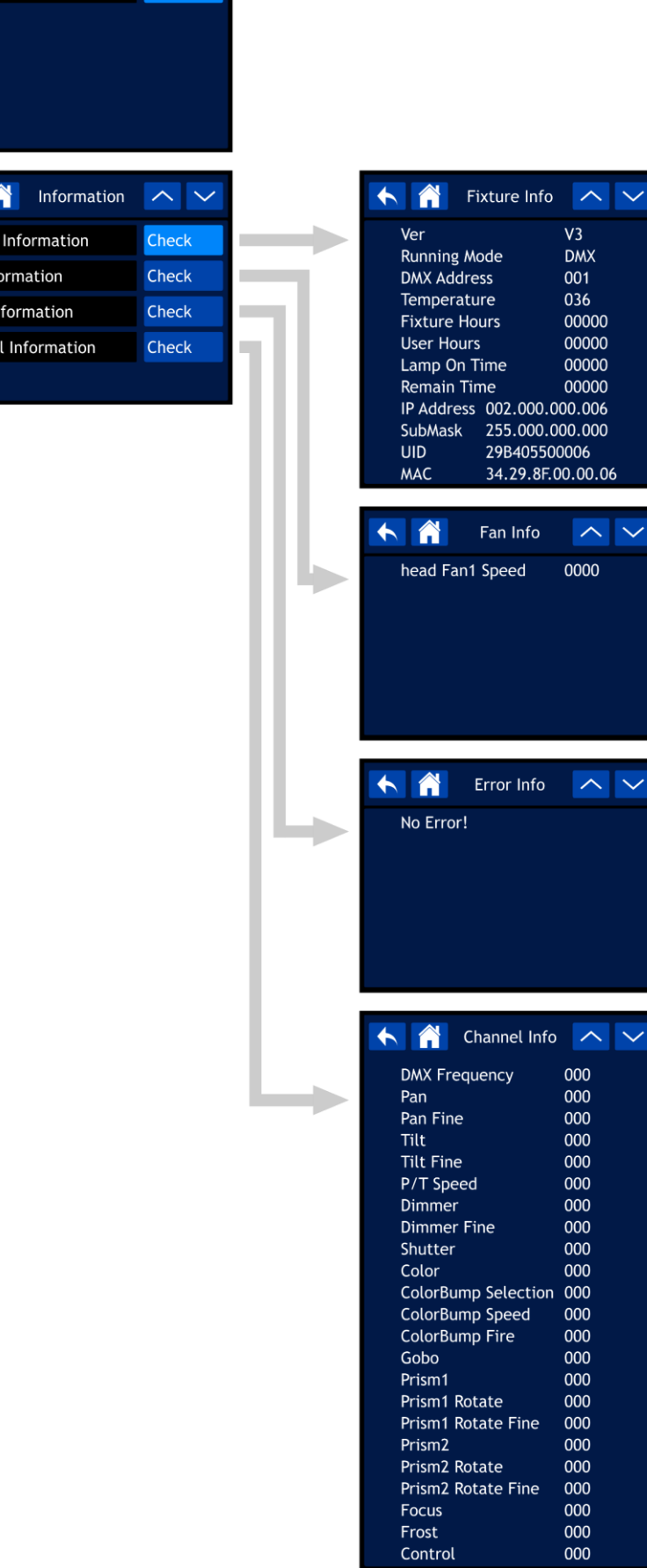

 $V<sub>3</sub>$ 

**DMX** 

 $\sim$   $\sim$ 

 $\sim$   $\sim$ 

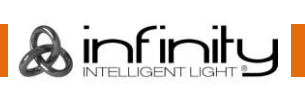

#### <span id="page-28-0"></span>**Opstarten**

**Het apparaat is voorzien van een touchscreen. Dit betekent dat u de opties op twee manieren kunt bereiken:**

- **Door aan de knop te draaien om waarden te selecteren of in te stellen en op de knop te drukken om te bevestigen.**
- **Door rechtstreeks op de opties op het touchscreen te tikken.**

Als u de fixture aanzet, voert het apparaat een reset uit en wordt het volgende scherm weergegeven:

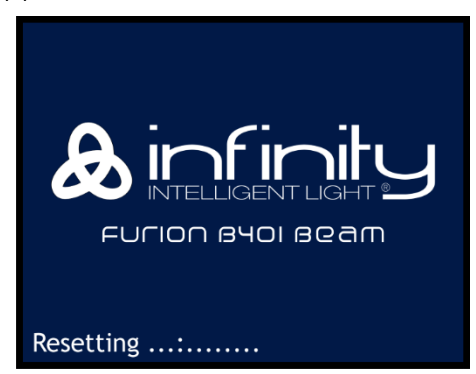

Zodra de fixture is gereset, is deze klaar voor gebruik. Op het display wordt het hoofdmenu weergegeven:

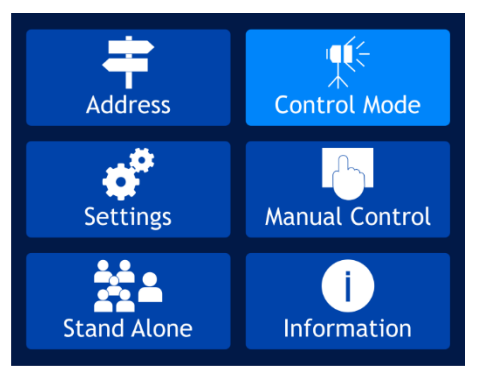

Na 2 seconden wordt het startscherm weergegeven. Het startscherm bevat de volgende informatie:

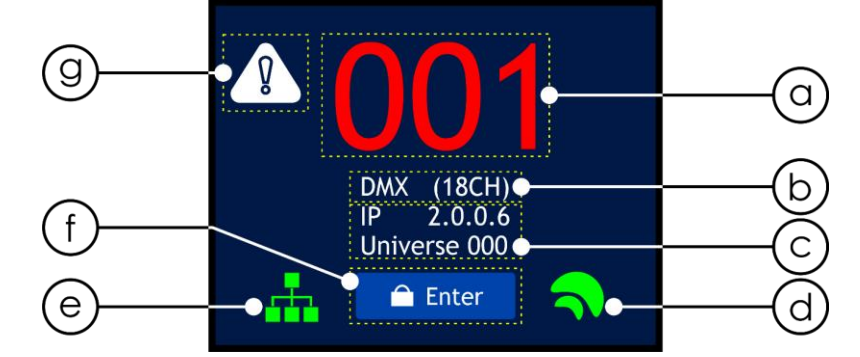

- a) Het DMX-startadres van het apparaat. Zie **1. Address** op pagina 30 voor meer informatie.
	- Als de DMX-verbinding is verbroken of het apparaat niet is aangesloten, is het DMX-adres rood. Als het apparaat een DMX-signaal ontvangt, is het DMX-adres wit.
	- Tik op het DMX-adres op het scherm om direct naar het menu Address te gaan.
- b) Besturingsprotocol en kanaalstand. Zie **2. Control Mode** op pagina 31 voor meer informatie. Tik hierop op het scherm om direct naar het menu Control Mode te gaan.
- c) IP-adres en toegewezen universe. Zie **3.1. Network Settings** op pagina 34 voor meer informatie. Tik hierop op het scherm om direct naar het submenu Network Settings te gaan.
- d) W-DMX-indicator. Als het besturingsprotocol van de Infinity is ingesteld op W-DMX (Wireless DMX), wordt de W-DMX-indicator weergegeven op het display:
	- Als de Infinity niet is toegewezen aan een zender, is de indicator grijs.
	- Als de Infinity is toegewezen aan een zender maar er geen DMX-signaal is, knippert de indicator langzaam.

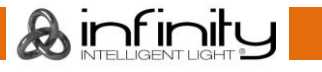

- Als de Infinity is toegewezen aan een zender en er een DMX-signaal is, is de indicator groen.
- Als de Infinity wordt gekoppeld aan een zender of de verbinding met de zender is verbroken, knippert de indicator snel.
- e) Art-Net/sACN-indicator. Als het besturingsprotocol van de Infinity is ingesteld op Art-Net of sACN, wordt de Art- Net/sACN-indicator weergegeven op het display:
	- Als de ethernetverbinding is verbroken of het apparaat niet is aangesloten, is de Art-Net/sACNindicator grijs.
	- Als de ethernetverbinding correct werkt, is de Art-Net/sACN-indicator groen.
- f) Enter.
	- Tik op Enter om direct naar het hoofdmenu te gaan.
- g) Waarschuwingspictogram. Als er een fout optreedt, begint het waarschuwingspictogram linksboven in het display te knipperen.

Tik op het waarschuwingspictogram om direct naar de lijst met foutmeldingen in het submenu Error Information te gaan. Zie **Foutmeldingen** op pagina 59 voor de complete lijst met foutmeldingen.

## <span id="page-29-0"></span>**Schermvergrendeling**

- 01) Druk op de menuknop of tik op het touchscreen op ENTER om het hoofdmenu te openen.
- 02) **Als de schermvergrendeling niet actief is, kunt u stap 2-4 overslaan en verdergaan met stap 5**. Als de schermvergrendeling actief is (zie pagina 35 voor meer informatie), moet u uw persoonlijke viercijferige vergrendelingscode invoeren. Het display ziet er als volgt uit:

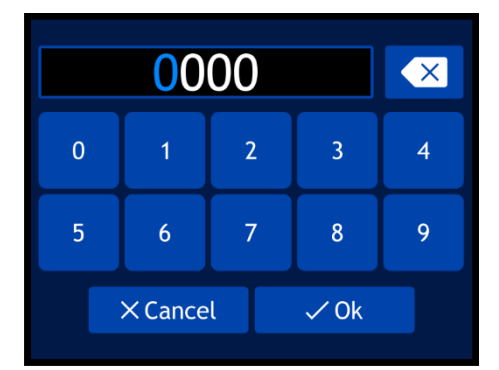

- 03) Voer uw persoonlijke viercijferige vergrendelingscode in met het touchscreen of de draaiknop.
- 04) Selecteer OK of druk op de draaiknop om de code te bevestigen.
- 05) Het display toont nu het hoofdmenu. Zie de volgende pagina voor meer uitleg.

**Opmerking:** als u uw persoonlijke vergrendelingscode vergeet, kunt u altijd nog de **mastercode 6468** gebruiken. Deze code werkt altijd.

# <span id="page-29-1"></span>**Opstarten zonder resetten**

U hoeft de Infinity niet aan te zetten om de instellingen van het apparaat aan te passen. U kunt ook alleen het display activeren. Dit kan op twee manieren:

- Houd de knop 3 seconden lang ingedrukt. Omdat het display een accu heeft, zal het display aangaan en blijft de Infinity uit.
- Houd de knop ingedrukt terwijl u de voeding inschakelt. De Infinity start op zonder te resetten en het display gaat aan.

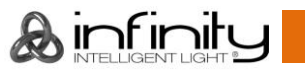

# <span id="page-30-0"></span>**Hoofdmenuopties**

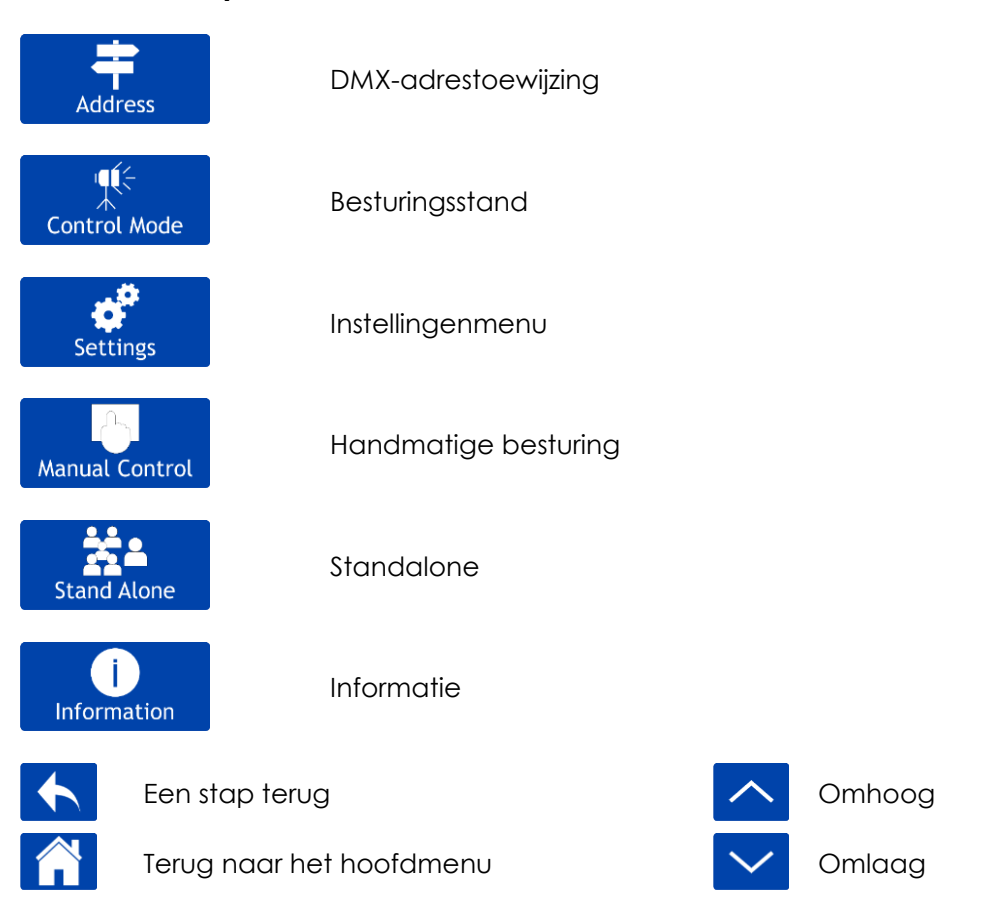

#### <span id="page-30-1"></span>**1. Address**

In dit menu kunt u het DMX-startadres instellen.

01) Selecteer **Address in het hoofdmenu en open het menu. Het display ziet er als volgt uit:** 

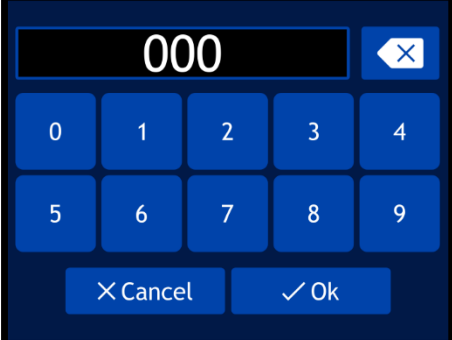

- 02) Draai aan de knop of typ het gewenste DMX-adres. Het instelbereik ligt tussen 001 en 512.
- 03) Selecteer OK om de instellingen op te slaan.

ú(⊱

#### <span id="page-31-0"></span>**2. Control Mode**

In dit menu kunt u de besturingsstand en de DMX-personality instellen.

01) Selecteer **Control Mode** in het hoofdmenu en open het menu. Het display ziet er als volgt uit:

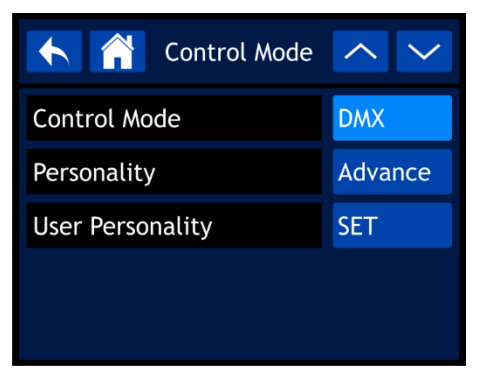

- 02) Draai aan de knop of gebruik de knoppen omhoog/omlaag om de instellingen te selecteren die u wilt wijzigen:
	- Control Mode: DMX, W-DMX, Art-Net, sACN
	-
- Personality: standaard (18 kanalen), geavanceerd (23 kanalen), gebruiker (maximaal 23 kanalen)
	- User Personality: In deze stand kunt u uw Infinity aanpassen door de volgorde van de 23 DMX-kanalen te wijzigen en/of sommige kanalen weg te laten. Zie **2.1. User Personality** voor meer informatie.

#### <span id="page-31-1"></span>**2.1. User Personality**

01) Wanneer u User Personality selecteert, ziet het display er als volgt uit:

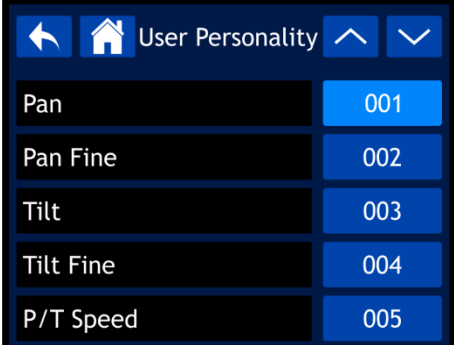

- 02) Draai aan de knop of gebruik de knoppen omhoog/omlaag om door de 23 beschikbare functies te navigeren. Dit zijn dezelfde functies als de 23 DMX-kanalen bij Advance personality. Zie **23 kanalen (Advance Personality)** op pagina 50-55 voor meer informatie.
- 03) Druk op de knop om uw keuze te bevestigen.
- 04) Draai aan de knop om een DMX-kanaal aan deze functie toe te wijzen. Het instelbereik ligt tussen 001 en 023. Selecteer NO als u een functie wilt uitschakelen.
- 05) Druk op de knop om uw keuze te bevestigen.

#### <span id="page-32-0"></span>**3. Settings**

In dit menu kunt u de instellingen van het apparaat aanpassen.<br>
Suid-Afrikaanse konstantingen

01) Selecteer **Settings in het hoofdmenu en open het menu. Het display ziet er als volgt uit:** 

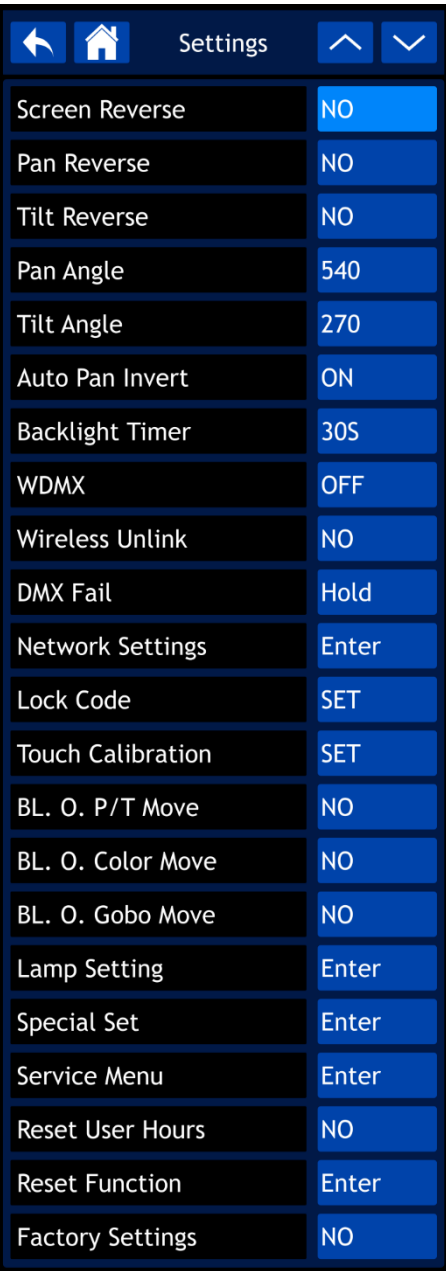

02) Draai aan de knop of gebruik de knoppen omhoog/omlaag om door de 22 submenu's te navigeren.

- 03) Druk op de knop om uw keuze te bevestigen.
- 04) Draai aan de knop of gebruik de knoppen omhoog/omlaag om de waarden te wijzigen.
- 05) Druk op de knop om de instellingen op te slaan.

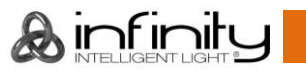

De beschikbare submenu's zijn:

- Screen Reverse: Het display wordt 180° gedraaid als de Infinity op zijn kop wordt geplaatst (NO/YES/AUTO)
- Pan Reverse: NO/YES
- Tilt Reverse: NO/YES
- Pan Angle: 540°/360°/180°
- Tilt Angle: 270°/180°/90°
- 
- Auto Pan Invert: De pan-richting wordt omgedraaid, afhankelijk van de positie van de Infinity (ON/OFF).
- Backlight Timer: Hier kunt u instellen na hoeveel tijd van inactiviteit het display wordt uitgeschakeld (30 s/1 min/5 min/ON). Als u ON kiest, wordt het display nooit uitgeschakeld.
- W-DMX: OFF/ON
- Wireless Unlink: NO/YES
- DMX Fail: Het gedrag van de Infinity bij een DMX-fout. Er zijn 2 opties: HOLD (de Infinity blijft werken op basis van het laatst ontvangen DMX-signaal, zodat de werking niet wordt onderbroken) en OFF (het apparaat gaat uit).
	- Network Settings: Zie **3.1. Network Settings** voor meer informatie.
- Lock Code: Zie **3.2. Lock Code** voor meer informatie.
- Touch Calibration: Zie **3.3. Touch Calibration** voor meer informatie.
	- BL. O. P/T Move: Black-out wanneer pan of tilt actief is (NO/YES).
- BL. O. Color Move: Black-out tijdens beweging van kleurenwiel (NO/YES).
- BL. O. Gobo Move: Black-out tijdens beweging van gobo-wiel (NO/YES).
- Lamp Setting: Zie **3.4. Lamp Setting** voor meer informatie.
- - Special Set: Zie **3.5. Special Set** voor meer informatie. Service Menu: Zie **3.6. Service Menu** voor meer informatie.
- Reset User Hours: Reset de teller voor het totaalaantal bedrijfsuren (NO/YES)
- - Reset Function: Zie **3.7. Reset Function** voor meer informatie.
	- Factory Settings: Zie **3.8. Factory Settings** voor meer informatie.

#### <span id="page-34-0"></span>**3.1. Network Settings**

In dit submenu kunt u de netwerkinstellingen wijzigen.

01) Wanneer u NETWORK SETTINGS selecteert, ziet het display er als volgt uit:

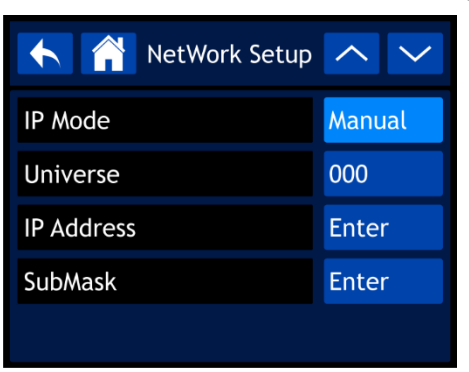

De beschikbare submenu's zijn:

- IP Mode: U kunt het IP-adres handmatig configureren of automatisch laten genereren door een netwerkserver (Manual/DHCP).
	- Universe: Hiermee stelt u de universe in (000-255).
- IP Address: Hiermee stelt u het IP-adres in.
- SubMask: Hiermee stelt u het subnetmasker in.
- 02) Als u een van de 3 laatste opties hebt geselecteerd (UNIVERSE, IP ADDRESS of SUBMASK), ziet het display er als volgt uit:

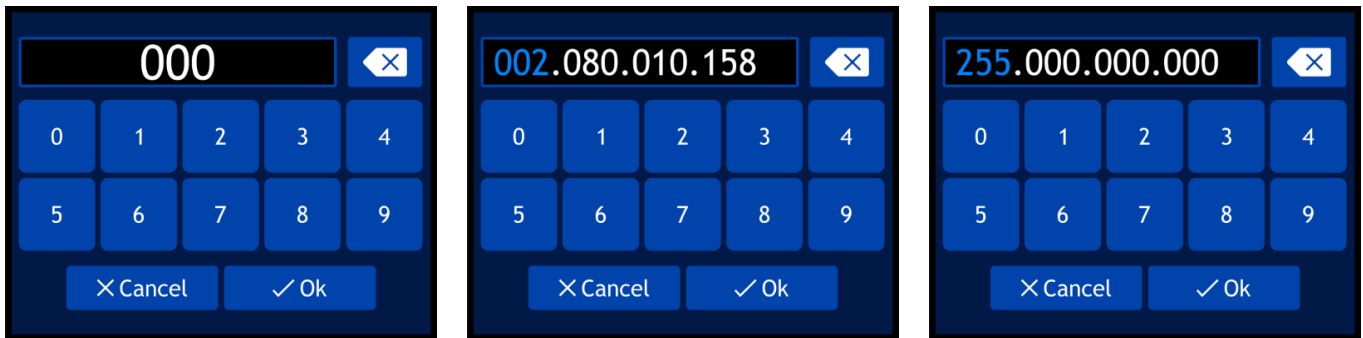

- 03) Draai aan de knop om waarden te selecteren of in te stellen en druk op de knop om te bevestigen. U kunt de waarden ook intypen met de toetsen op het scherm.
- 04) Selecteer OK om uw instellingen op te slaan.

#### <span id="page-35-0"></span>**3.2. Lock Code**

In dit submenu kunt u een persoonlijke vergrendelingscode instellen of uw huidige vergrendelingscode wijzigen.

01) Wanneer u LOCK CODE selecteert, ziet het display er als volgt uit:

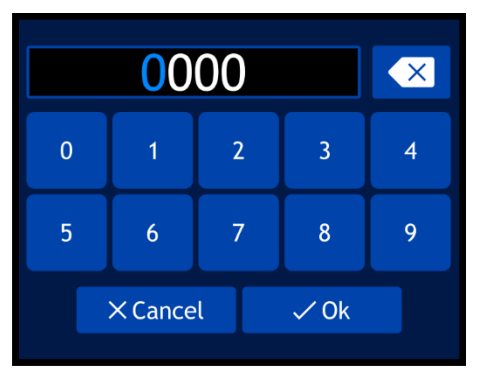

- 02) Voer de **mastercode 6468** in.
- 03) Selecteer OK om te bevestigen. Het display ziet er als volgt uit:

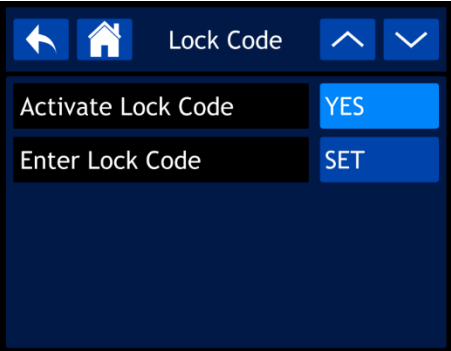

- 04) Draai aan de knop of gebruik de knoppen omhoog/omlaag om een van de twee opties te selecteren:
	- Activate Lock Code: NO/YES
	- **Enter Lock Code**
- 05) Wanneer u ENTER LOCK CODE selecteert, ziet het display er als volgt uit:

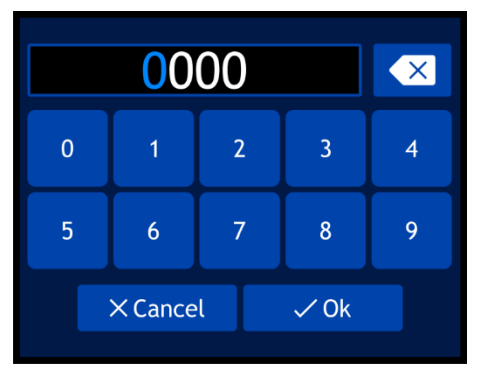

- 06) Draai aan en druk op de knop om uw persoonlijke code in te stellen. U kunt de code ook intypen met de toetsen op het scherm.
- 07) Selecteer OK om te bevestigen. U kunt uw persoonlijke code nu gebruiken om het display te ontgrendelen als het vergrendelingsscherm is geactiveerd.

**Opmerking:** als u uw persoonlijke vergrendelingscode vergeet, kunt u altijd nog de **mastercode 6468** gebruiken. Deze code werkt altijd.

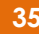

**Ainfinity** 

#### <span id="page-36-0"></span>**3.3. Touch Calibration**

In dit submenu kunt u het touchscreen kalibreren.

01) Wanneer u TOUCH CALIBRATION selecteert, ziet het display er als volgt uit:

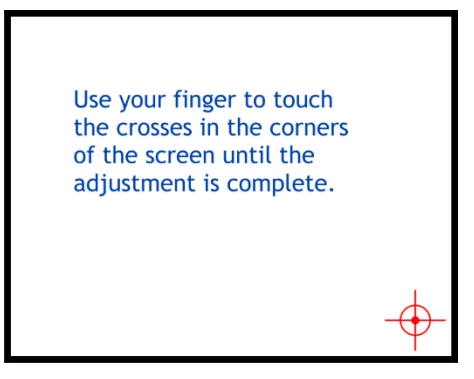

02) Volg de instructies op het display totdat de kalibratie is voltooid.

#### <span id="page-36-1"></span>**3.4. Lamp Setting**

- In dit submenu kunt u de lampinstellingen wijzigen.
- 01) Wanneer u LAMP SETTING selecteert, ziet het display er als volgt uit:

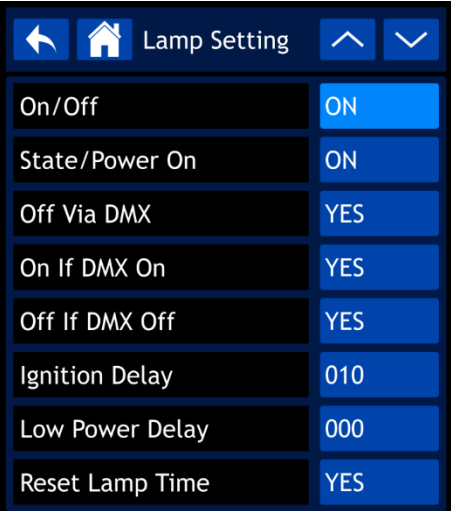

- 02) Draai aan de knop of gebruik de knoppen omhoog/omlaag om door de volgende submenu's te navigeren.
	- On/Off: Hier kunt u instellen of de lamp aan of uit is bij het opstarten.
	- State/Power On: De lamp gaat aan als de Infinity wordt opgestart (ON/OFF).
	- Off Via DMX: De lamp kan via de lichtcontroller aan of uit worden gezet als er een DMXverbinding actief is (YES/NO).
	- On If DMX On: De lamp gaat automatisch aan als er een DMX-signaal is gedetecteerd (YES/NO).
	- Off If DMX Off: De lamp gaat automatisch uit als het DMX-signaal wegvalt (YES/NO).
	- Ignition Delay: Vertragingstijd voordat de lamp aan gaat als de Infinity wordt opgestart (10-255).
	- Low Power Delay: Vertragingstijd voordat de lamp in de spaarstand gaat als de sluiter wordt gesloten (0-255).
	- Reset Lamp Time: YES/NO
- 03) Druk op de knop om uw keuze te bevestigen.
- 04) Draai aan de knop of gebruik de knoppen omhoog/omlaag om de waarden te wijzigen.
- 05) Druk op de knop om de instellingen op te slaan.

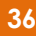

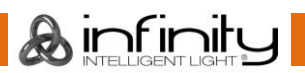

#### <span id="page-37-0"></span>**3.5. Special Set (onderhoudstimer)**

In dit submenu kunt u de onderhoudstimer voor de lamp wijzigen. 01) Wanneer u SPECIAL SET selecteert, ziet het display er als volgt uit:

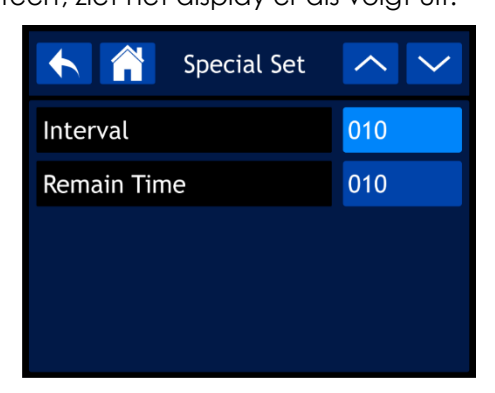

- 02) Draai aan de knop of gebruik de knoppen omhoog/omlaag om een van de twee opties te selecteren:
	- Interval: Hiermee kunt u de onderhoudstimer voor de lamp instellen (10-250). De waar den zijn in uren.
	- Remain Time: Countdown/NO-RESET. Hier ziet u hoeveel tijd er nog over is tot het aantal uur zoals ingesteld bij Interval is bereikt(10-250). De waarden zijn in uren.
- 03) Druk op de knop om uw keuze te bevestigen.
- 04) Draai aan de knop of gebruik de knoppen omhoog/omlaag om de waarden te wijzigen.
- 05) Druk op de knop om de instellingen op te slaan.

#### <span id="page-37-1"></span>**3.6. Service Menu**

In dit submenu kunt u de thuispositie van alle bewegende delen nauwkeurig afstellen of het MAC-adres en het RDM-identificatienummer van het apparaat wijzigen.

**Opmerking:** voor dit submenu hebt u de **mastercode** nodig.

01) Als u SERVICE MENU selecteert, wordt u gevraagd om de mastercode in te voeren. Het display ziet er als volgt uit:

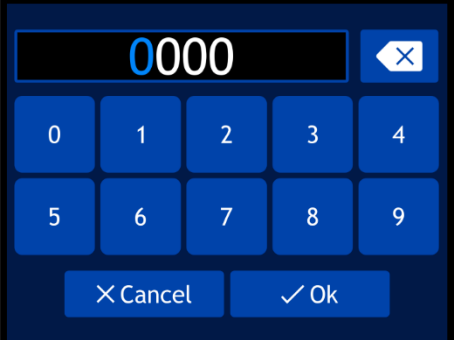

- 02) Draai aan en druk op de knop om de **mastercode 6468** in te voeren. U kunt de code ook intypen met de toetsen op het scherm.
- 03) Selecteer OK om te bevestigen. Het display ziet er als volgt uit:

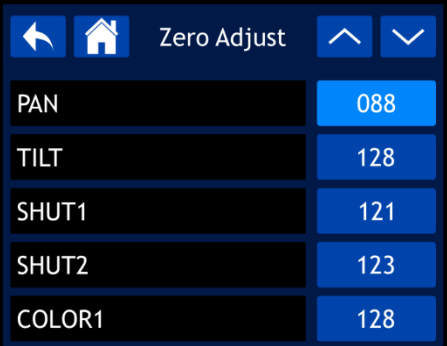

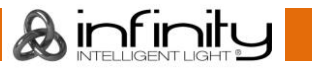

- 04) Draai aan de knop of gebruik de knoppen omhoog/omlaag om door de negentien opties te navigeren.
- 05) Druk op de knop om uw keuze te bevestigen.
- 06) Draai aan de knop of gebruik de knoppen omhoog/omlaag om de waarden te wijzigen. Het instelbereik ligt tussen 0 en 255.
- 07) Druk op de knop om de instellingen op te slaan. De beschikbare opties zijn:
	- PAN
	- TILT
	- SHUT<sub>1</sub>
	- SHUT<sub>2</sub>
	- COLOR1
	- COLOR<sub>2</sub>
	- GOBO
	- **FOCUS**
	- PRISM1
	- **PRISM1 ROTATE**
	- PRISM<sub>2</sub>
	- PRISM2 ROTATE
	- **FROST**
	- MAC4
	- MAC<sub>5</sub>
	- MAC<sub>6</sub>
	- RDM, ID4
	- RDM, ID5
	- RDM, ID6

#### <span id="page-38-0"></span>**3.7. Reset Function**

In dit submenu kunt u afzonderlijke functies resetten naar de standaardinstelling.

01) Wanneer u RESET FUNCTION selecteert, ziet het display er als volgt uit:

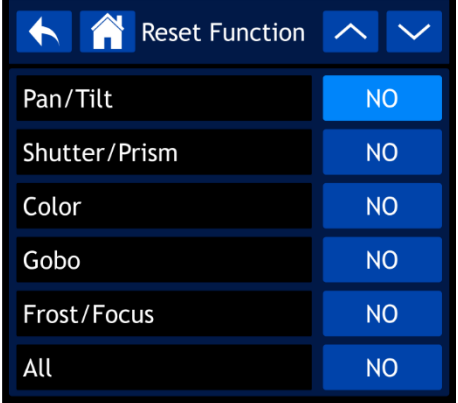

- 02) Draai aan de knop of gebruik de knoppen omhoog/omlaag om door de volgende 6 opties te navigeren:
	- Pan/Tilt: Pan/tilt resetten (NO/YES)
	- Shutter/Prism: Sluiter/prisma resetten (NO/YES)
	- Color: Kleurenwiel resetten (NO/YES)
	- Gobo: Gobo-wiel resetten (NO/YES)
	- Frost/Focus: Halfdoorzichtig/focus resetten (NO/YES)
		- All: Alle functies resetten (NO/YES)
- 03) Druk op de knop om uw keuze te bevestigen.
- 04) Draai aan de knop om YES of NO te selecteren.
- 05) Druk op de knop om uw keuze te bevestigen.

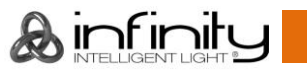

#### <span id="page-39-0"></span>**3.8. Factory Settings**

In dit submenu kunt u de fabrieksinstellingen herstellen.

- 01) Wanneer u FACTORY SETTINGS selecteert, hebt u twee opties: NO en YES.
- 02) Selecteer NO om de instellingen niet te resetten en het submenu af te sluiten.
- 03) Wanneer u YES selecteert, ziet het display er als volgt uit:

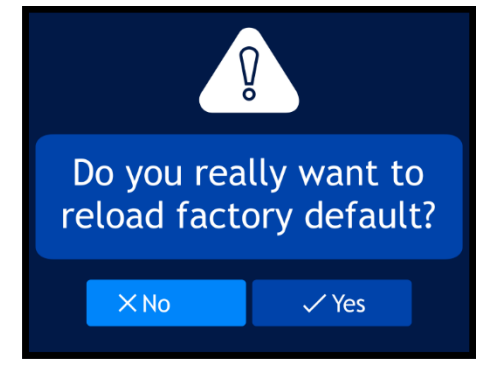

04) Selecteer NO om de instellingen niet te resetten en het submenu af te sluiten. Selecteer YES om de fabrieksinstellingen te herstellen. Het apparaat wordt hersteld naar de fabrieksinstellingen.

#### <span id="page-39-1"></span>**4. Manual Control**

In dit menu kunt u de handmatige stand instellen.

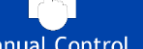

01) Selecteer Manual Control in het hoofdmenu en open het menu. Het display ziet er als volgt uit:

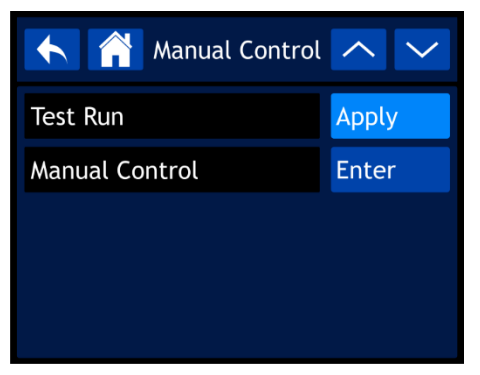

- 02) Draai aan de knop of gebruik de knoppen omhoog/omlaag om een van de twee submenu's te selecteren.
- 03) Druk op de knop om uw keuze te bevestigen.
	- De beschikbare submenu's zijn:
		- Test Run
	- Manual Control

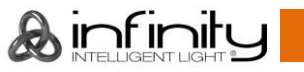

#### <span id="page-40-0"></span>**4.1. Test Run**

In dit menu kunt u de functies van het apparaat automatisch laten testen. Wanneer u TEST RUN selecteert, ziet het display er als volgt uit:

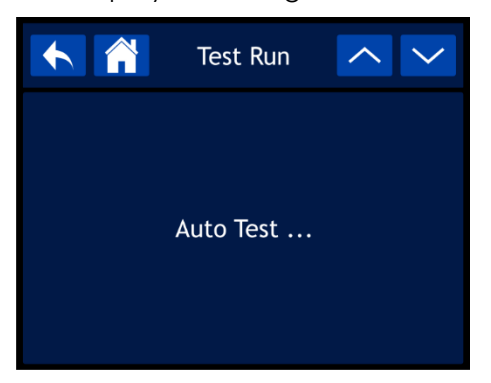

#### <span id="page-40-1"></span>**4.2. Manual Control**

In dit submenu kunt u een of meerdere functies van het apparaat automatisch laten testen. 01) Wanneer u MANUAL CONTROL selecteert, ziet het display er als volgt uit:

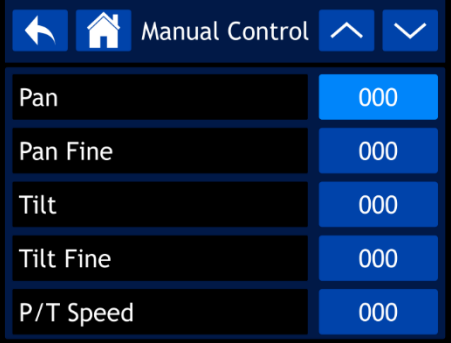

- 02) Draai aan de knop of gebruik de knoppen omhoog/omlaag om door de 23 beschikbare functies te navigeren. Dit zijn dezelfde functies als de 23 DMX-kanalen bij Advance personality. Zie **23 kanalen (Advance Personality)** op pagina 50-55 voor meer informatie.
- 03) Druk op de knop om uw keuze te bevestigen.
- 04) Draai aan de knop om de waarden in te stellen. Het instelbereik ligt tussen 000 en 255.
- 05) Druk op de knop om de instellingen op te slaan.

#### <span id="page-40-2"></span>**5. Stand Alone**

In dit menu kunt u een van de ingebouwde programma's starten.

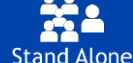

01) Selecteer **Stand Alone** in het hoofdmenu en open het menu. Het display ziet er als volgt uit:

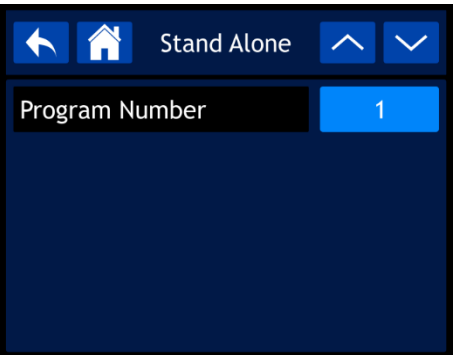

- 02) Draai aan de knop of gebruik de knoppen omhoog/omlaag om een van de negen ingebouwde programma's te kiezen.
- 03) Druk op de knop om uw keuze te bevestigen. Het apparaat zal nu het geselecteerd programma uitvoeren.

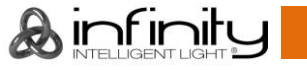

#### <span id="page-41-0"></span>**6. Information**

In dit menu kunt u de parameters van het apparaat bekijken.

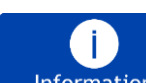

01) Selecteer **Information** in het hoofdmenu en open het menu. Het display ziet er als volgt uit:

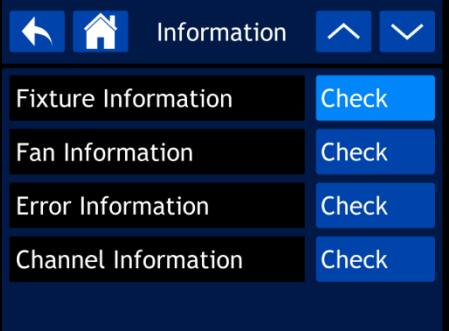

02) Draai aan de knop of gebruik de knoppen omhoog/omlaag om door de 4 submenu's te navigeren. 03) Druk op de knop om uw keuze te bevestigen.

De beschikbare submenu's zijn:

- Fixture Information
- Fan Information
- **Error Information**
- Channel Information

#### <span id="page-41-1"></span>**6.1. Fixture Information**

In dit submenu kunt u de huidige firmwareversie, de besturingsstand, het DMX-adres en andere parameters van het apparaat bekijken.

01) Wanneer u FIXTURE INFORMATION selecteert, ziet het display er als volgt uit:

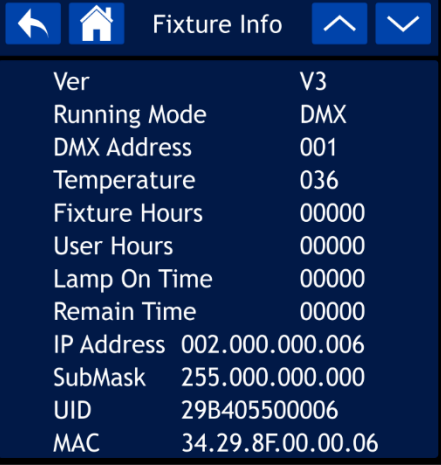

02) Draai aan de knop of gebruik de knoppen omhoog/omlaag om tussen de twee schermen te wisselen en alle beschikbare parameters te bekijken.

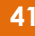

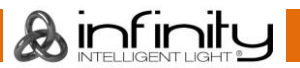

#### <span id="page-42-0"></span>**6.2. Fan Information**

In dit submenu kunt u de status van de ventilatoren bekijken.

Wanneer u FAN INFORMATION selecteert, ziet het display er als volgt uit:

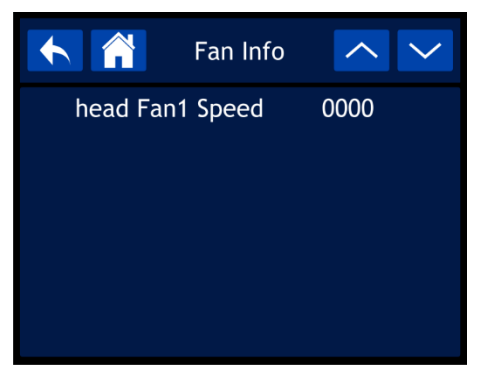

#### <span id="page-42-1"></span>**6.3. Error Information**

In dit submenu kunt u eventuele fouten bekijken. Wanneer u ERROR INFORMATION selecteert terwijl er geen fouten zijn, ziet het display er als volgt uit:

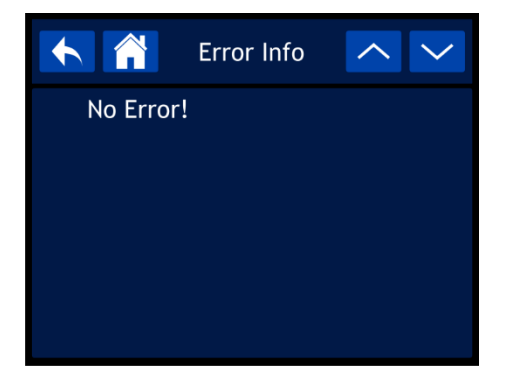

**Opmerking:** als er een fout optreedt, gebruik het apparaat dan niet meer en neem contact op met uw plaatselijke dealer. Op pagina 59 vindt u de volledige lijst met foutmeldingen.

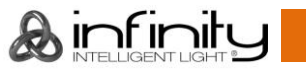

#### <span id="page-43-0"></span>**6.4. Channel Information**

In dit submenu kunt u de actuele waarde van alle signaalingangskanalen bekijken.

01) Wanneer u CHANNEL INFORMATION selecteert, ziet het display er als volgt uit:

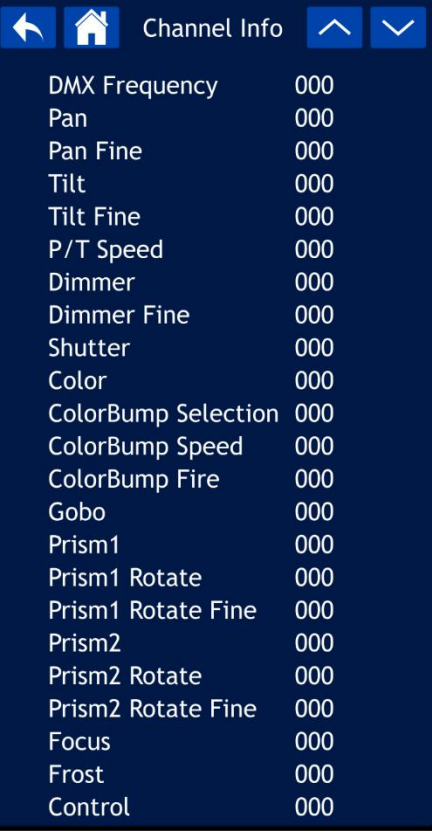

02) Draai aan de knop of gebruik de knoppen omhoog/omlaag om tussen alle schermen te wisselen en alle actuele waarden te bekijken.

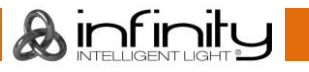

## <span id="page-44-0"></span>**DMX-kanalen**

#### <span id="page-44-1"></span>**18 kanalen (basispersonality)**

#### **Kanaal 1 – Horizontale beweging (pan)**

Schuif de regelaar omhoog om de projectielens horizontaal te verplaatsen (PAN). Geleidelijke horizontale rotatie van de movinghead van 0° tot 540° (0-255). De movinghead kan op elke positie worden stilgezet.

#### **Kanaal 2 – Fijnafstelling pan 16-bits**

#### **Kanaal 3 – Verticale beweging (tilt)**

Schuif de regelaar omhoog om de projectielens verticaal te verplaatsen (TILT). Geleidelijke verticale rotatie van de movinghead van 0° tot 270° (0-255). De movinghead kan op elke positie worden stilgezet.

#### **Kanaal 4 – Fijnafstelling tilt 16-bits**

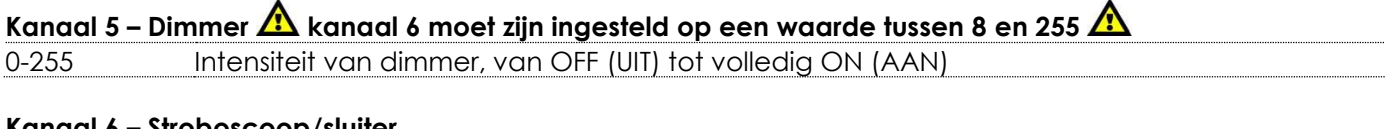

#### **Kanaal 6 – Stroboscoop/sluiter**

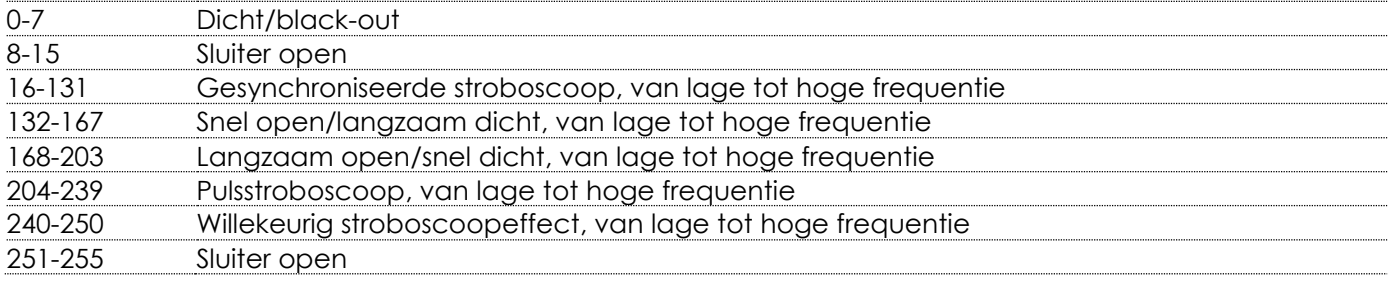

# **Kanaal 7 – Kleurenwiel kanaal 5 en 6 moeten open staan**

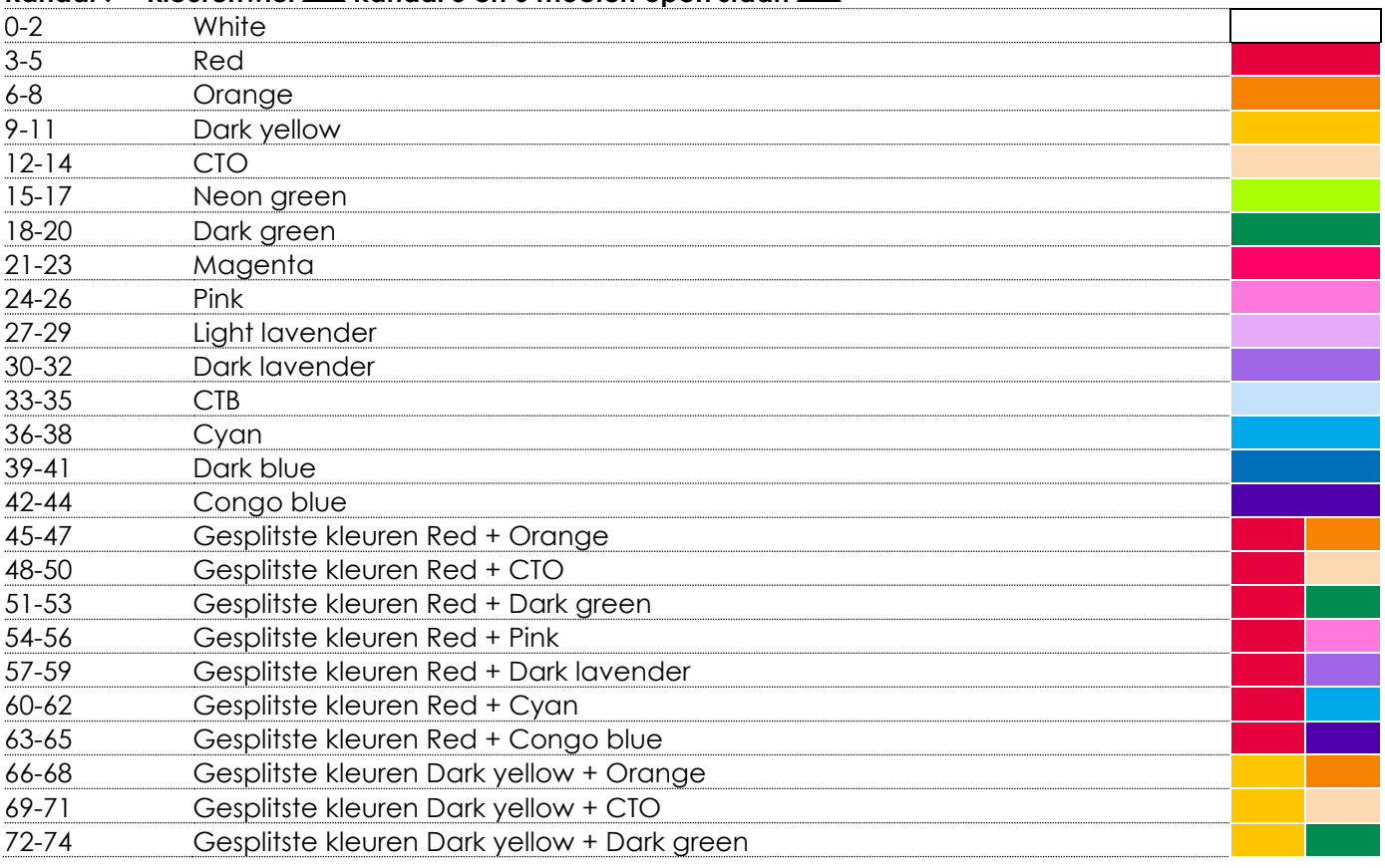

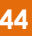

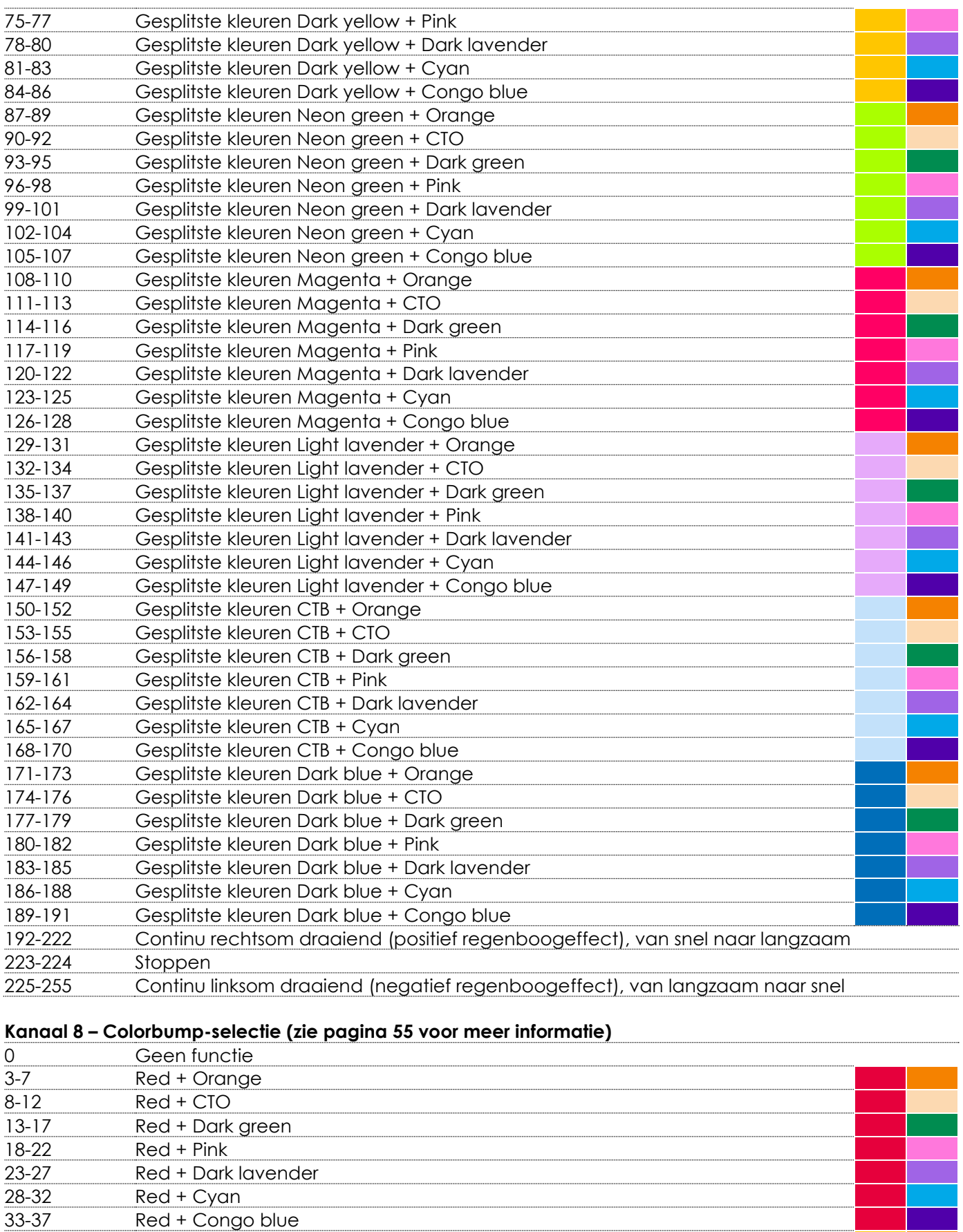

& infinity

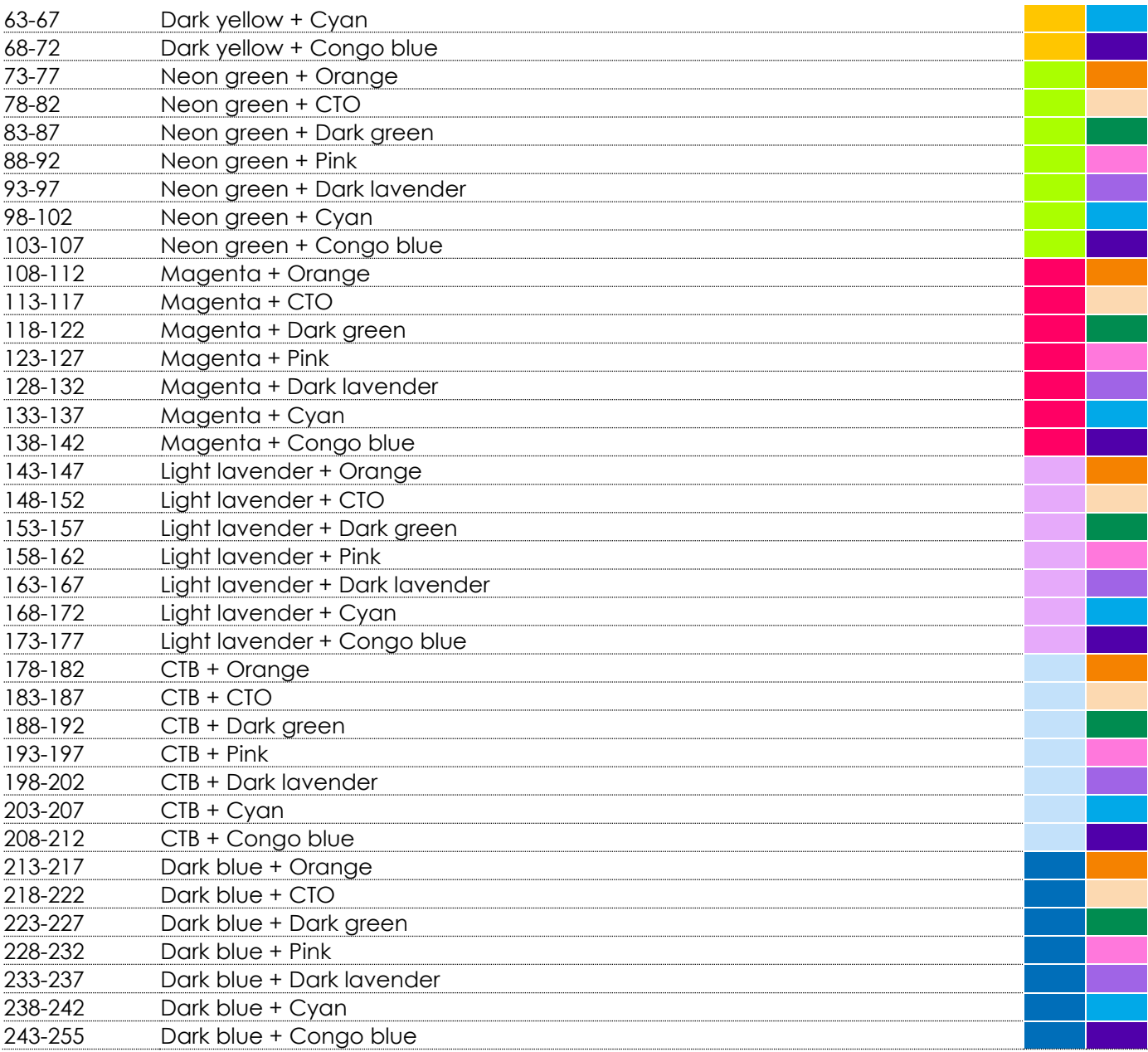

# **Kanaal 9 – Colorbump-snelheid (zie pagina 55 voor meer informatie)**

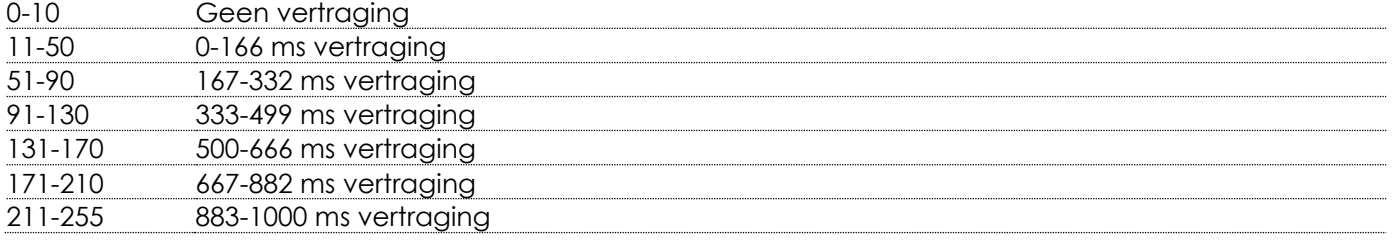

#### **Kanaal 10 – Colorbump-vuur (zie pagina 55 voor meer informatie)**

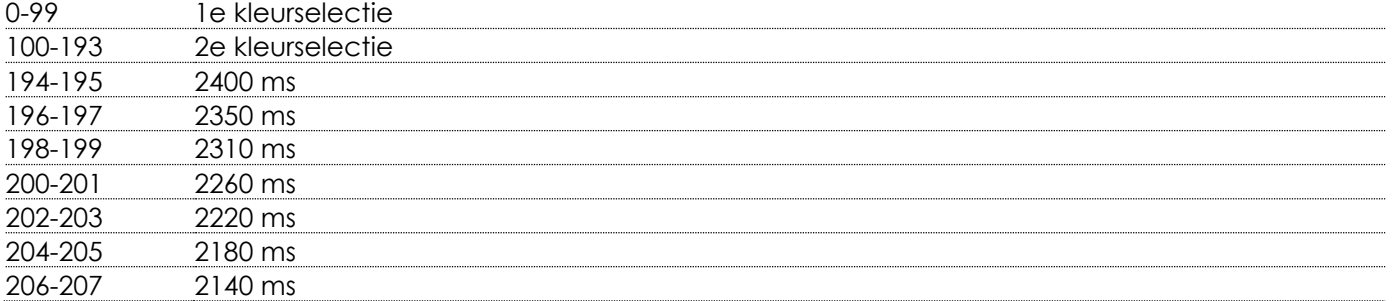

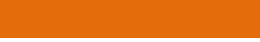

&infinity

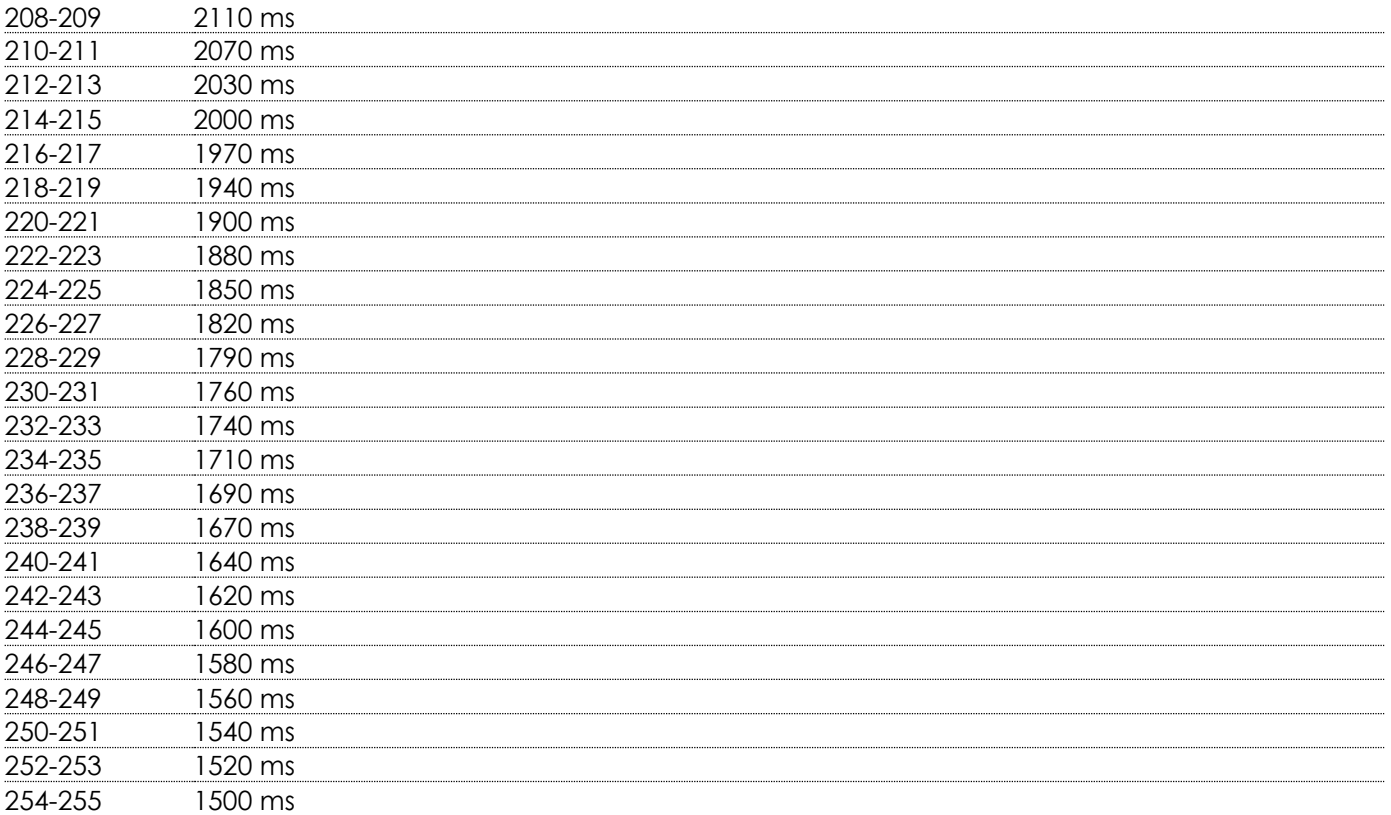

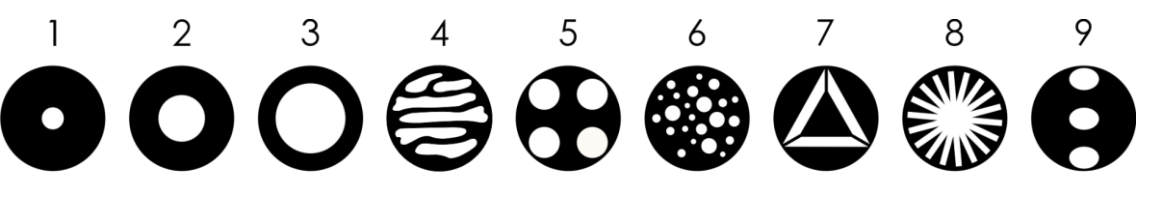

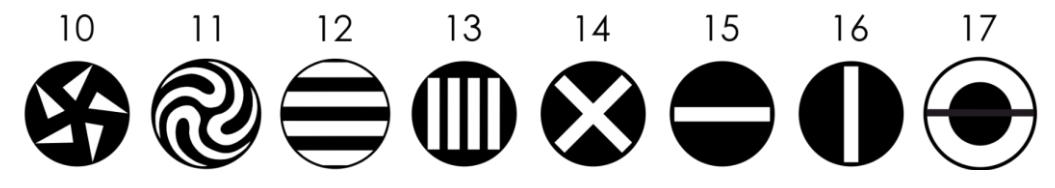

#### **Kanaal 11 – Statisch gobo-wiel**

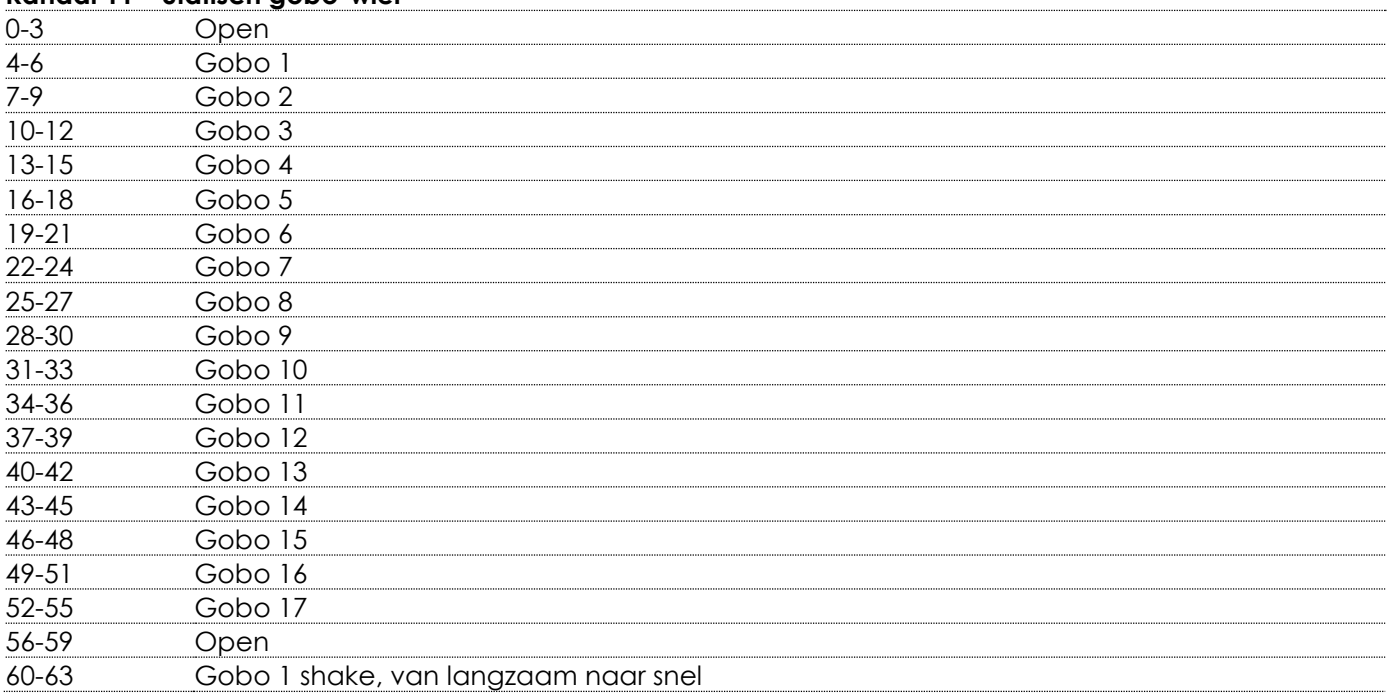

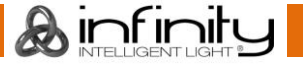

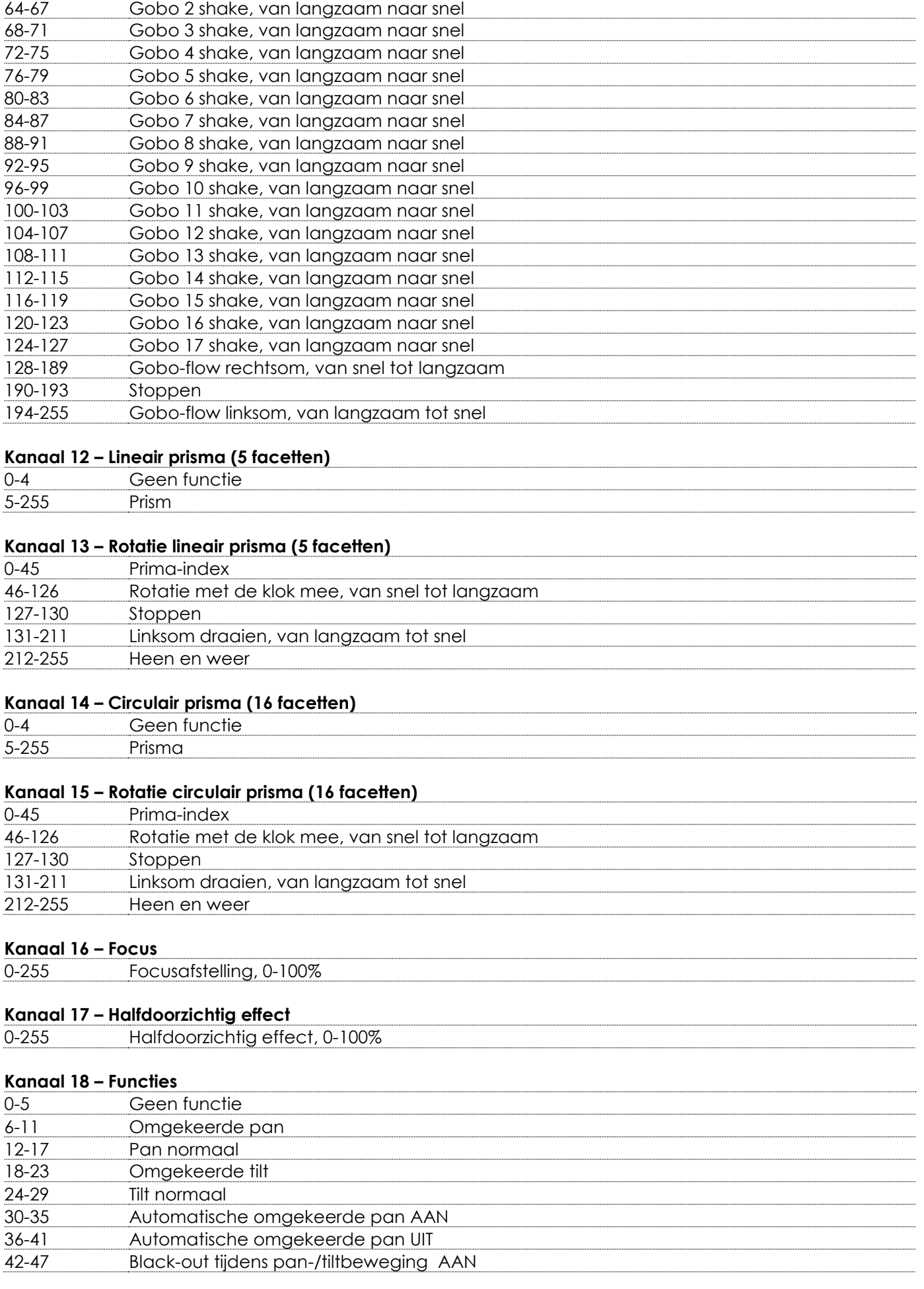

&infinity

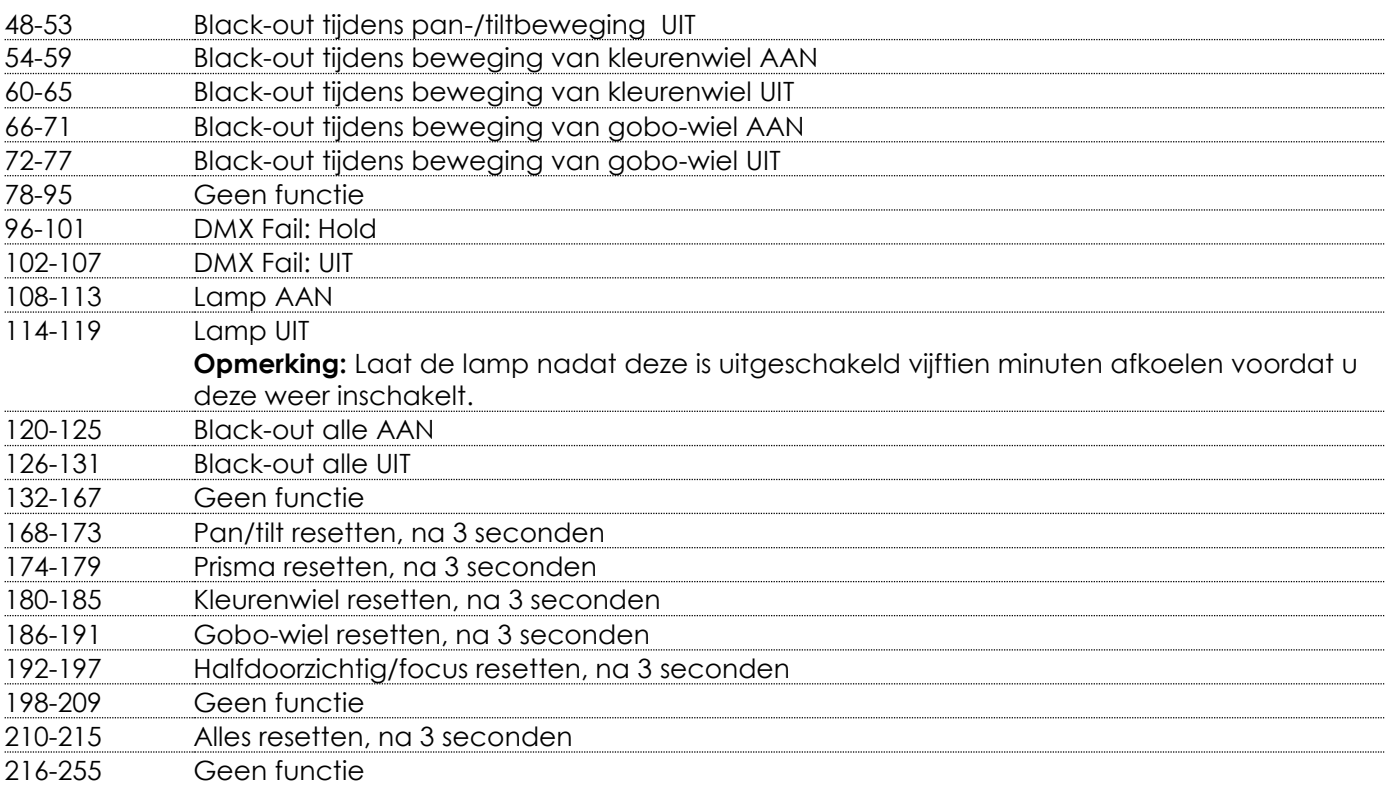

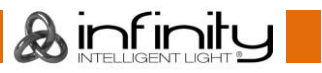

#### <span id="page-50-0"></span>**23 kanalen (geavanceerde personality)**

#### **Kanaal 1 – Horizontale beweging (pan)**

Schuif de regelaar omhoog om de projectielens horizontaal te verplaatsen (PAN). Geleidelijke horizontale rotatie van de movinghead van 0° tot 540° (0-255). De movinghead kan op elke positie worden stilgezet.

#### **Kanaal 2 – Fijnafstelling pan 16-bits**

#### **Kanaal 3 – Verticale beweging (tilt)**

Schuif de regelaar omhoog om de projectielens verticaal te verplaatsen (TILT). Geleidelijke verticale rotatie van de movinghead van 0° tot 270° (0-255). De movinghead kan op elke positie worden stilgezet.

#### **Kanaal 4 – Fijnafstelling tilt 16-bits**

#### **Kanaal 5 – Pan-tiltsnelheid** 0-255 Van langzaam tot snel

# Kanaal 6 – Dimmer **A** kanaal 8 moet zijn ingesteld op een waarde tussen 8 en 255 **A**

0-255 Intensiteit van dimmer, van UIT tot volledig AAN

#### Kanaal 7 – Fijnafstelling dimmer 16-bits **A** kanaal 8 moet zijn ingesteld op een waarde tussen 8 en 255 **A** 0-255 Intensiteit van dimmer, van UIT tot volledig AAN

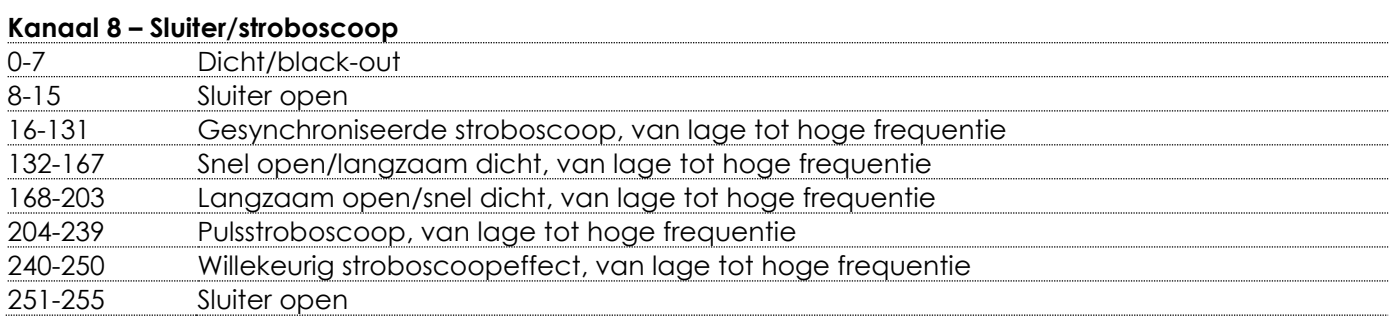

# **Kanaal 9 – Kleurenwiel A kanaal 6 en 8 moeten open staan A**

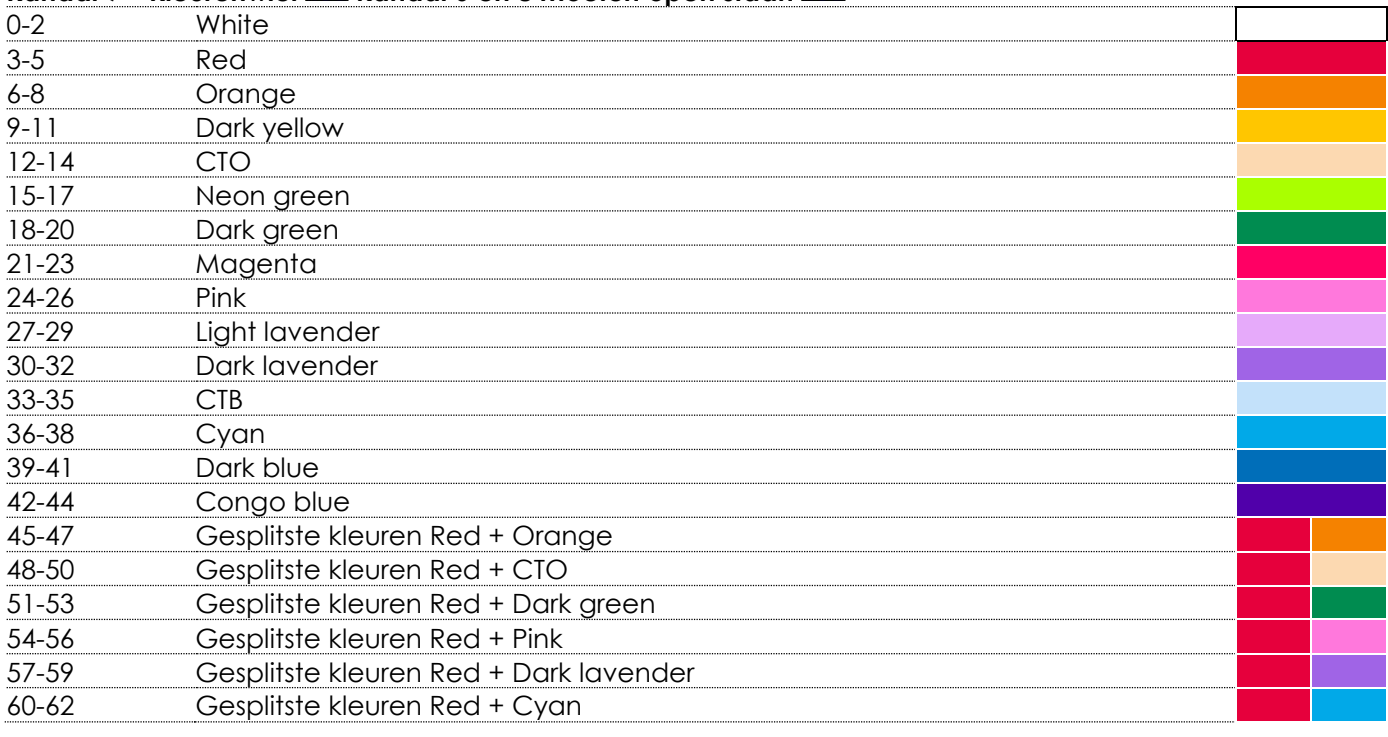

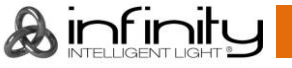

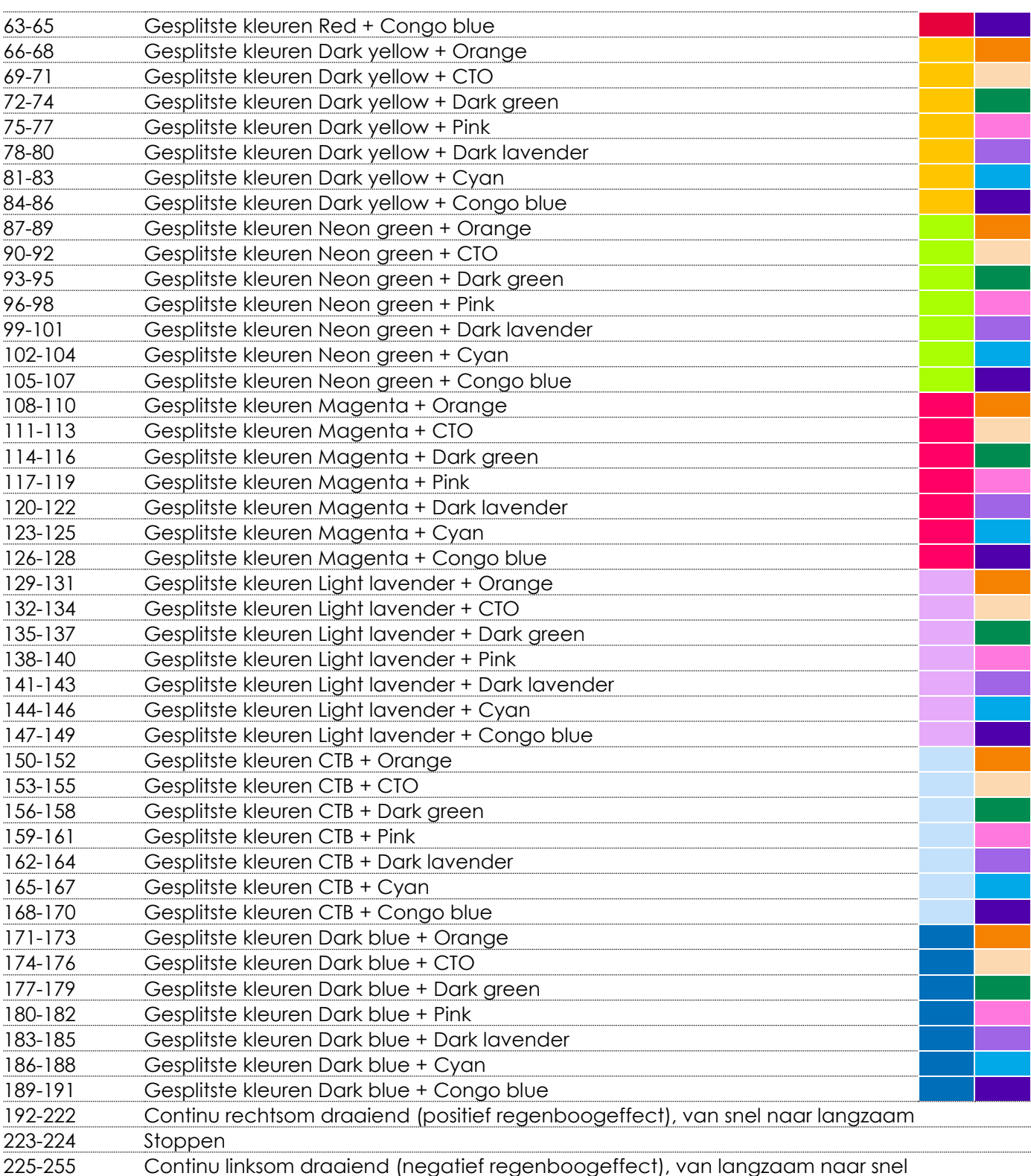

# **Kanaal 10 – Colorbump-selectie (zie pagina 55 voor meer informatie)**

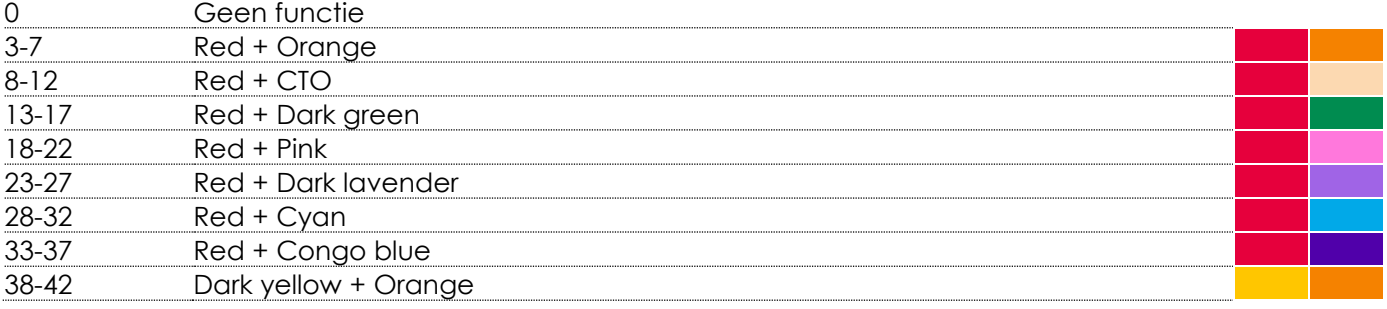

**&infinity** 

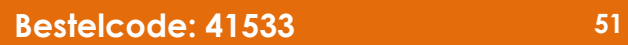

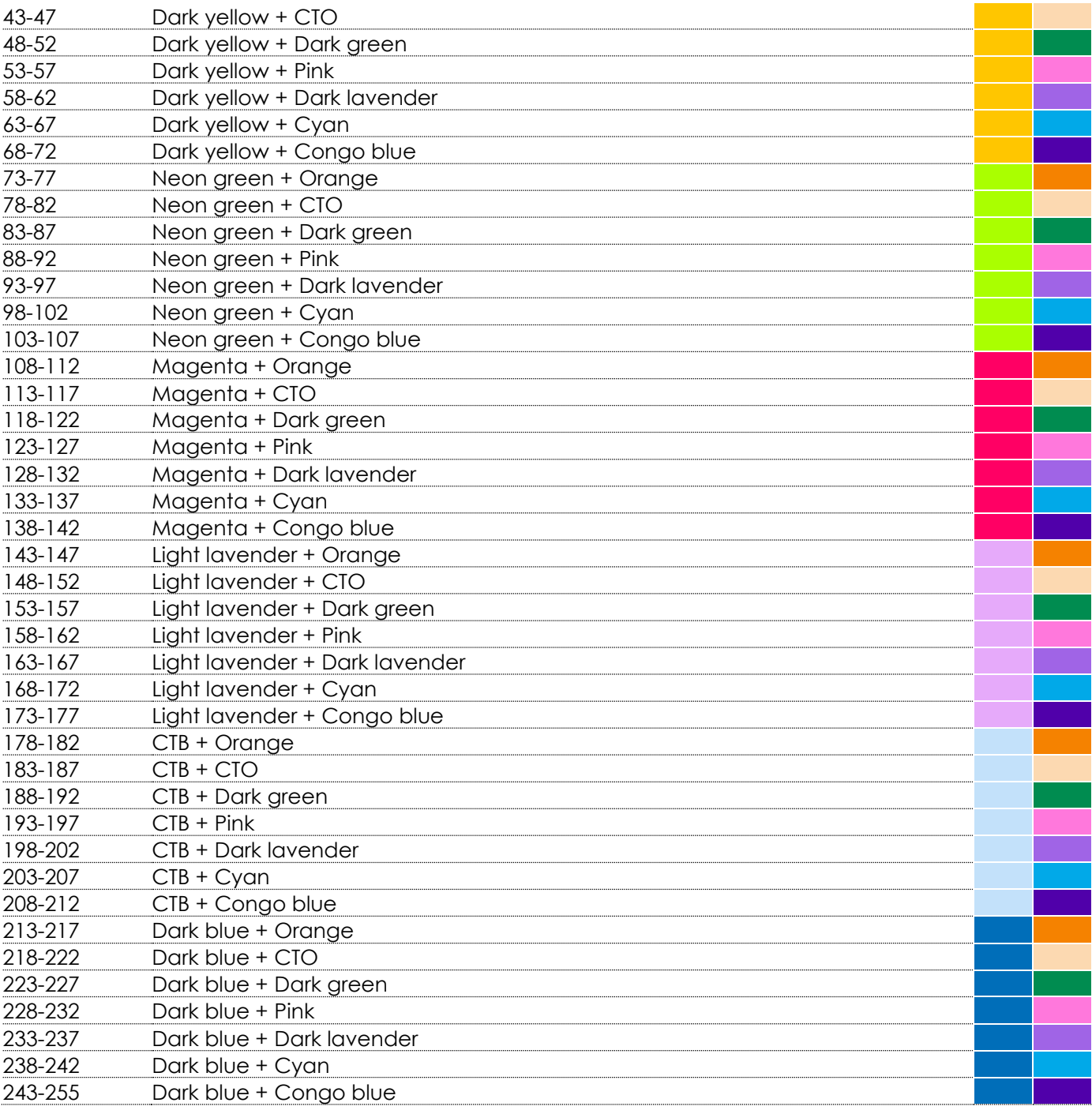

# **Kanaal 11 – Colorbump-snelheid (zie pagina 55 voor meer informatie)**

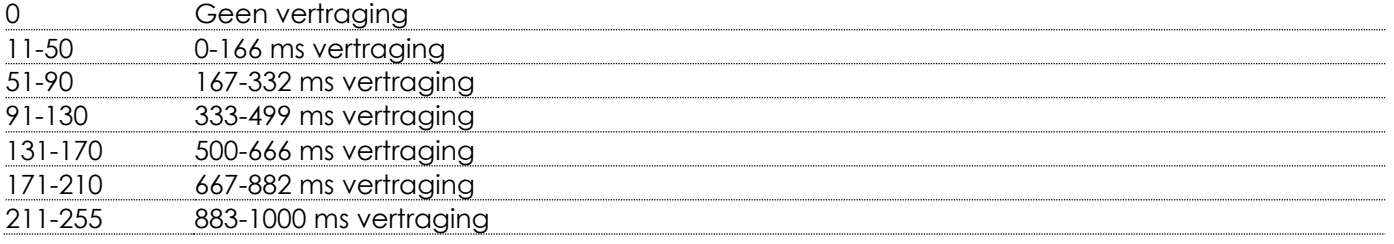

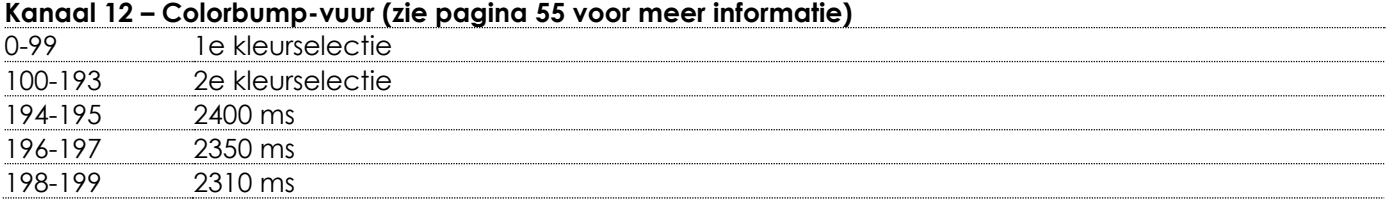

&infinity

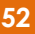

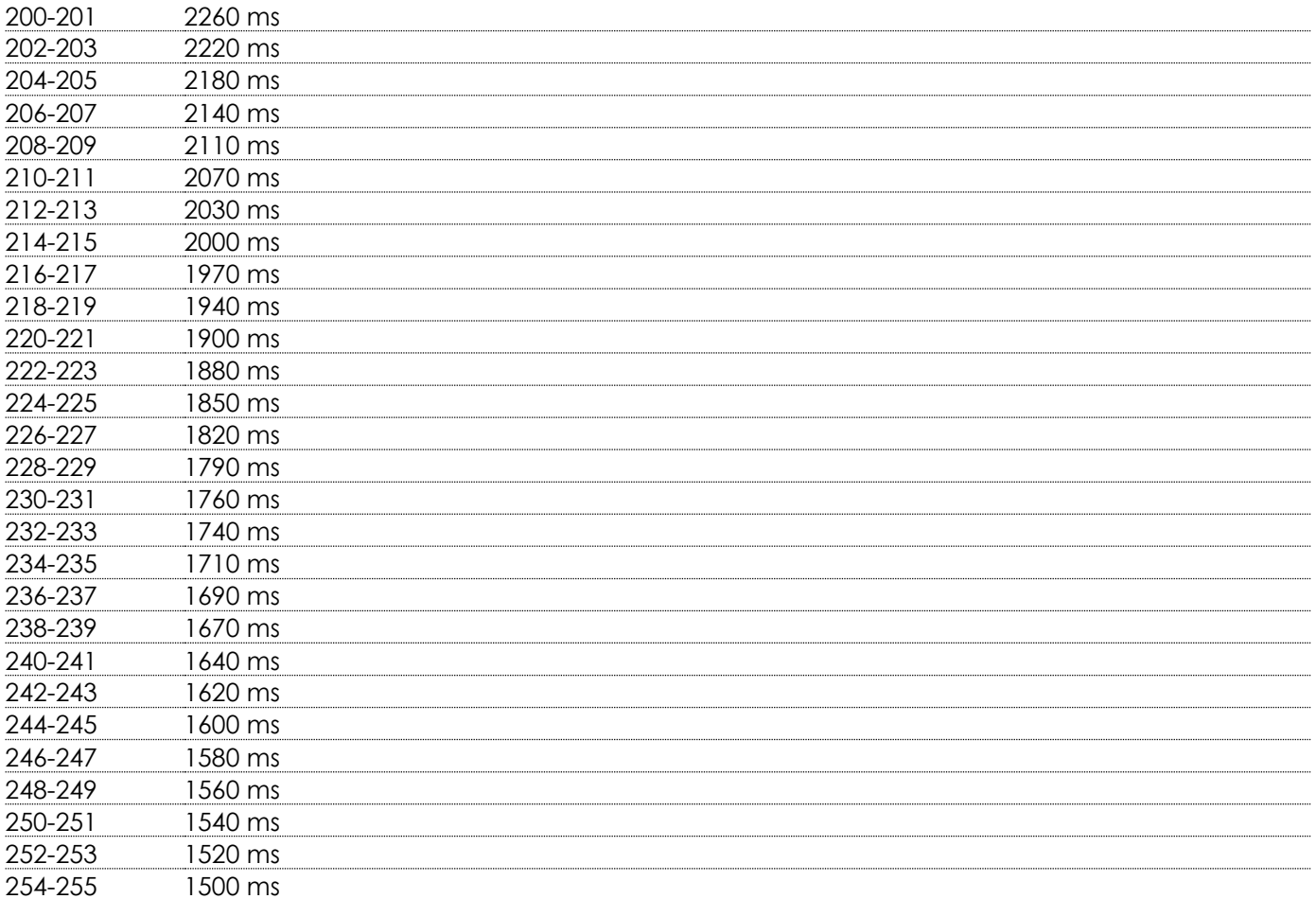

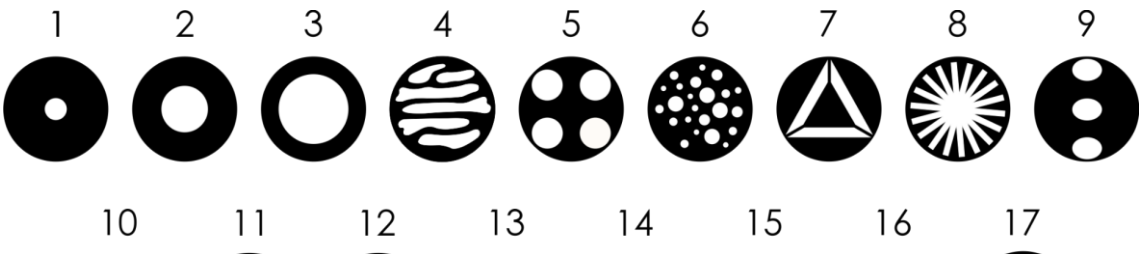

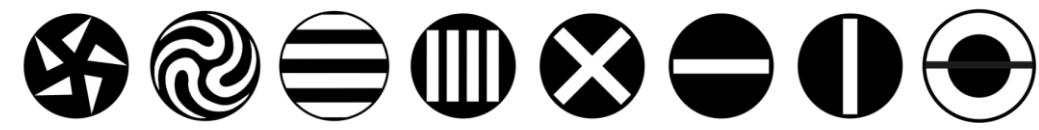

#### **Kanaal 13 – Statisch gobo-wiel**

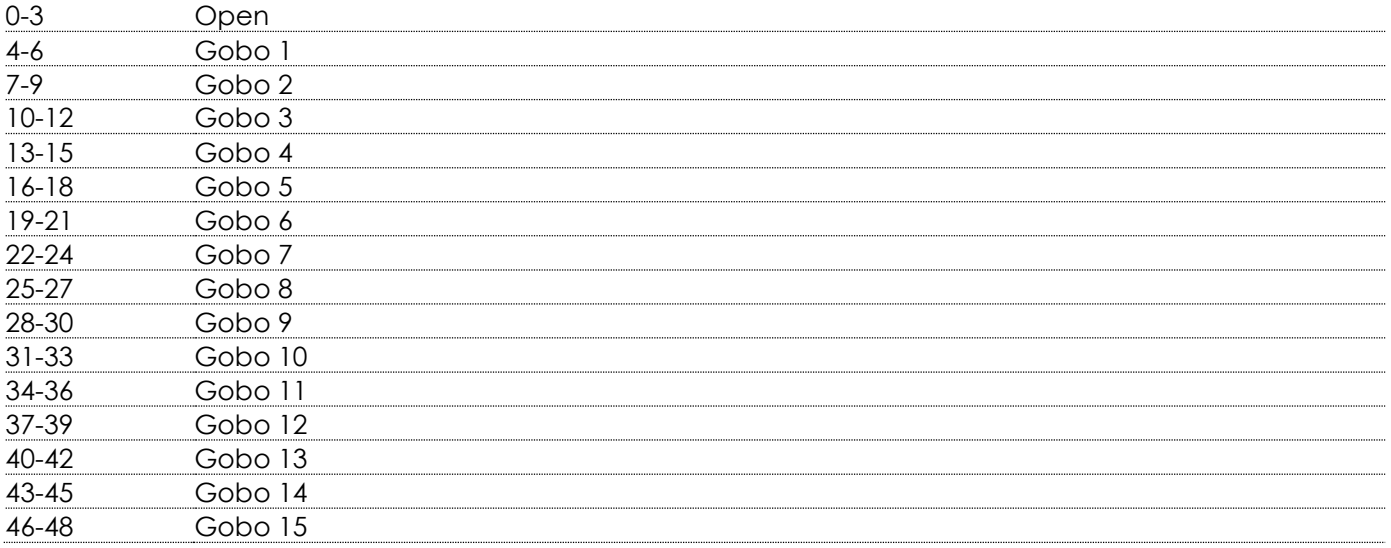

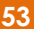

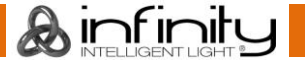

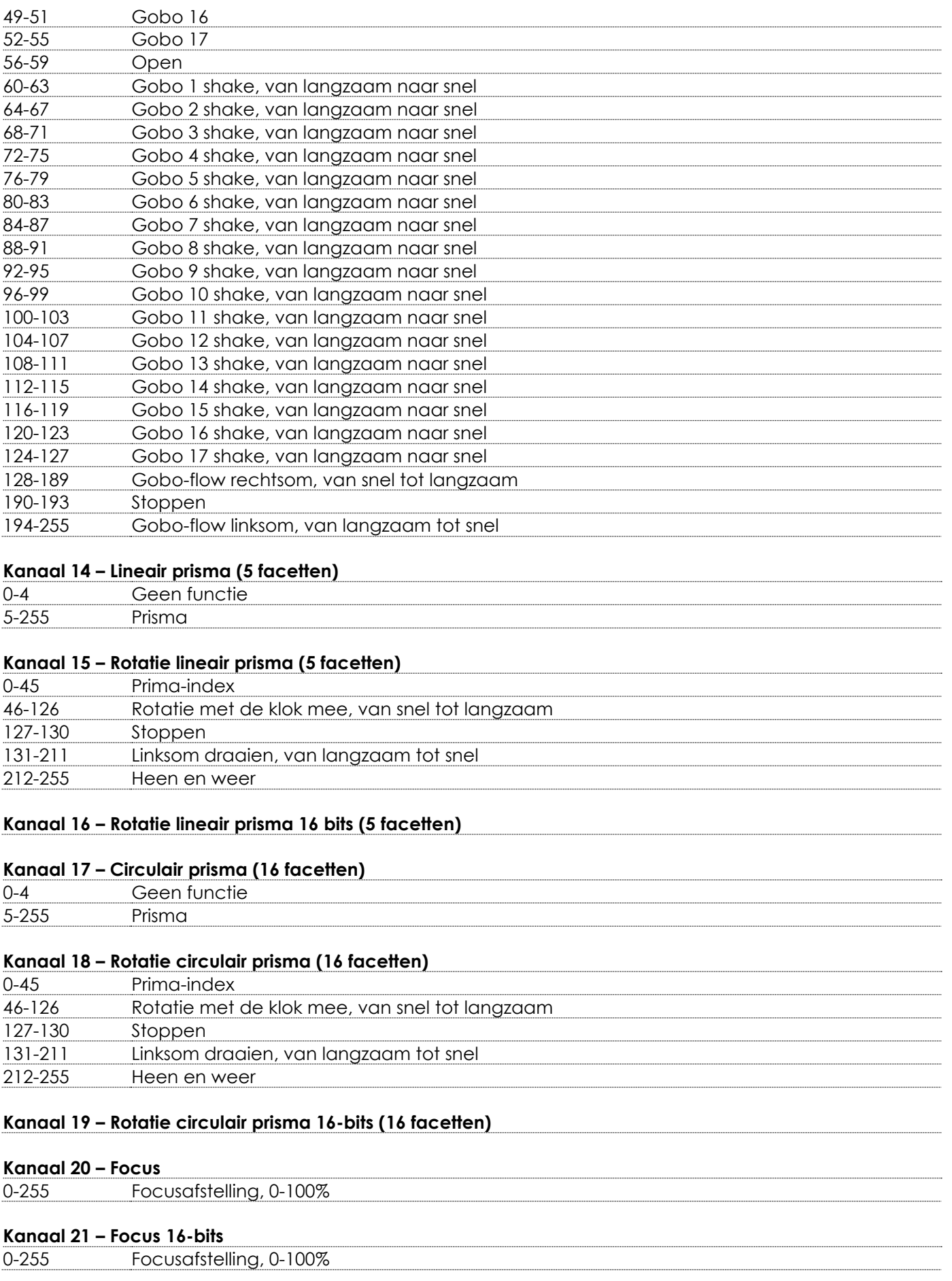

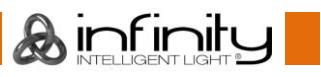

#### **Kanaal 22 – Halfdoorzichtig effect** 0-255 Halfdoorzichtig effect, 0-100%

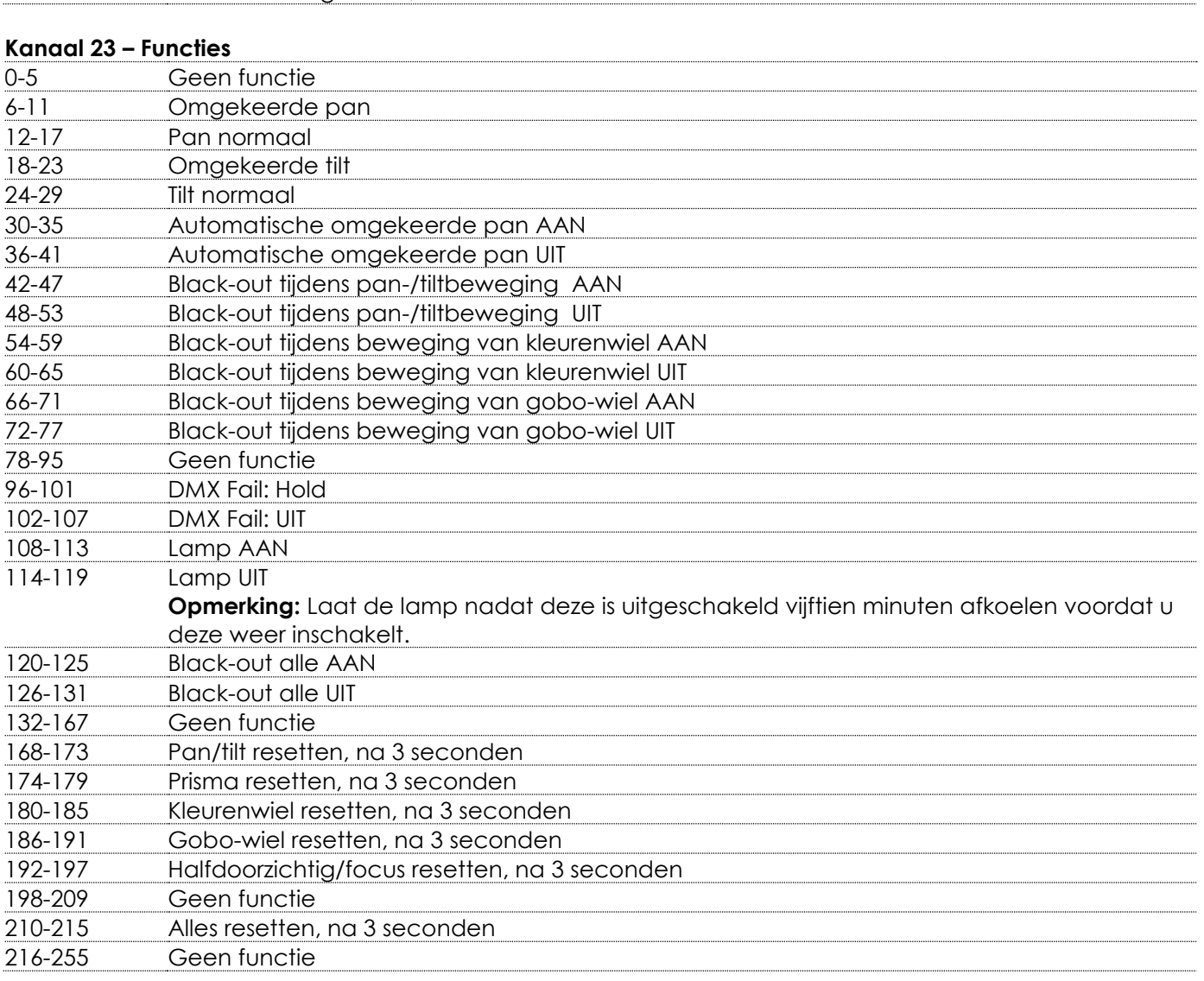

#### <span id="page-55-0"></span>**Een colorbumpeffect creëren**

Met de Infinity B401 Beam kunt u een colorbumpeffect creëren, waarbij snel wordt gewisseld tussen twee kleuren met een witte flits ertussenin. Volg de onderstaande stappen om een colorbumpeffect te creëren:

- 01) Stel het kanaal **Colorbump-vuur** in op een waarde tussen 0-99 om de selectie van de eerste kleur voor het colorbumpeffect in te schakelen.
- 02) Selecteer de gewenste kleur via het kanaal **Colorbump-selectie**. Stel het kanaal **Colorbump-selectie** bijvoorbeeld in op een waarde tussen 28 en 32 als u een colorbumpeffect wilt creëren met rood als eerste kleur en cyaan als tweede kleur. 28-32 Red + Cyan
- 03) Stel het kanaal **Colorbump-vuur** in op een waarde tussen 100-193 om de selectie van de tweede kleur voor het colorbumpeffect in te schakelen.
- 04) Gebruik het kanaal **Colorbump-snelheid** om de vertraging tussen de kleuren te wijzigen door een van de opties te selecteren. Hiermee stelt u in hoe lang de witte flits tussen de kleuren zichtbaar is. U kunt hier een waarde instellen tussen 0-1000 ms (11-255). Wanneer u NO DELAY selecteert (0-10), worden de twee kleuren afgewisseld zonder een witte flits ertussenin.
- 05) Speel het colorbumpeffect af door handmatig te wisselen tussen de eerste (0-99) en de tweede kleur (100-193) in het kanaal **Colorbump-vuur** of door de autoplaysnelheid in te stellen op een waarde tussen 2400 en 1500 ms (194-255).

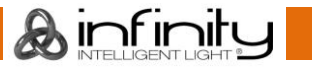

# <span id="page-56-0"></span>**Onderhoud**

De gebruiker moet ervoor zorgen dat veiligheidsgerelateerde en machinetechnische installaties aan het einde van elk jaar worden geïnspecteerd door een expert door middel van een acceptatietest. De gebruiker moet ervoor zorgen dat veiligheidsgerelateerde en machinetechnische installaties jaarlijks worden geïnspecteerd door een gekwalificeerd persoon.

Tijdens de inspectie moeten de volgende punten aandacht krijgen:

- 01) Alle schroeven die gebruikt worden voor de installatie van (delen van) het apparaat moeten stevig worden aangedraaid en mogen geen corrosie vertonen.
- 02) De behuizing, bevestigingspunten en installatiepunten mogen niet zijn vervormd.
- 03) Mechanisch bewegende delen zoals assen, ogen en andere mogen geen sporen van slijtage vertonen.
- 04) De elektrische voedingskabels mogen geen beschadigingen of materiaalmoeheid vertonen.

De Infinity B401 Beam is vrijwel onderhoudsvrij. U moet het apparaat echter wel schoon houden. De lichtopbrengst van het apparaat kan anders sterk verminderen. Trek de stekker uit het stopcontact en veeg de behuizing vervolgens schoon met een vochtige doek. Het apparaat mag niet worden ondergedompeld. Veeg de lens schoon met glasreiniger en een zachte doek. Gebruik geen alcohol of oplosmiddelen.

De voorste lens dient wekelijks gereinigd te worden, omdat rook en vloeistof een aanslag kunnen vormen en de lichtopbrengst sterk kunnen verlagen.

De koelventilatoren moeten maandelijks gereinigd worden met een zachte borstel.

De interne onderdelen moeten jaarlijks gereinigd worden met een zachte borstel en een stofzuiger. Verwijder wekelijks het stof en vuil van de koelventilatoren met een zachte borstel en een stofzuiger. Houd de aansluitingen schoon. Trek de stekker uit het stopcontact en veeg de DMX-aansluitingen schoon met een vochtige doek. Zorg dat de aansluitingen volledig droog zijn voordat u het apparaat aansluit op andere apparaten of de stekker in het stopcontact steekt.

## <span id="page-56-1"></span>**De lamp vervangen**

Volg de instructies voor het plaatsen van een nieuwe lamp als u een lamp wilt vervangen (zie pagina 10 - 12).

Vervang de lamp altijd zodra de aanbevolen levensduur is bereikt. U kunt het aantal bedrijfsuren van de lamp bekijken via het menu Fixture Information (zie pagina 41).

# <span id="page-56-2"></span>**De zekering vervangen**

Spanningspieken, kortsluitingen of onjuiste voedingsspanning kunnen leiden tot een doorgebrande zekering. Als de zekering doorbrandt, zal dit product niet meer functioneren. Volg de instructies hieronder, indien dit gebeurt:

- 01) Trek de stekker van het apparaat uit het stopcontact.
- 02) Steek een platte schroevendraaier in een van de gleuven van het zekeringsklepje. Draai de schroevendraaier linksom terwijl u lichte druk uitoefent. De zekering komt los.
- 03) Verwijder de gebruikte zekering. Als de zekering bruin of ondoorzichtig is, is deze doorgebrand.
- 04) Plaats de vervangende zekering in de houder waar de oude zekering zat. Plaats het luikje. Zorg ervoor dat u een zekering van hetzelfde type en dezelfde klasse gebruikt. Zie het productspecificatielabel voor meer informatie.

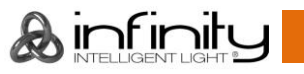

# <span id="page-57-0"></span>**Statisch gobo-wiel en kleurenwiel**

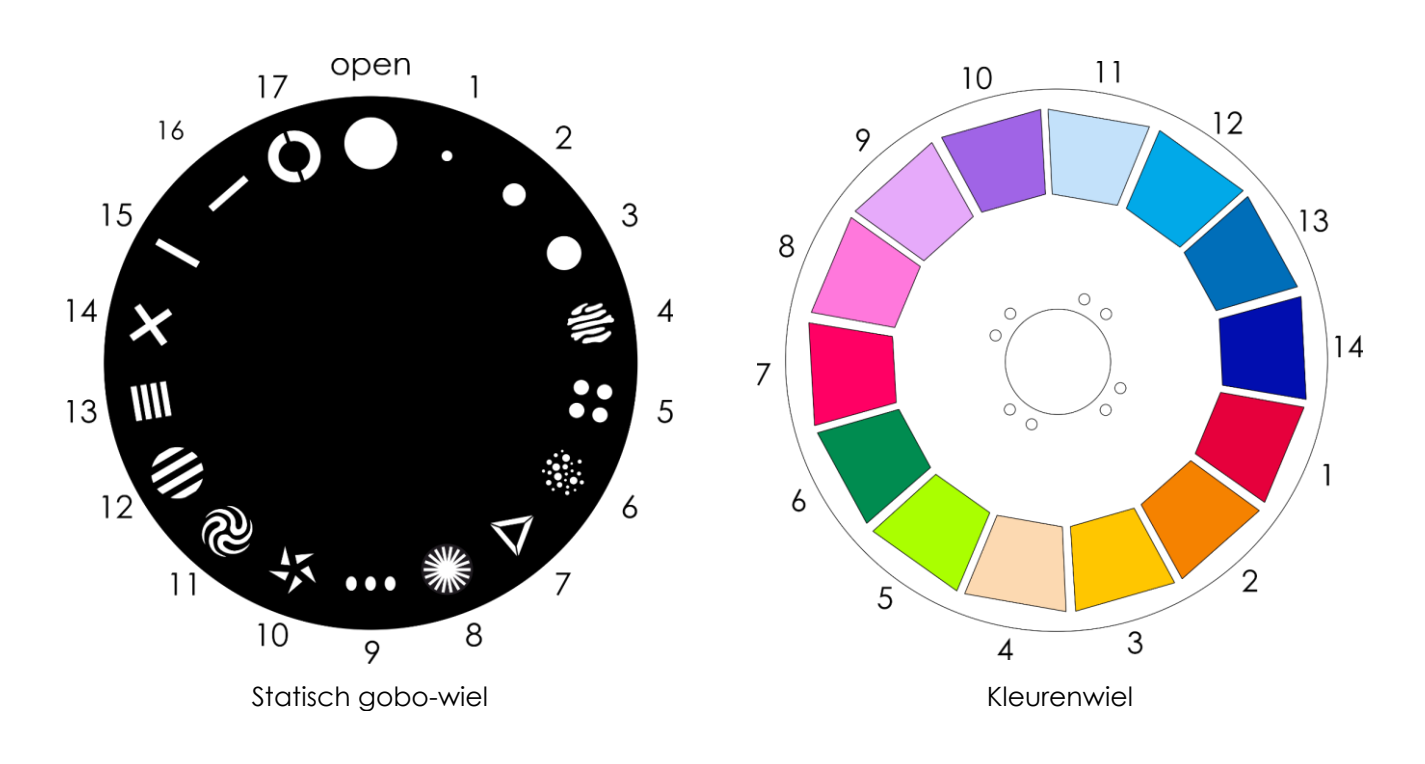

# <span id="page-57-1"></span>**Problemen oplossen**

Deze gids is bedoeld voor het oplossen van eenvoudige problemen.

Als een probleem optreedt, moet u de onderstaande stappen in de aangegeven volgorde uitvoeren tot een oplossing is gevonden. Als het apparaat weer goed werkt, hoeft u de volgende stappen niet uit te voeren.

# <span id="page-57-2"></span>**Geen licht**

Als het apparaat niet goed werkt, moet de reparatie door een technicus uitgevoerd worden.

- Zoek de fout in vier mogelijke probleemgebieden: fabrieksreset, de voeding, de lamp, de zekering.
- 01) Probeer eerst de fabrieksinstellingen van het apparaat te herstellen (zie **3. Settings** op pagina 32-33).
- 02) Voeding. Controleer of het apparaat is aangesloten op een geschikt stopcontact.
- 03) De lamp. Vervang de lamp. Zie pagina 10-12 voor het vervangen van de lamp.
- 04) De zekering. Vervang de zekering. Zie pagina 56 voor het vervangen van de zekering.
- 05) Steek de stekker weer in het stopcontact als al het bovenstaande in orde lijkt.
- 06) Als u niet kunt bepalen waar de oorzaak van het probleem zit, mag u de Infinity niet openen. Dit kan het apparaat beschadigen en de garantie zal hierdoor vervallen.
- 07) Retourneer het apparaat aan uw Infinity-dealer.

# <span id="page-57-3"></span>**Geen respons op DMX**

mogelijk is er een probleem met de DMX-kabel of -aansluitingen, de controller of de DMX-kaart van het apparaat.

- 01) Controleer de DMX-instelling. Zorg ervoor dat de DMX-adressen in orde zijn.
- 02) Controleer de DMX-kabel: haal de stekker van het apparaat uit het stopcontact, vervang de DMXkabel en steek de stekker vervolgens weer in het stopcontact. Probeer uw DMX-besturing opnieuw.
- 03) Ga na of de fout in de controller of het lichteffectapparaat zit. Werkt de controller goed met andere DMX-producten? Zo niet, dan verstuurt u de controller voor reparatie. Zo ja, dan neemt u de DMXkabel en het apparaat mee naar een gekwalificeerde technicus.

![](_page_57_Picture_22.jpeg)

![](_page_57_Picture_23.jpeg)

![](_page_58_Picture_323.jpeg)

![](_page_58_Picture_2.jpeg)

# <span id="page-59-0"></span>**Foutmeldingen**

Als een van de onderstaande foutmeldingen op het scherm wordt weergegeven, gebruik het apparaat dan niet meer en neem contact op met uw plaatselijke dealer. Om eventuele fouten te bekijken, zie **6.3. Error Information** op pagina 42 voor meer informatie.

![](_page_59_Picture_190.jpeg)

![](_page_59_Picture_5.jpeg)

# <span id="page-60-0"></span>**Productspecificaties**

![](_page_60_Picture_270.jpeg)

Ontwerp- en productspecificaties kunnen zonder voorafgaande berichtgeving gewijzigd worden.

 $C \in$ 

Website: [www.highlite.com](http://www.highlite.com/) E-mail: [service@highlite.com](mailto:service@highlite.com)

![](_page_60_Picture_8.jpeg)

# <span id="page-61-0"></span>**Goedkeuring**

De Infinity B401 Beam voldoet aan de volgende richtlijnen en normen:

- RoHS-richtlijn 2011/65/11 (Restriction of Hazardous Substances, beperking van gevaarlijke stoffen)
- Richtlijn radioapparatuur (2014/53/EU)
- Veiligheid van elektrische apparaten
- Blootstelling van mensen aan elektromagnetische velden
- Elektromagnetische compatibiliteit
- Aan beperkingen onderworpen stoffen in elektrische producten

Ga voor de volledige conformiteitsverklaring naar [www.highlite.com.](https://www.highlite.com/)

# <span id="page-61-1"></span>**Afmetingen**

![](_page_61_Figure_11.jpeg)

![](_page_61_Figure_12.jpeg)

# <span id="page-62-0"></span>**Positie/DMX-waarden movinghead**

![](_page_62_Picture_2.jpeg)

![](_page_62_Picture_3.jpeg)

![](_page_62_Picture_4.jpeg)

![](_page_62_Picture_5.jpeg)

![](_page_62_Figure_6.jpeg)

![](_page_62_Figure_7.jpeg)

 $\frac{1}{2}$ 

 $\mathsf{o}$ 

 $\overline{\phantom{a}}$ 

Pan 255 - Tilt 255

![](_page_62_Figure_8.jpeg)

![](_page_62_Figure_9.jpeg)

![](_page_62_Picture_10.jpeg)

![](_page_62_Picture_11.jpeg)

![](_page_62_Figure_12.jpeg)

![](_page_62_Picture_13.jpeg)

![](_page_63_Picture_0.jpeg)

**©2019 Infinity**